# **D-Link Certified Engineer – Switch Hands-On Laboratory Exercise Sheets**

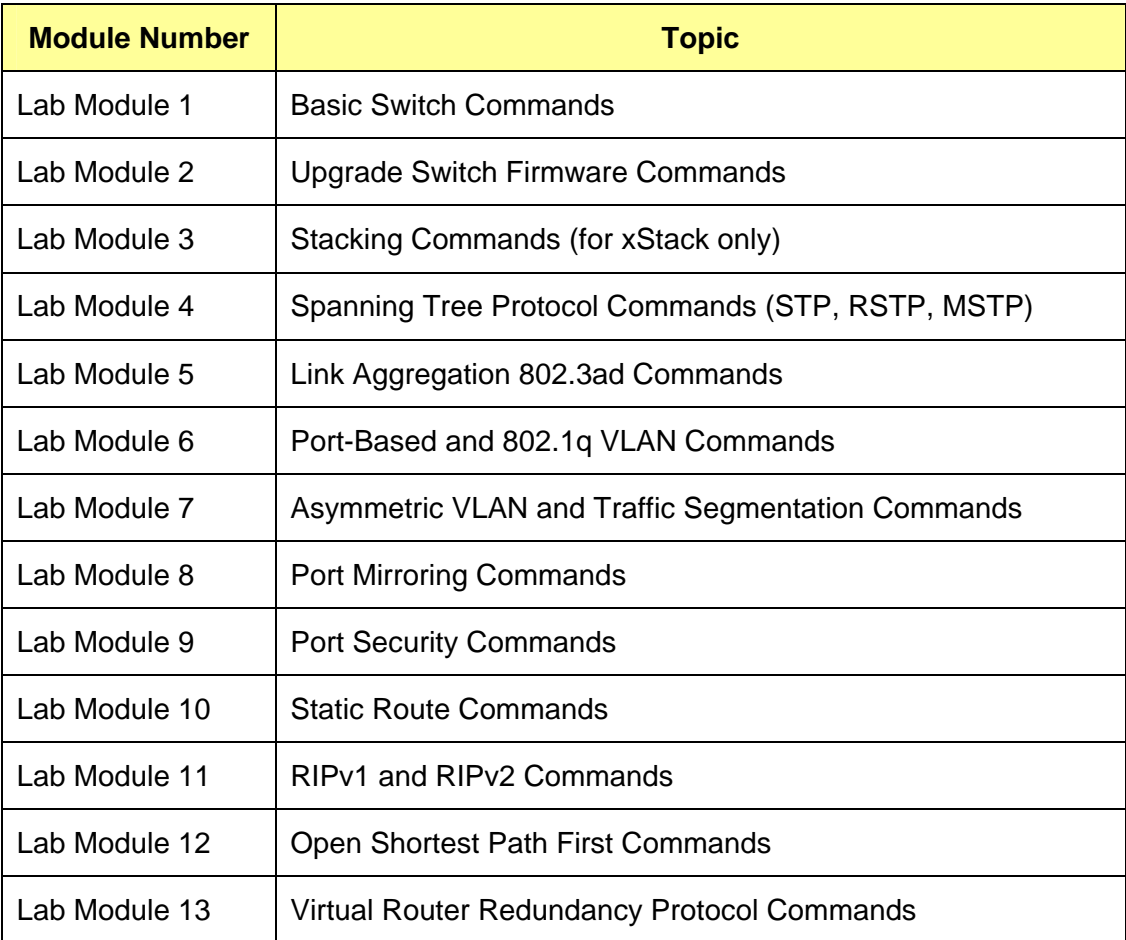

# **Lab Module 1 – Basic Switch Commands**

D-Link Switches can be managed through Serial Port, Telnet and Web-interface. The Command-Line-Interface (CLI) can be used to configure and managed the switches via serial port and telnet interfaces.

For the entire Lab Exercises, we will focus on the use of Command-Line-Interface to achieve the configuration of various features.

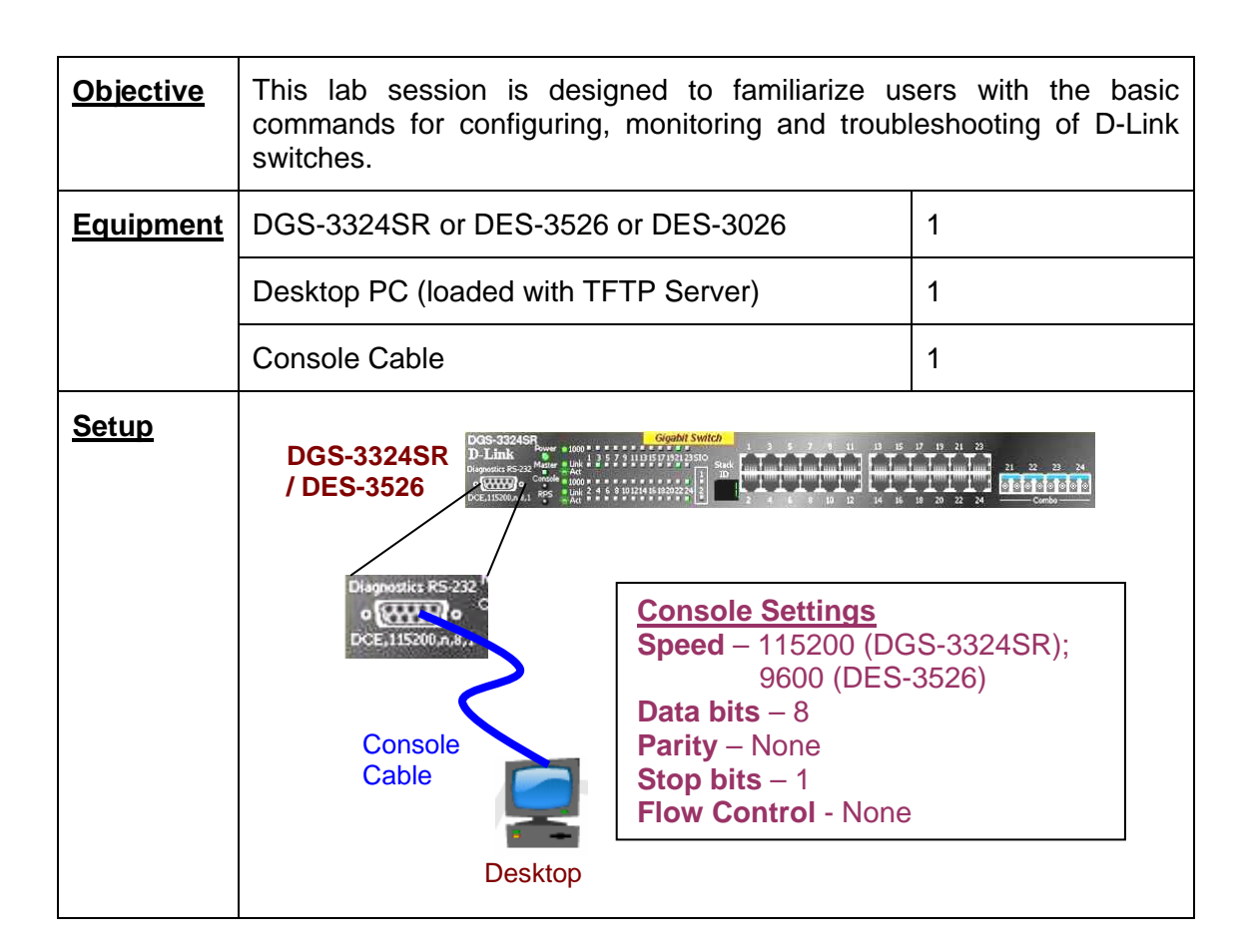

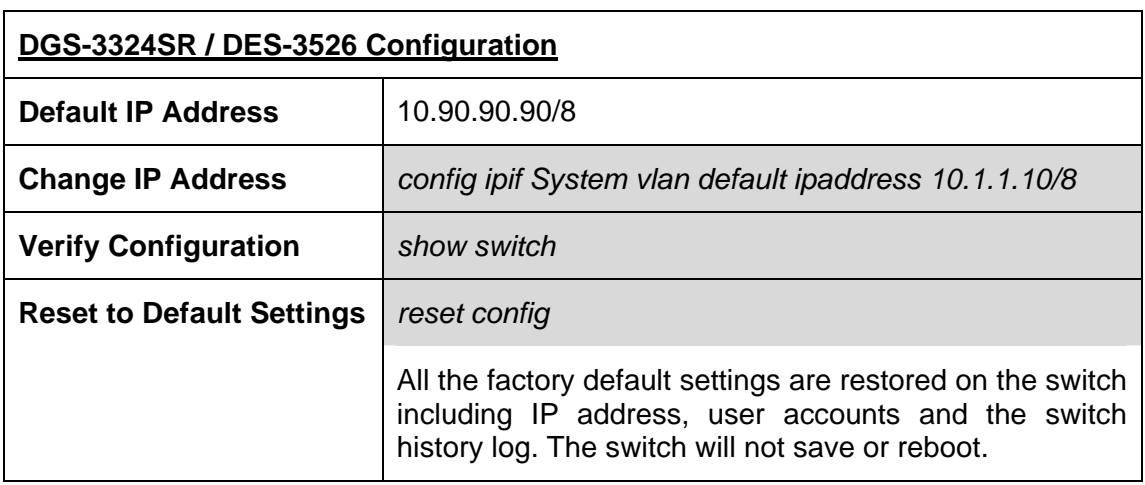

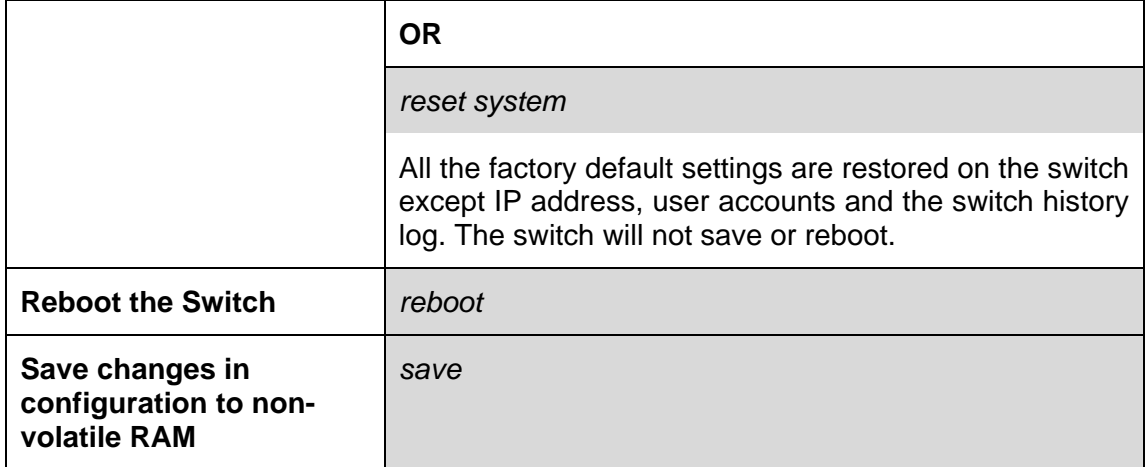

# **Lab Module 2 – Upgrade Switch Firmware Commands**

Upgrading of firmware and bootrom may be necessary at times when new features are available and bug-fixes are required.

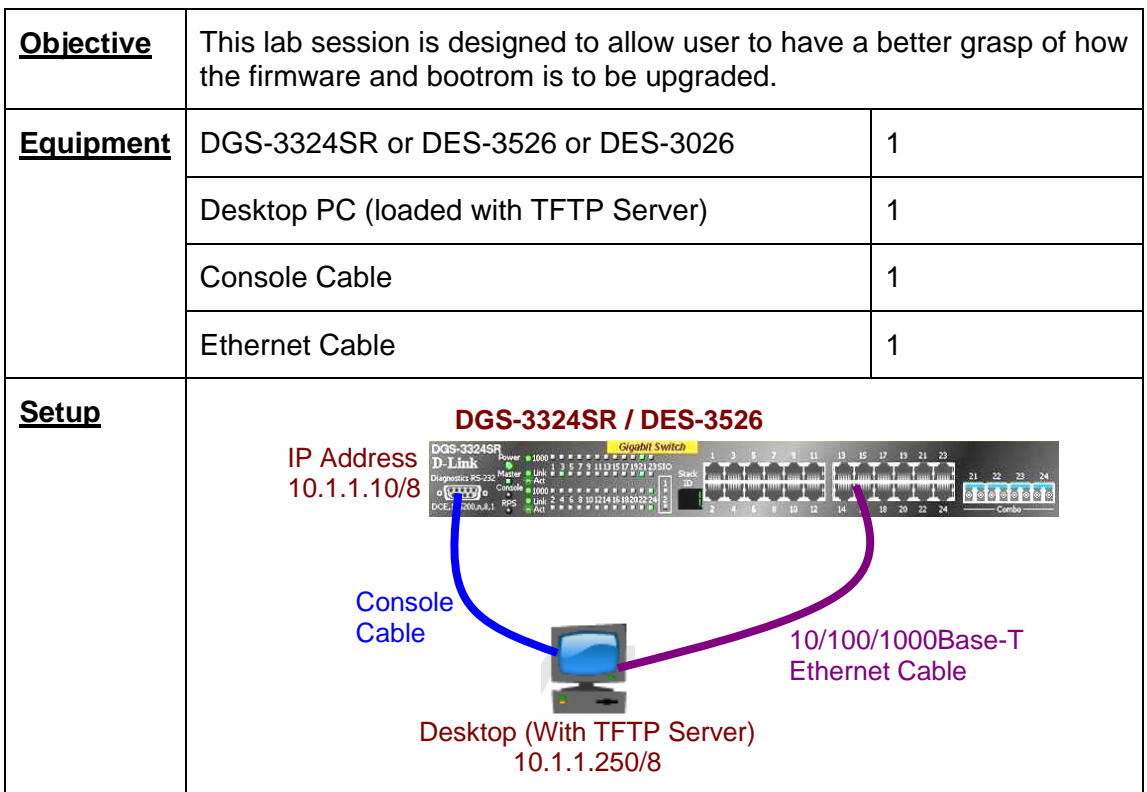

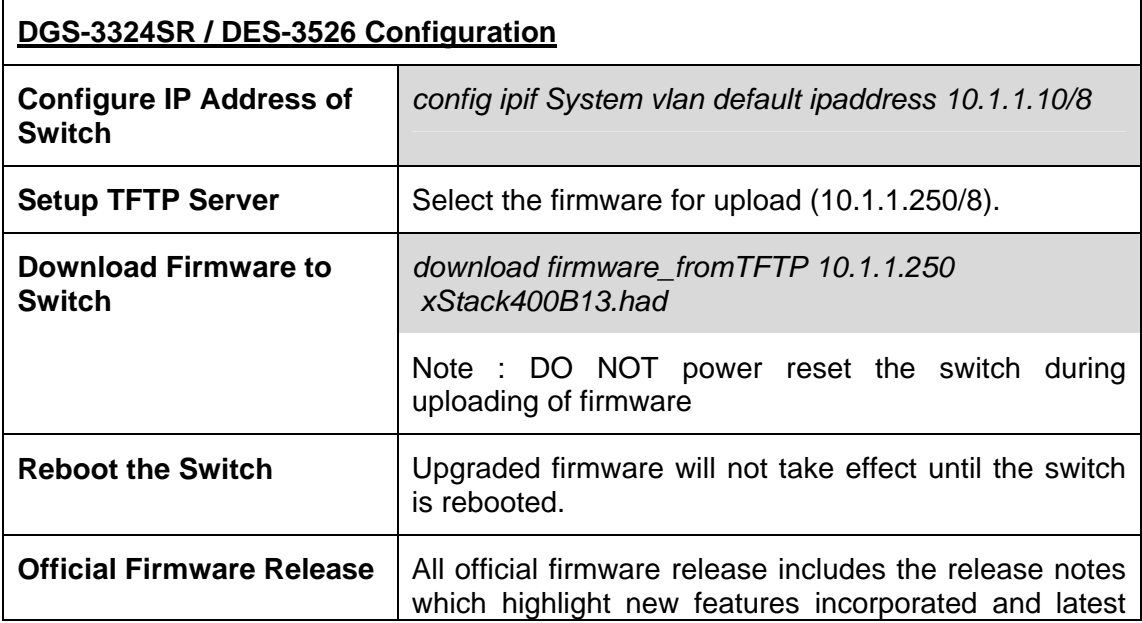

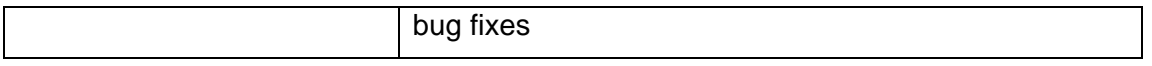

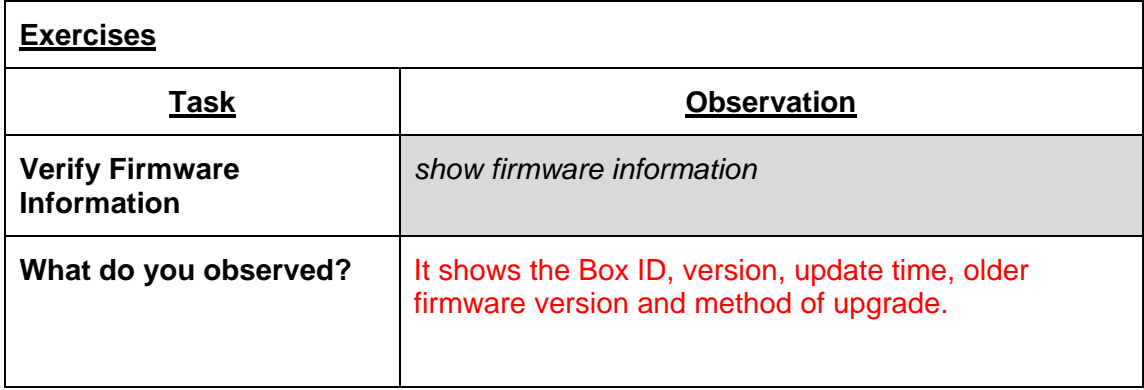

# **Lab Module 3 – Stacking Commands (for xStack only)**

xStack provides 10G uplinks for transmission at 10 times the speed of Gigabit. xStack technology provides fault tolerance ad the ability to add and remove switch units without interrupting the service of the entire stack. These switches are stacked together through high-speed stack cables to allow the entire stack to function as a single high-performance entity.

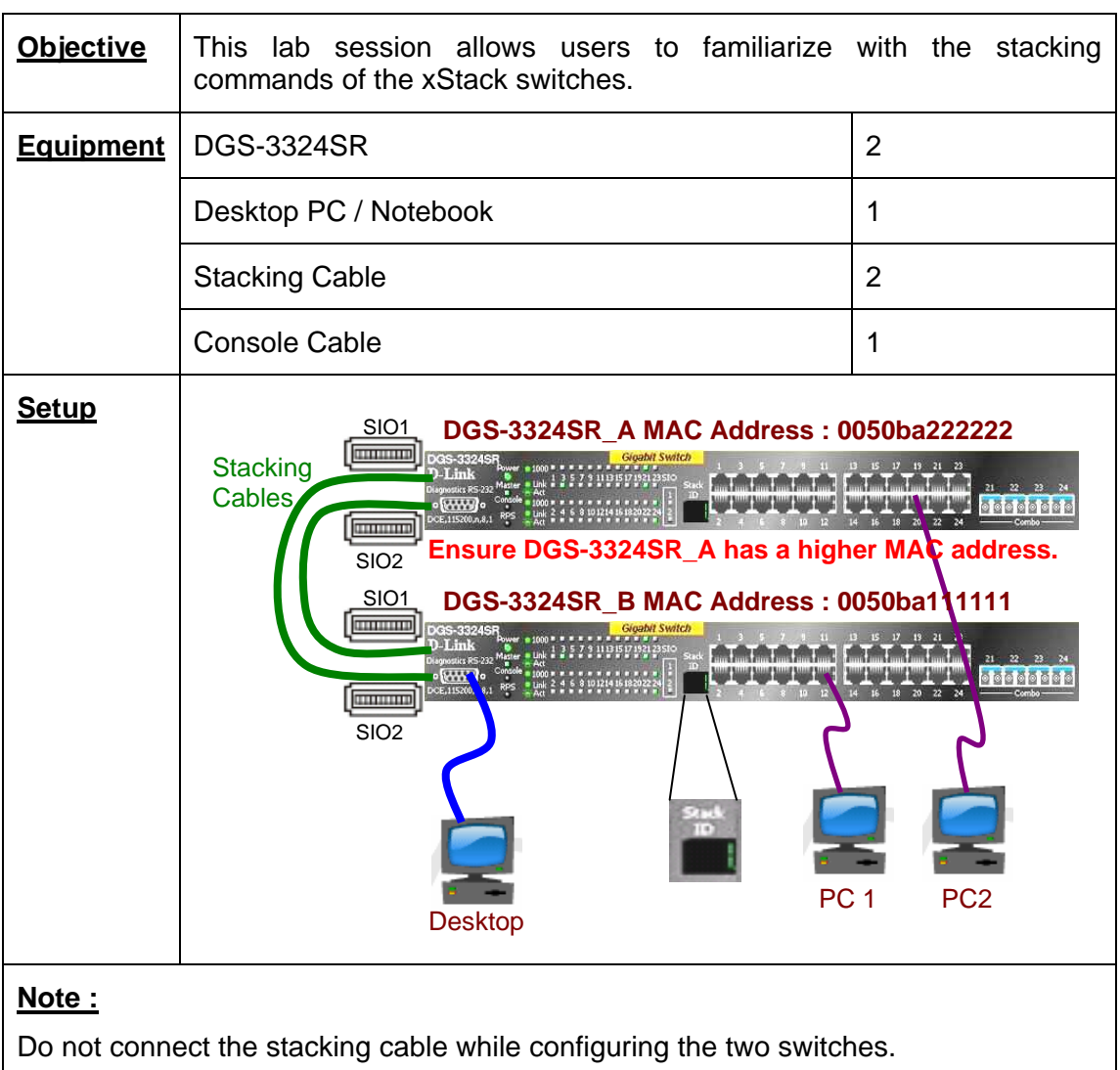

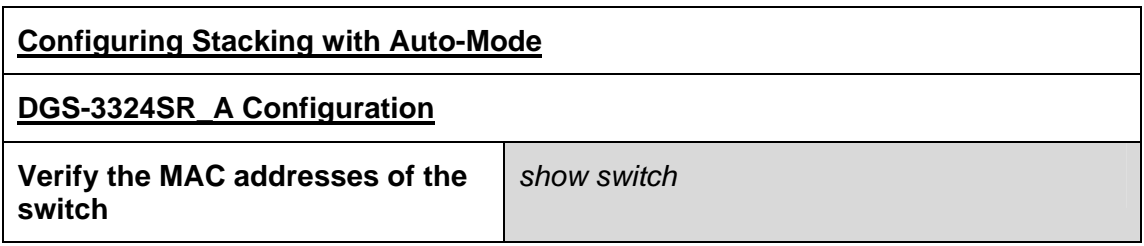

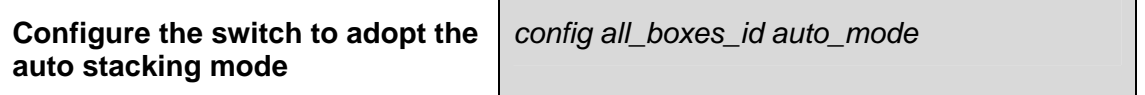

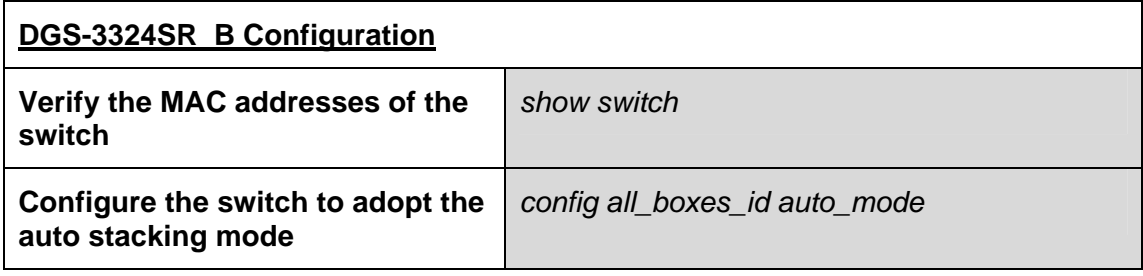

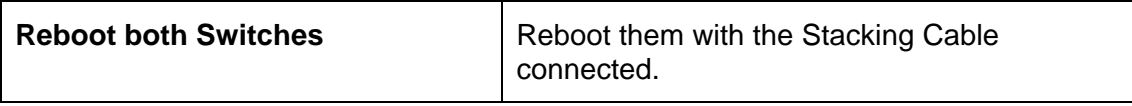

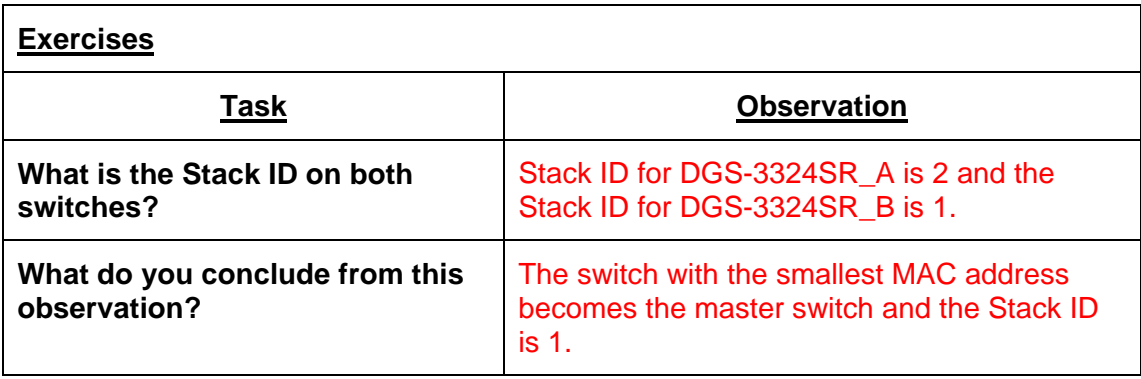

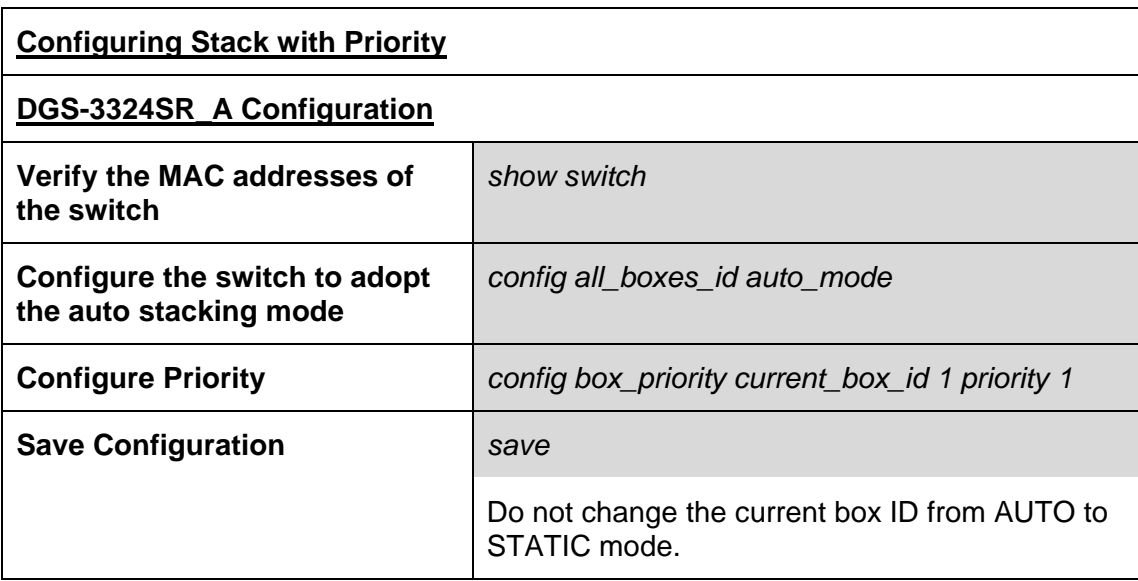

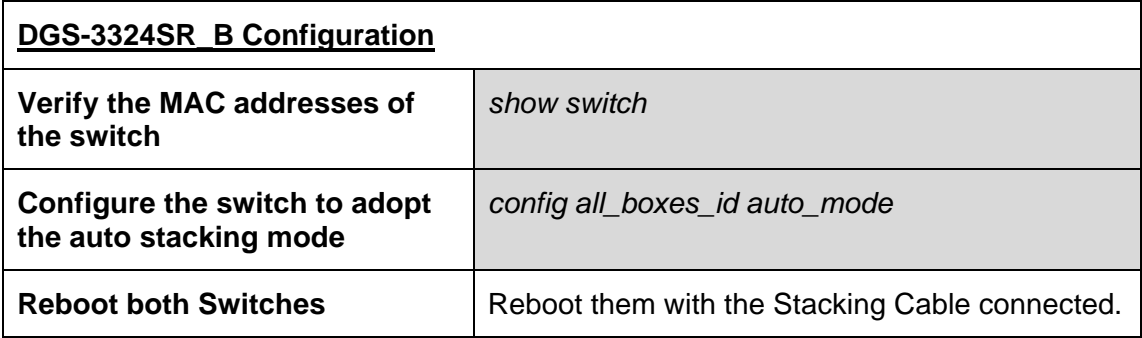

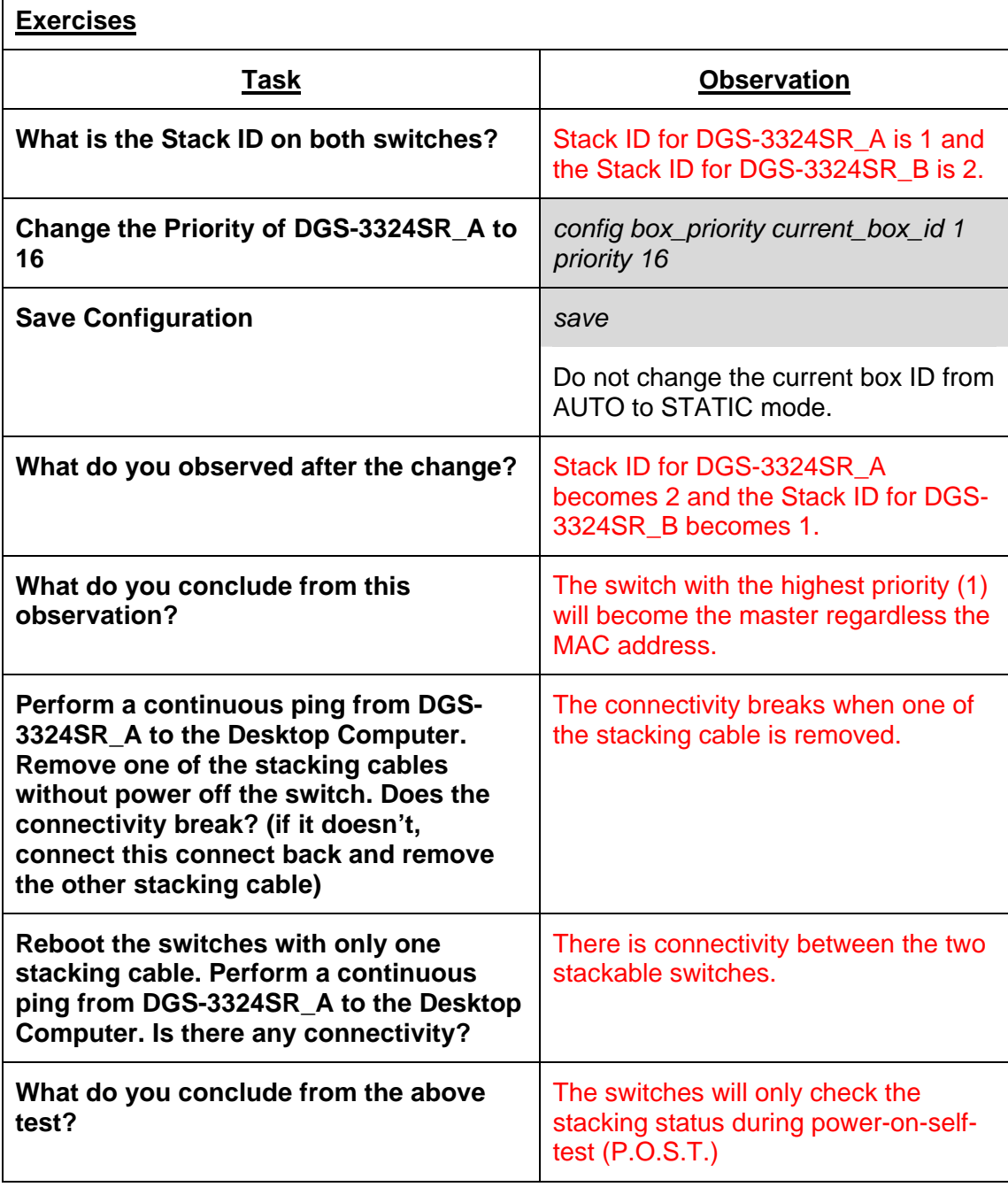

# **Lab Module 4 – Spanning Tree Protocol Commands (STP, RSTP, MSTP)**

Spanning Tree Protocol (STP) prevents loops from being formed when switches or bridges are interconnected via multiple paths. Spanning Tree Protocol implements the IEEE 802.1d algorithm by exchanging BPDU messages with other switches to detect loops and then removes the loop by shutting down selected bridge interfaces. This algorithm guarantees that there is one and only one active path between two network devices.

Rapid Spanning Tree Protocol (RSTP) is an evolution of the Spanning Tree Protocol (802.1d standard) and provides for faster spanning tree convergence after a topology change.

Multiple Spanning Tree Protocol (MSTP) is an IEEE standard which allows several VLANs to be mapped to a reduced number of spanning tree instances. This is possible since most networks do not need more than a few logical topologies. Each instance handles multiple VLANs that have the same Layer 2 topology.

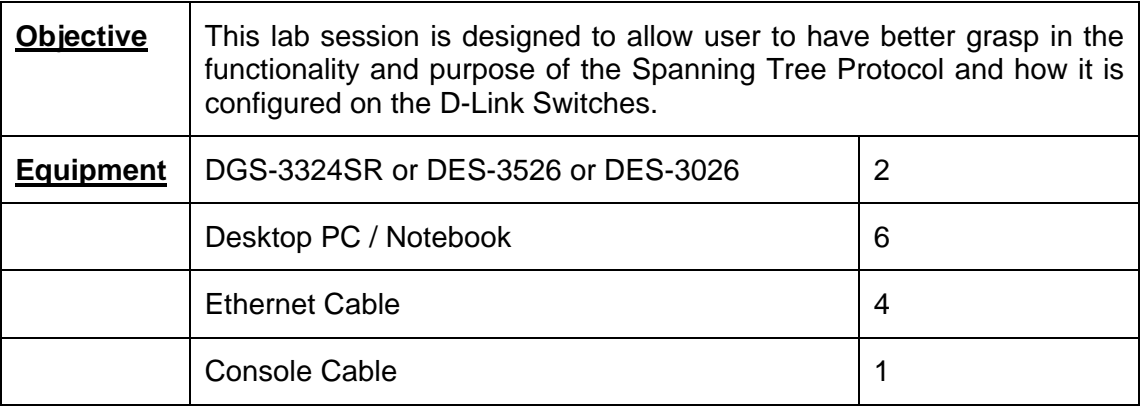

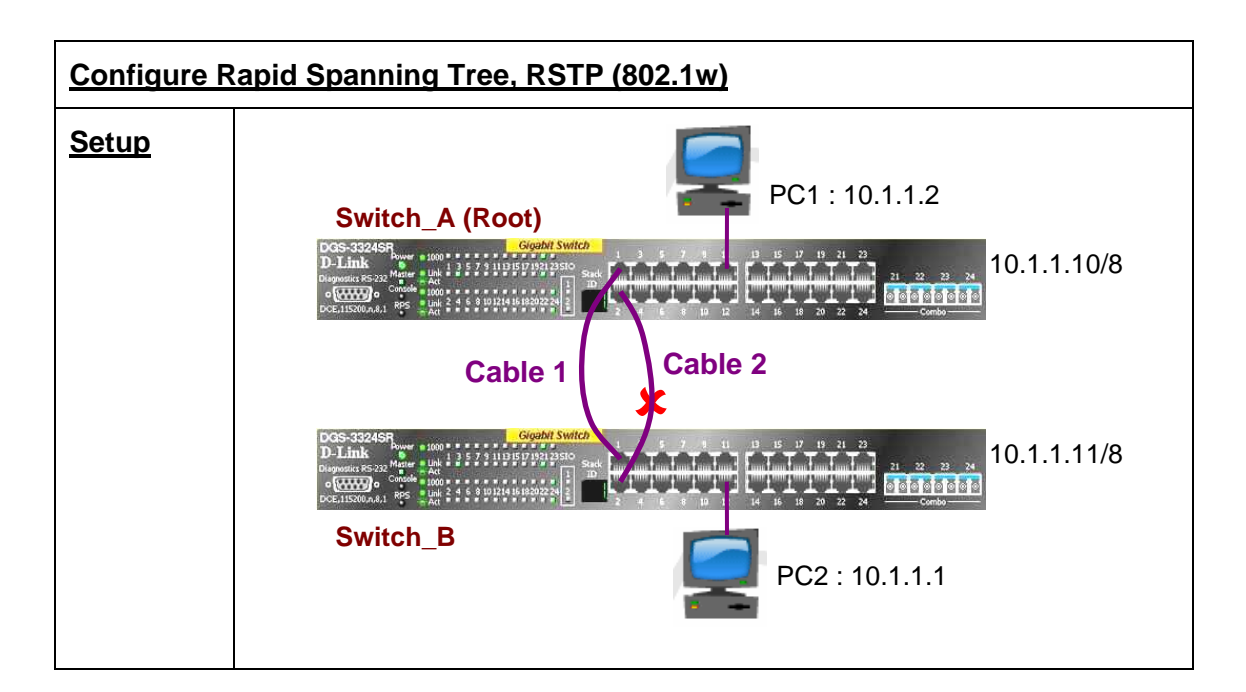

# **Note :**

Do not connect the cascading cable (Cable 1 & 2) while configuring the two switches.

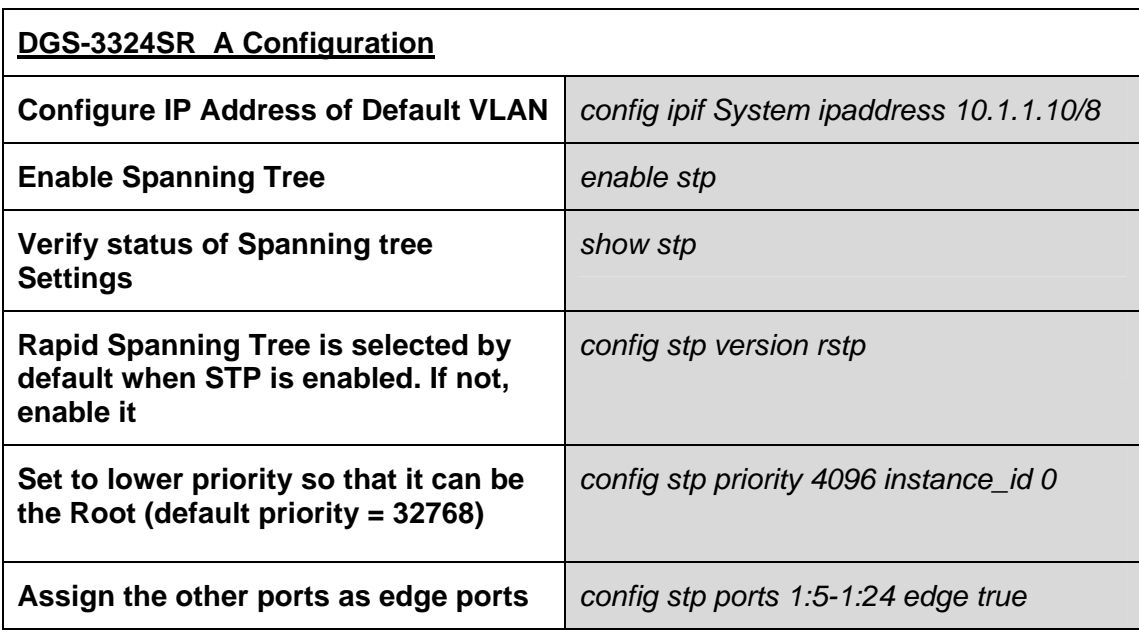

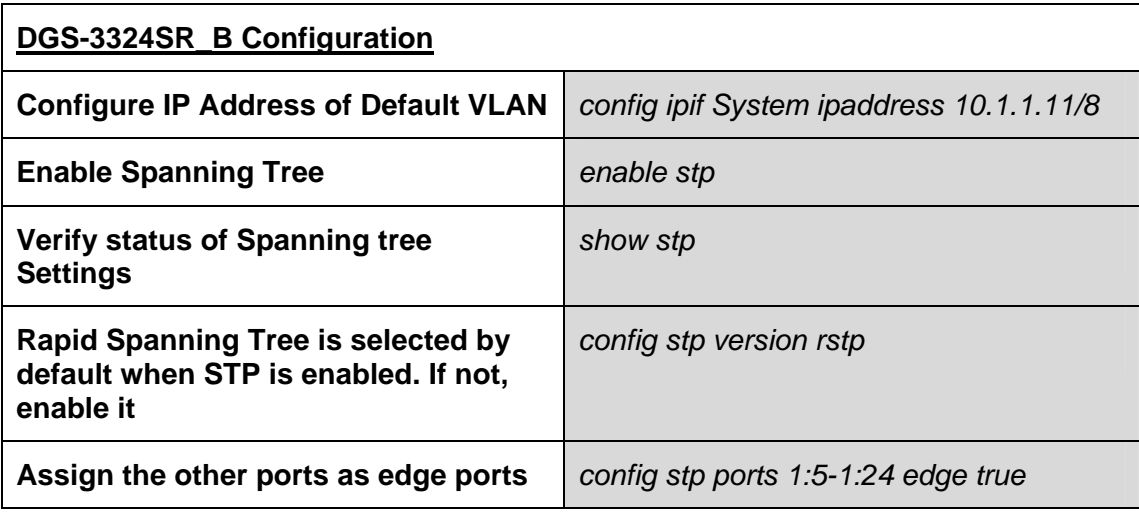

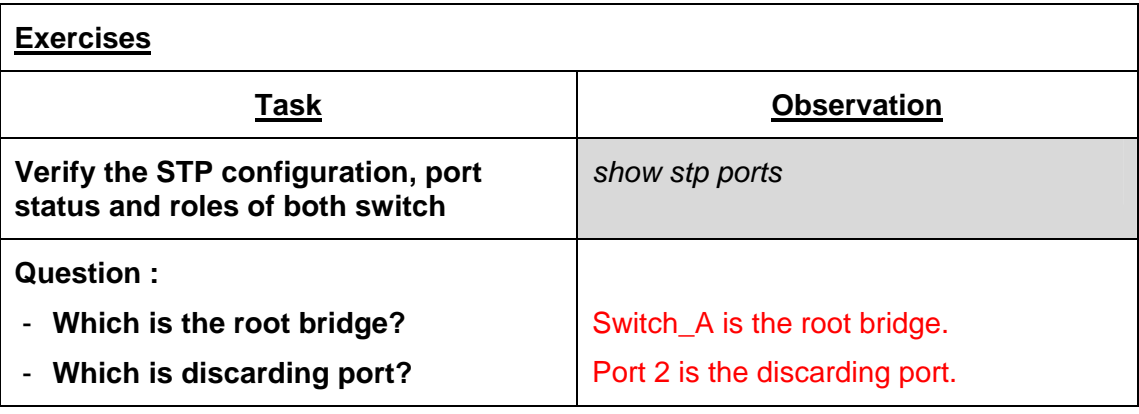

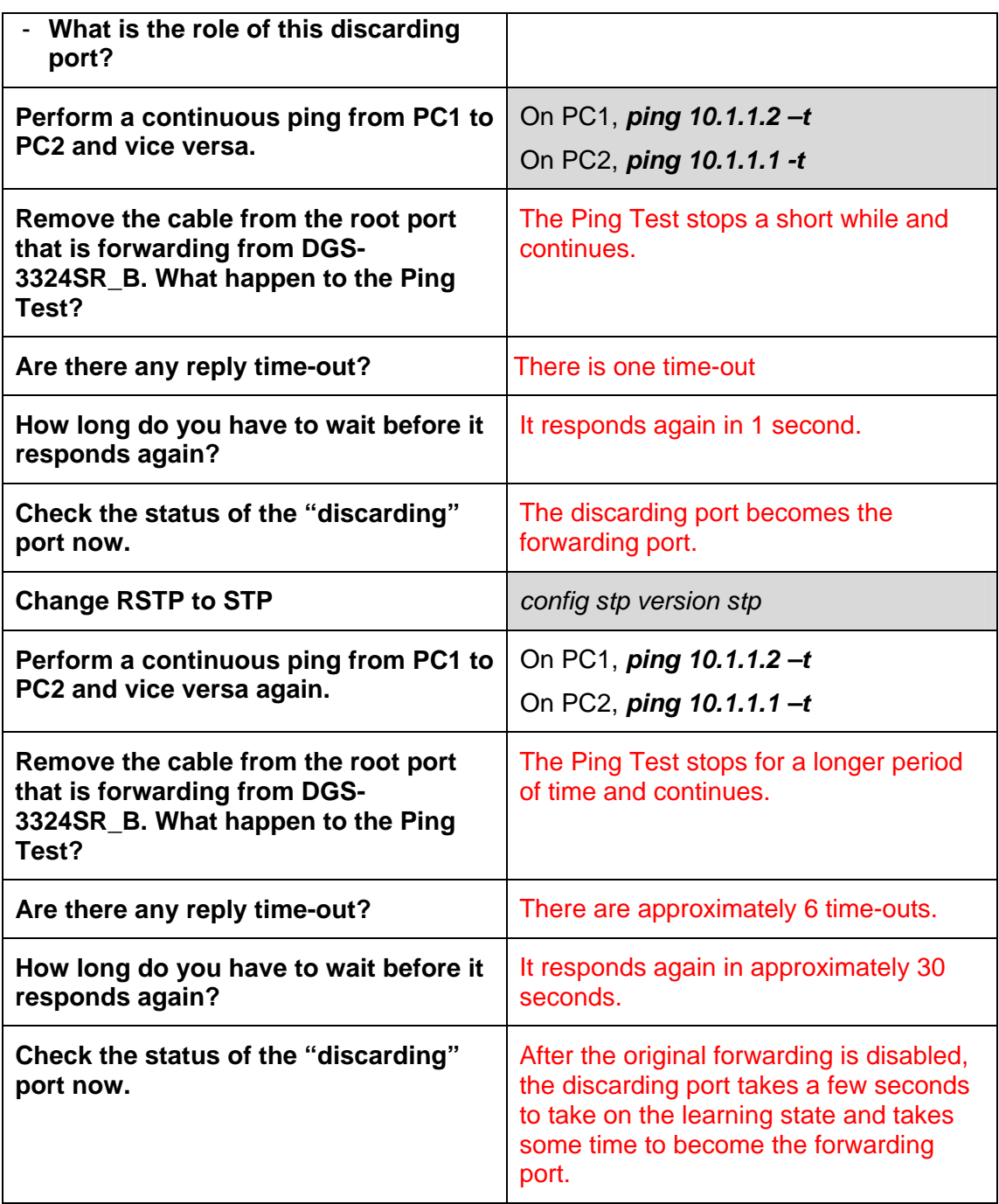

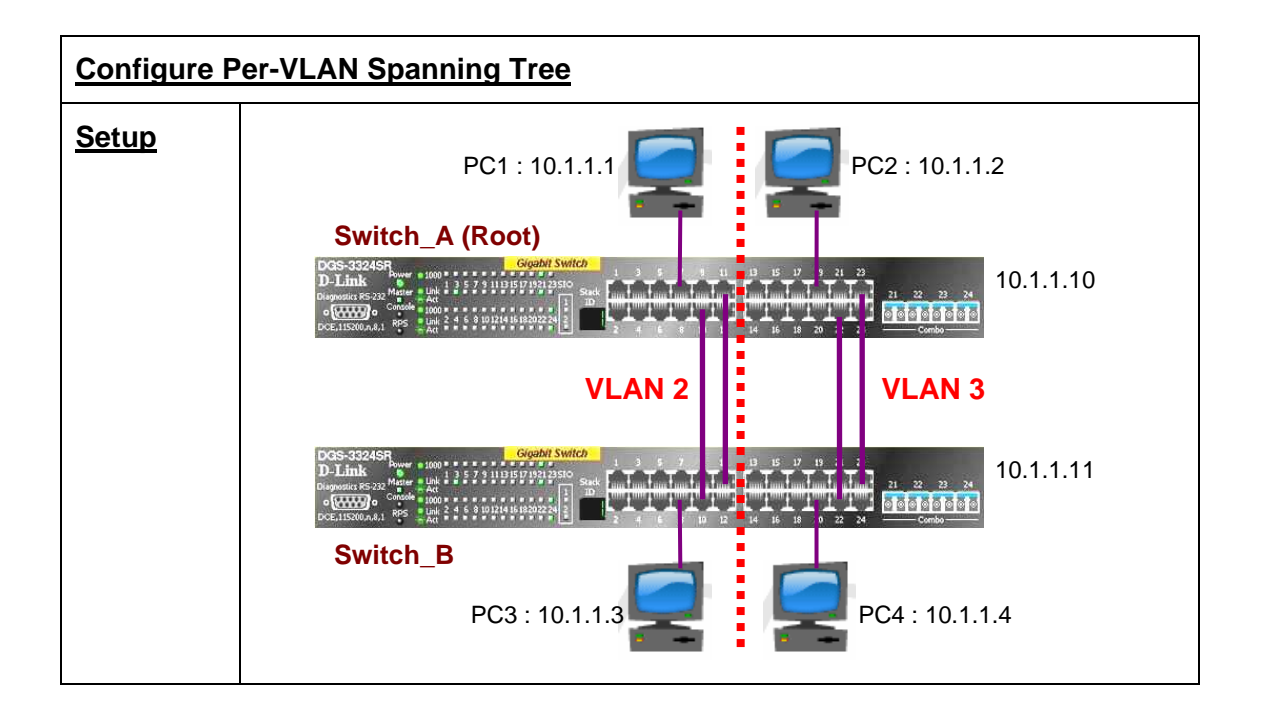

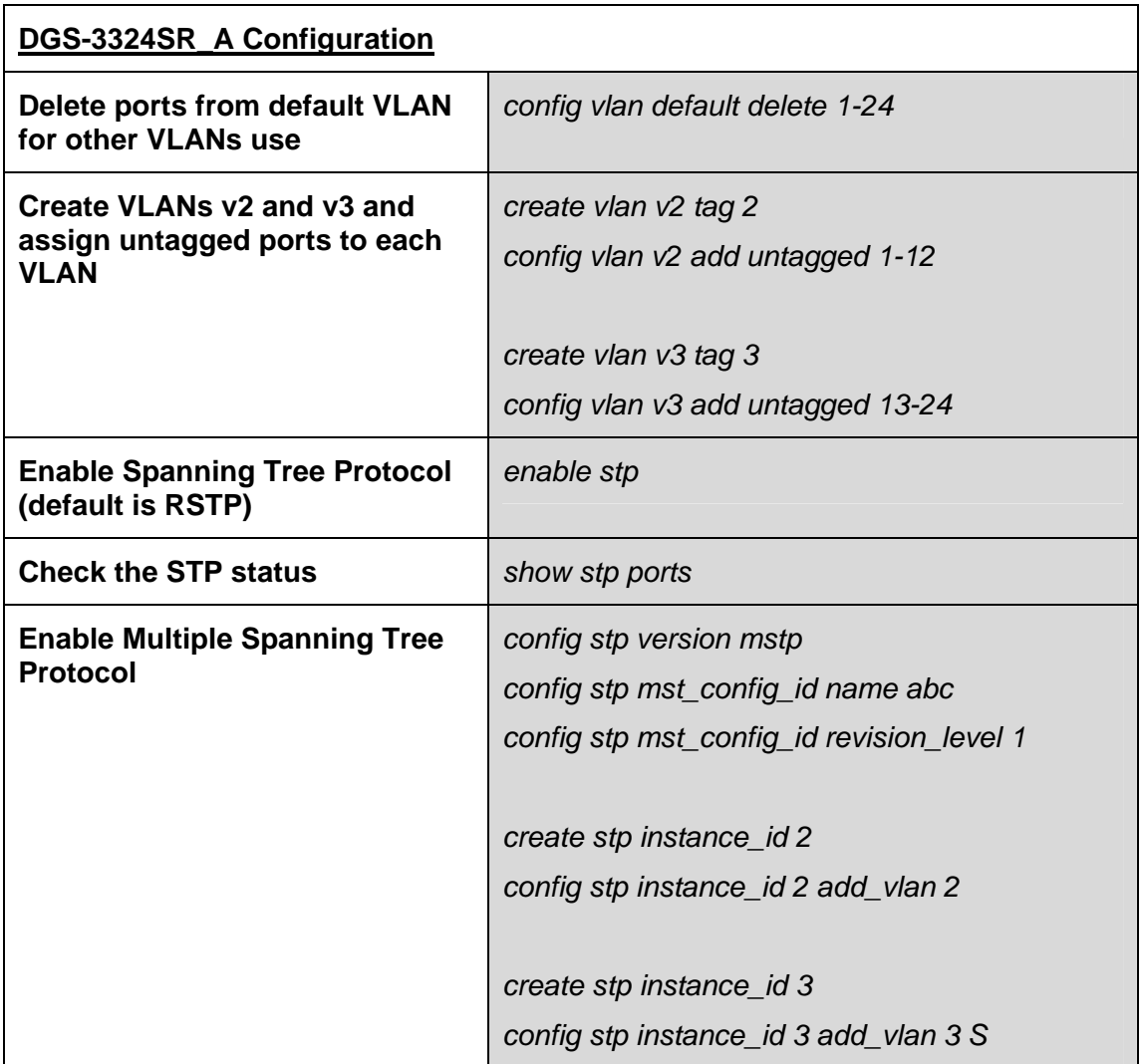

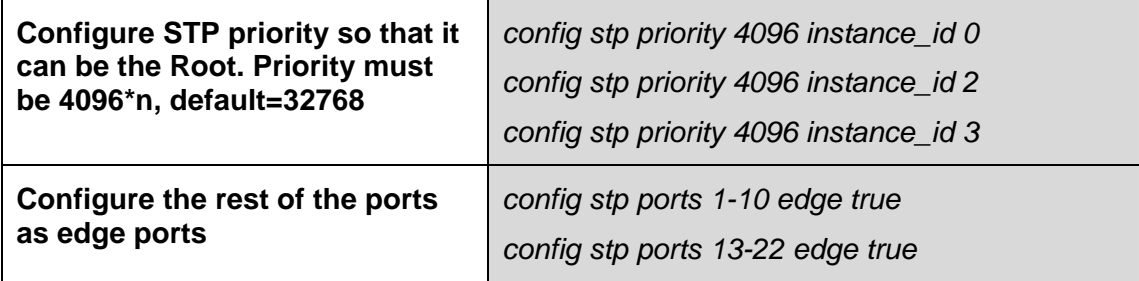

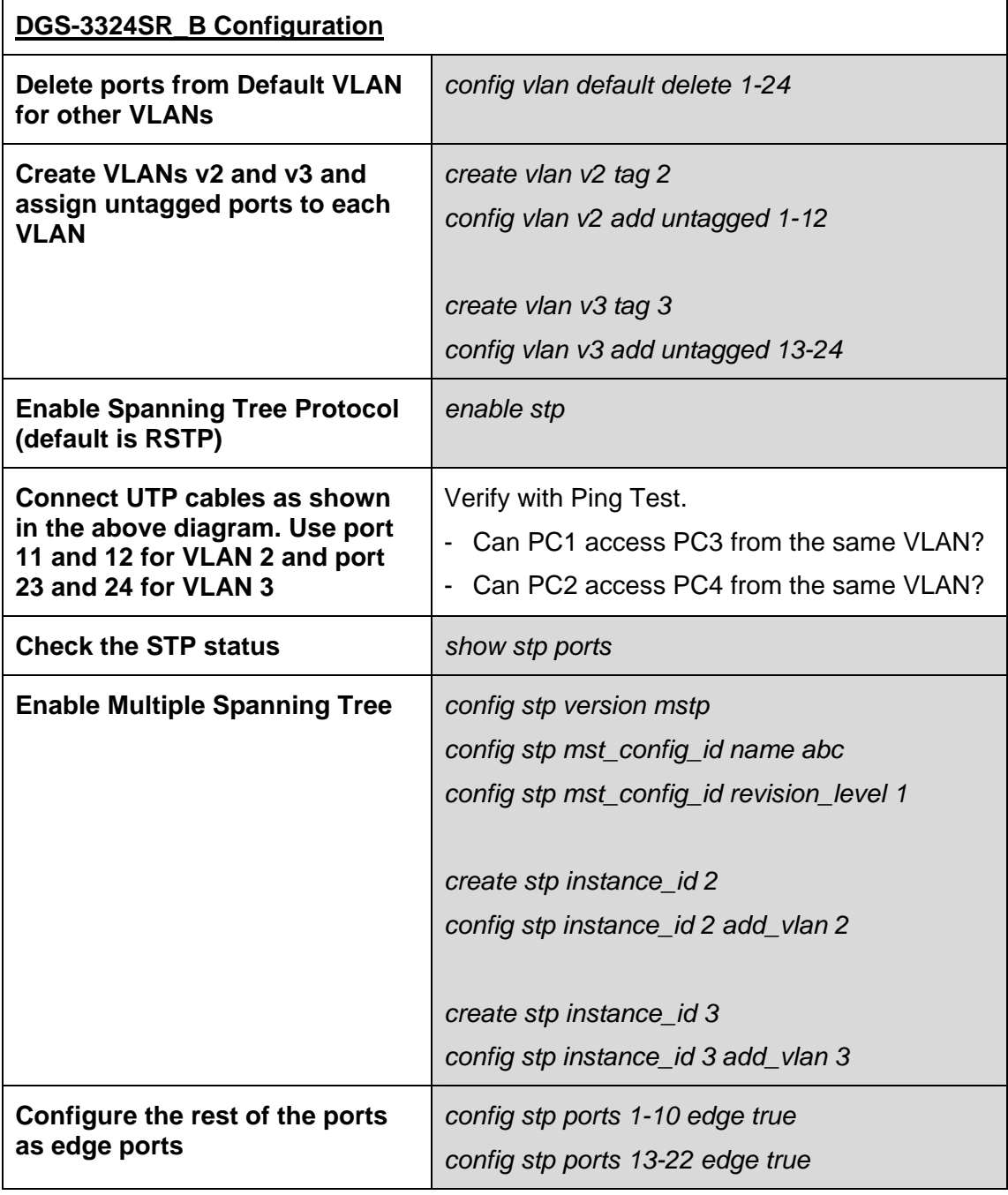

# **Exercises**

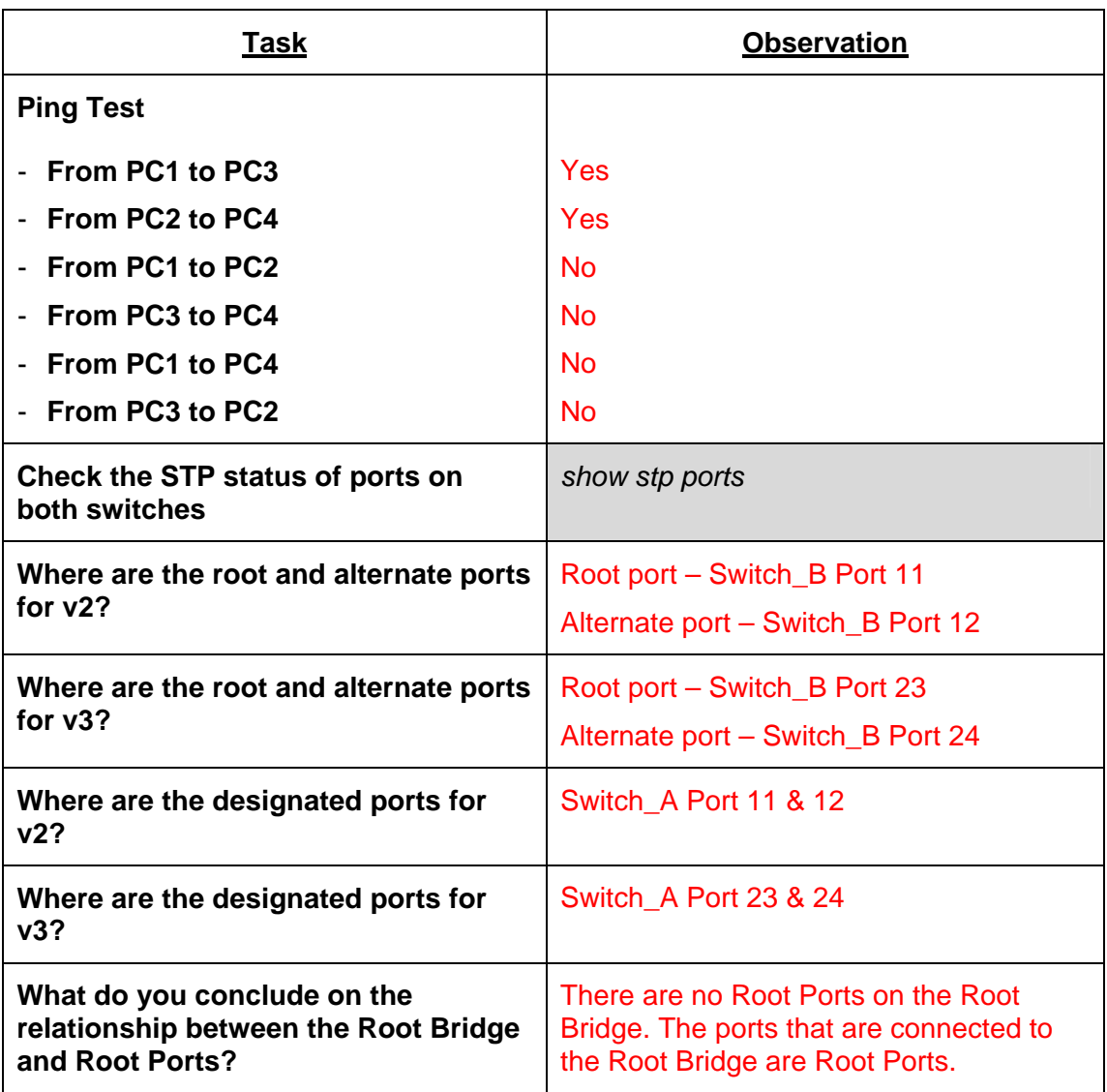

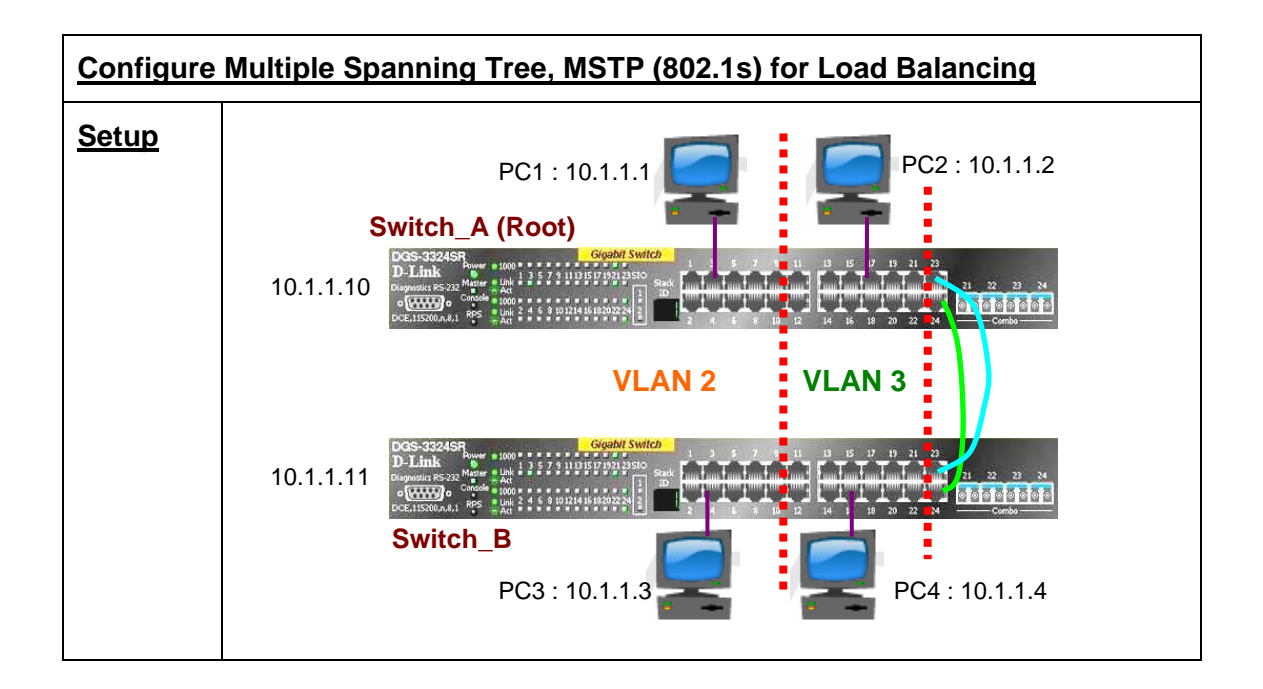

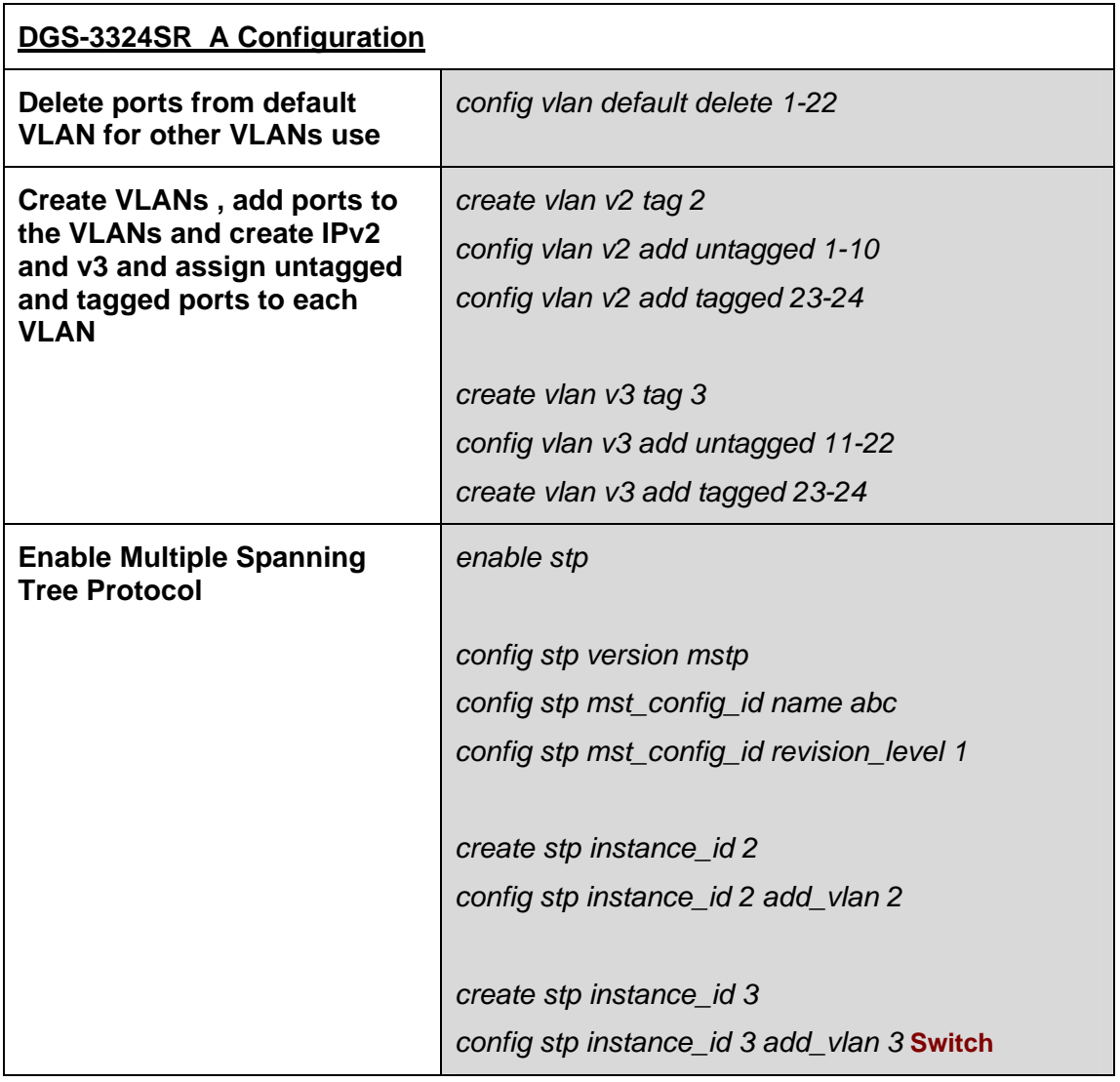

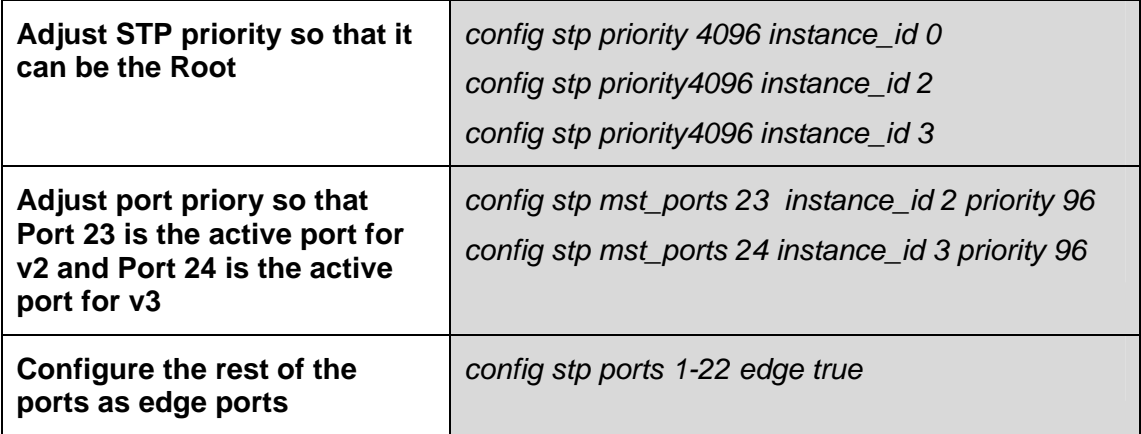

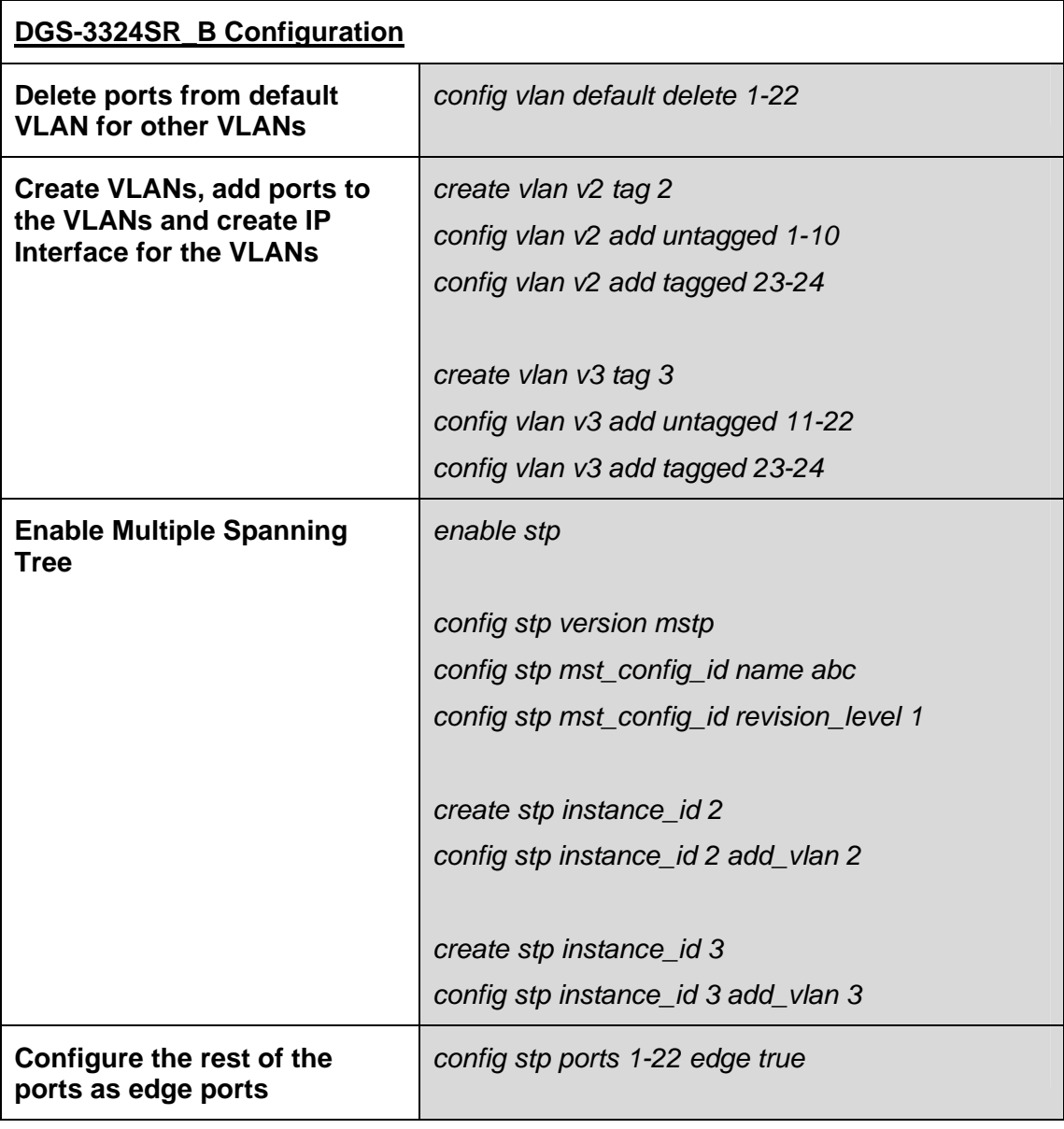

# **Exercises**

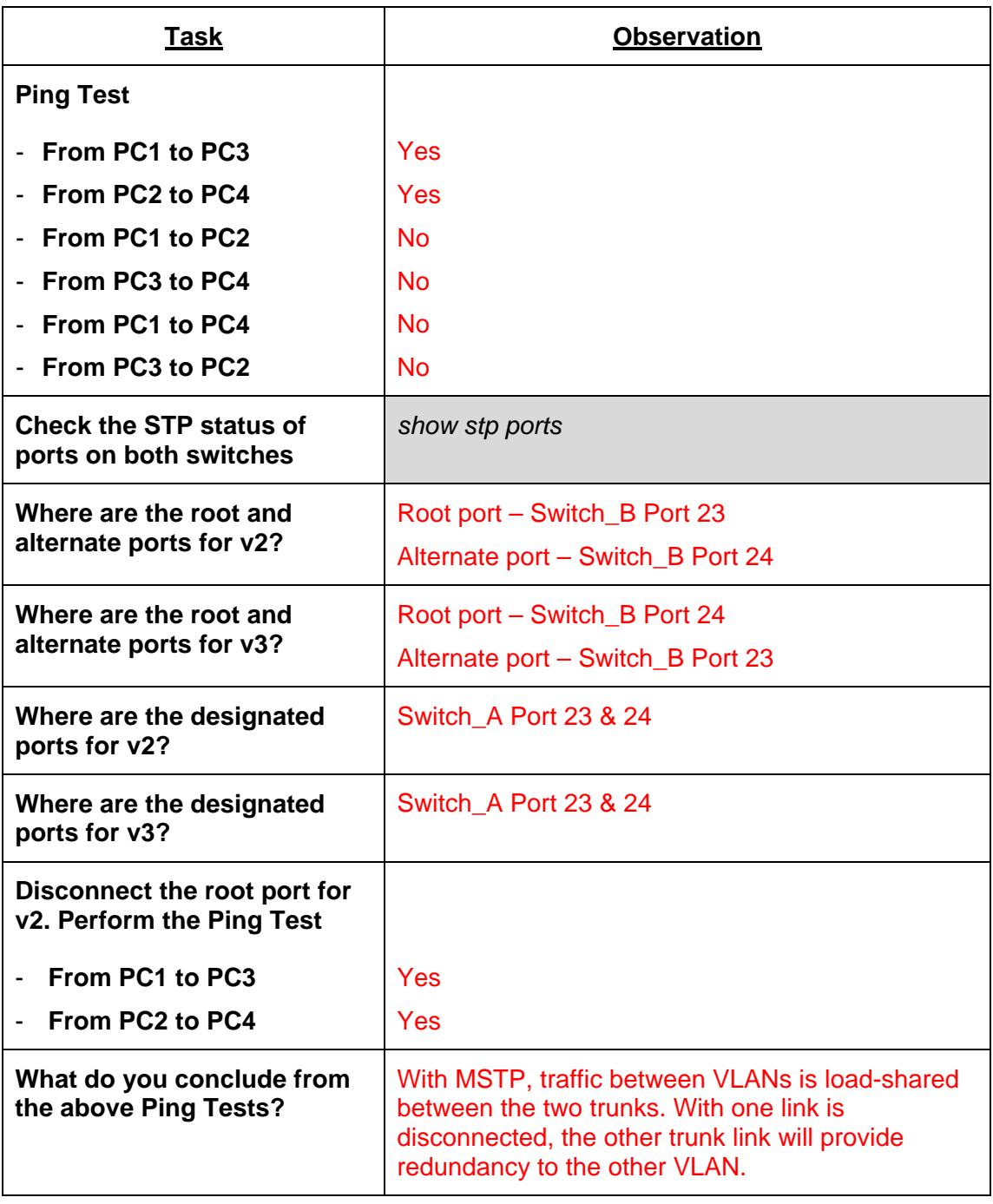

# **Lab Module 5 – Link Aggregation 802.3ad Commands**

Link Aggregation Control Protocol (LACP) is part of the IEEE 802.3ad specification that allows you to bundle several physical ports together to form a single logical channel. LACP allows a switch to negotiate an automatic bundle by sending LACP packets to the peer.

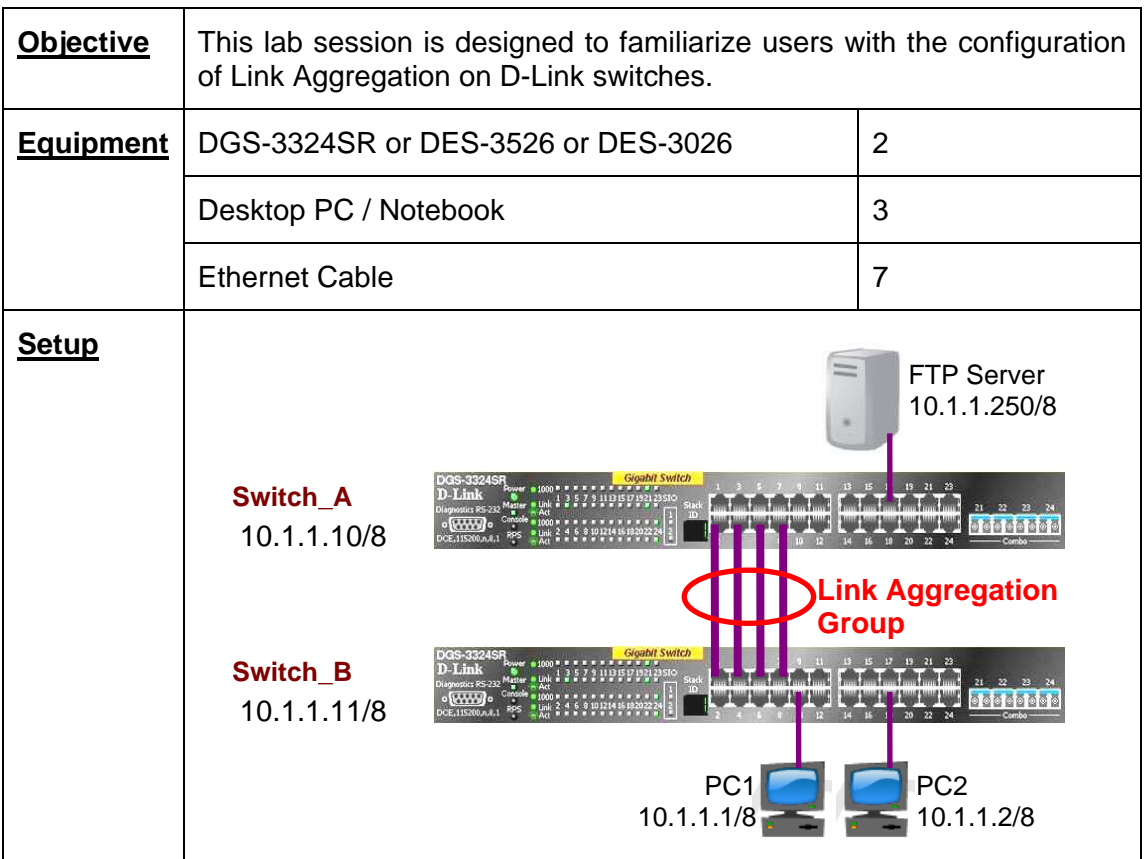

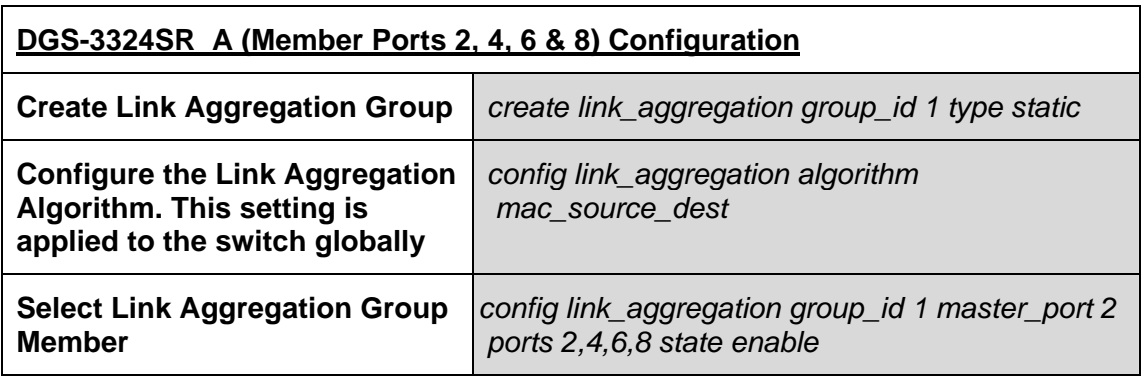

#### **DGS-3324SR\_B (Member Ports 1, 3, 5 & 7) Configuration**

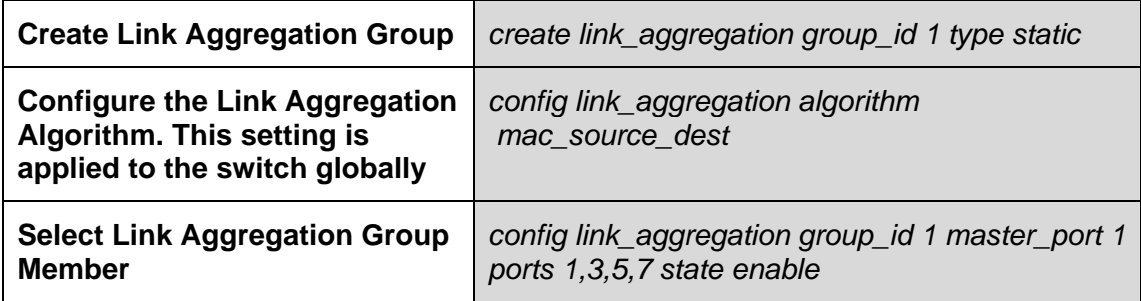

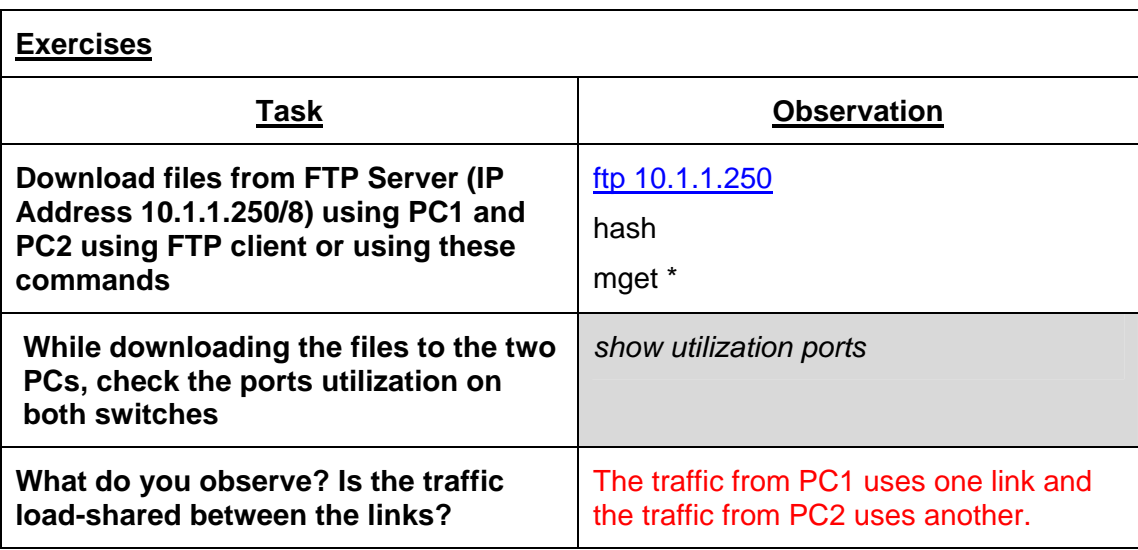

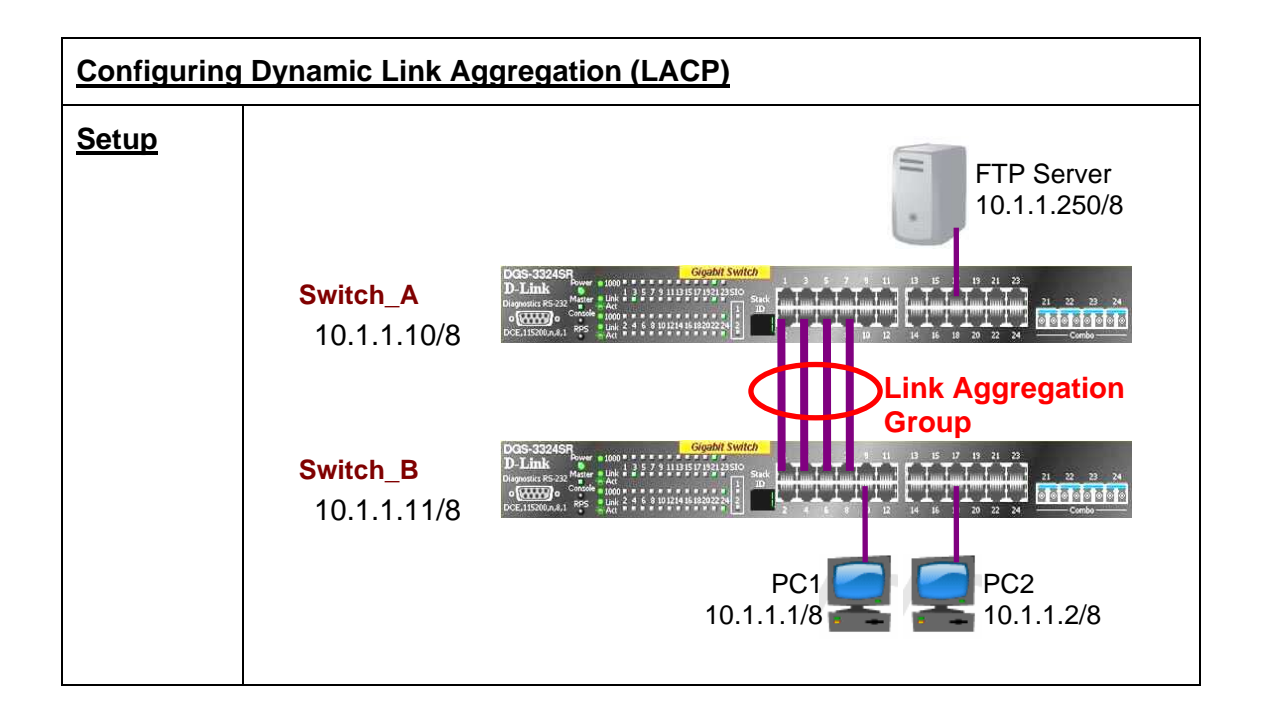

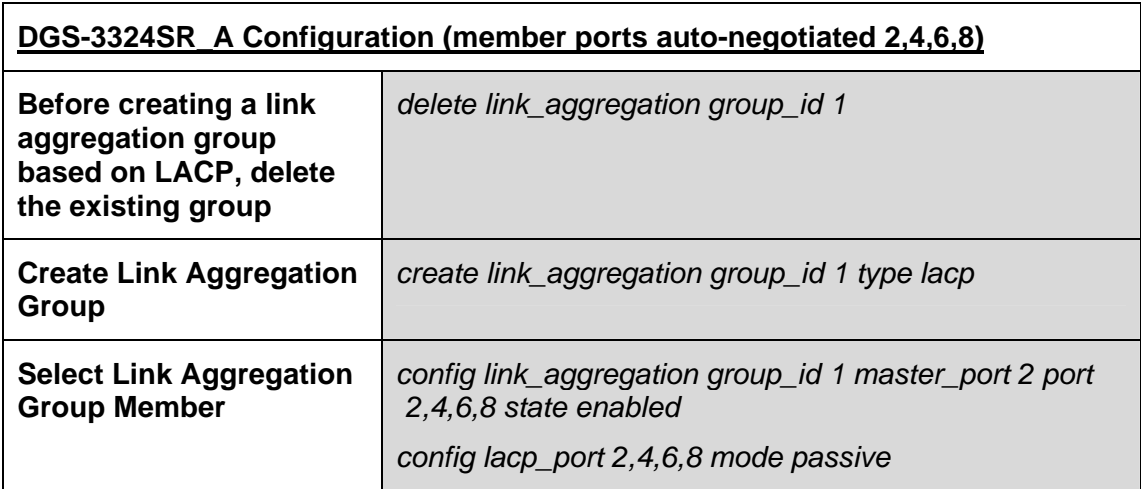

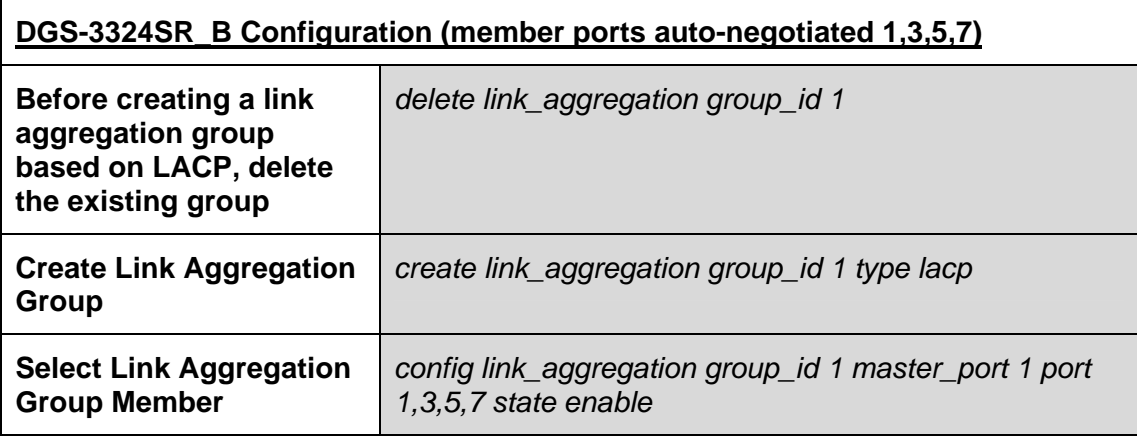

#### **Switch**

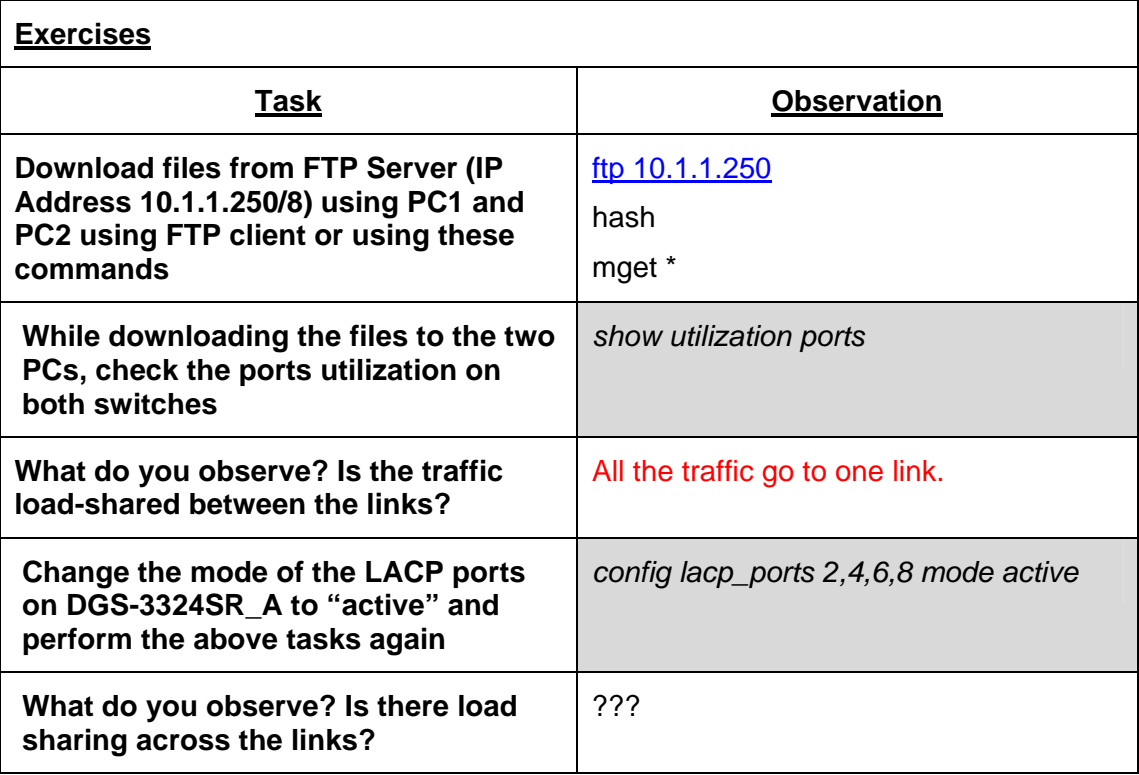

# **Lab Module 6 – Port-Based and 802.1q VLAN Commands**

A Virtual LAN (VLAN) is a switched network that is logically segmented by function, project team or application, without regard to the physical locations of the users. VLANs have the same attributes as physical LANs, but you can group end stations even if they are not physically located on the same LAN segment. Any switch port can belong to a VLAN, and unicast, broadcast and multicast packets are forwarded and flooded only to end stations in the VLAN. Each VLAN is considered a logical network, and packets destined for stations that do not belong to the VLAN must be forwarded through a router or bridge.

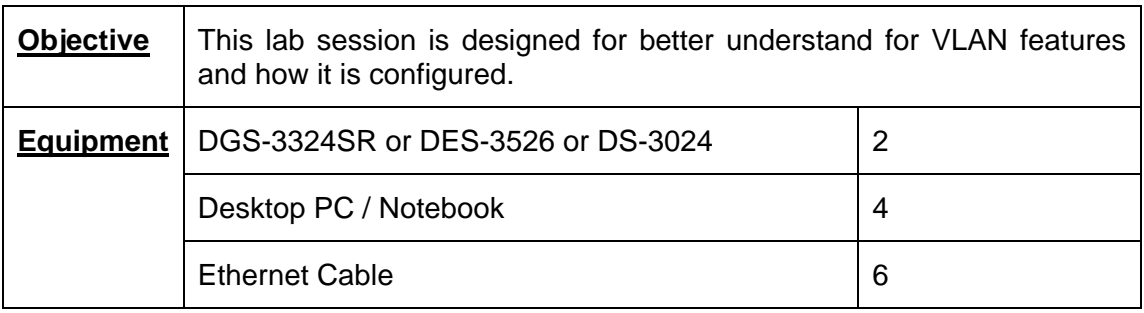

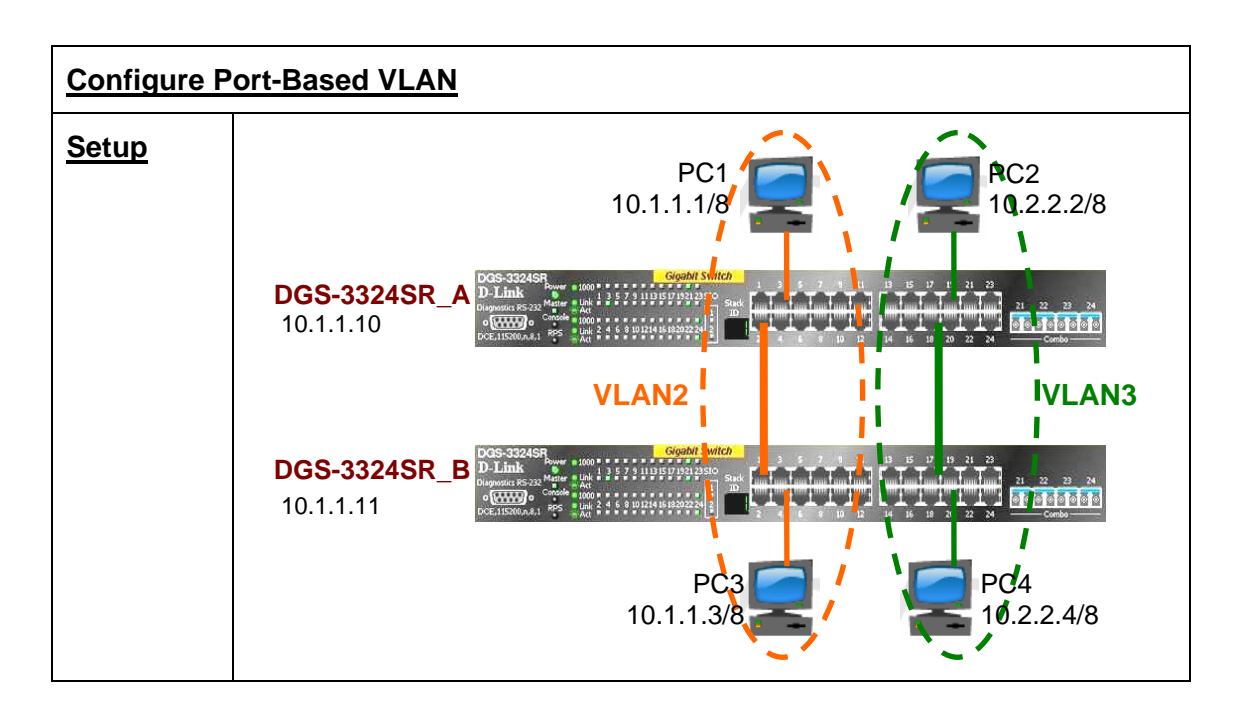

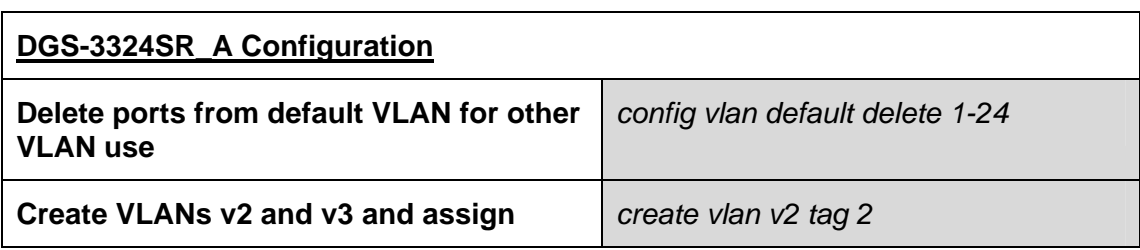

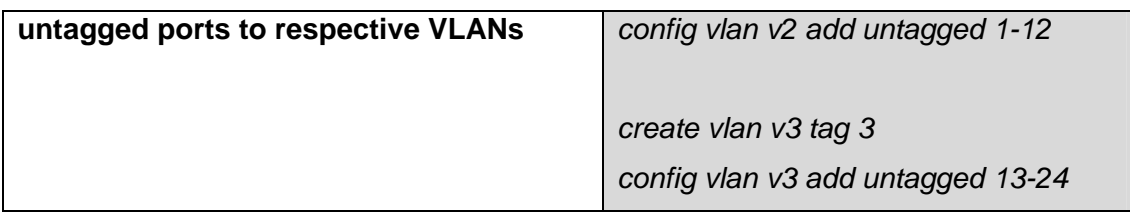

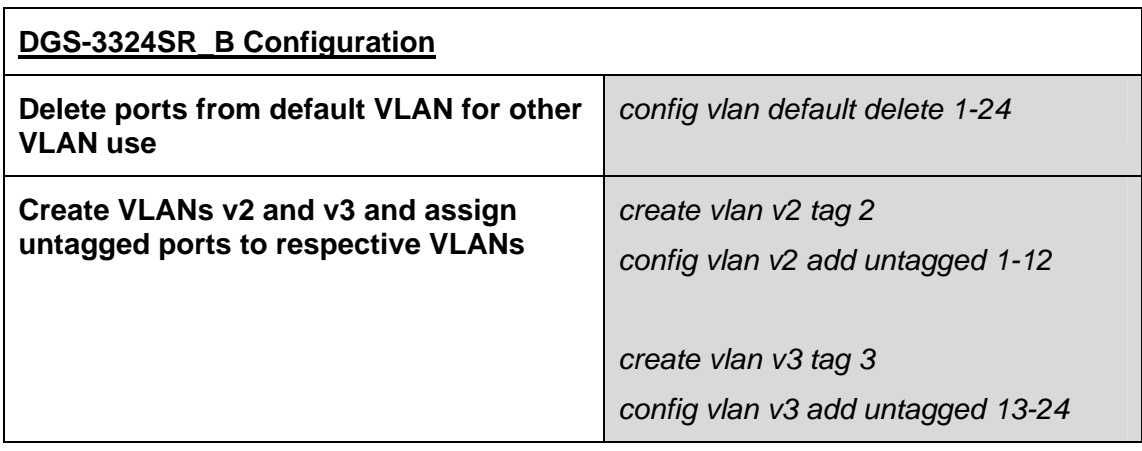

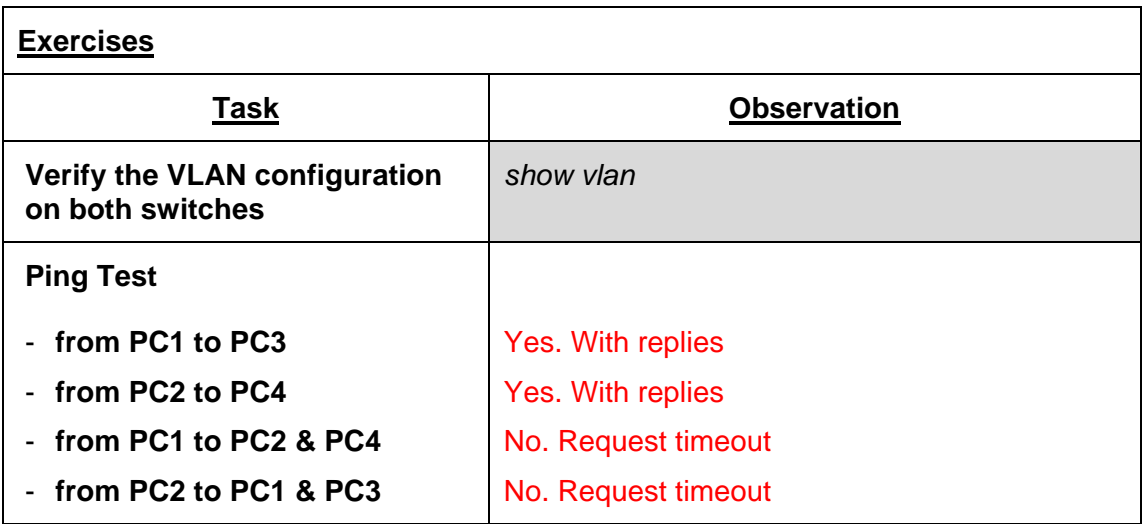

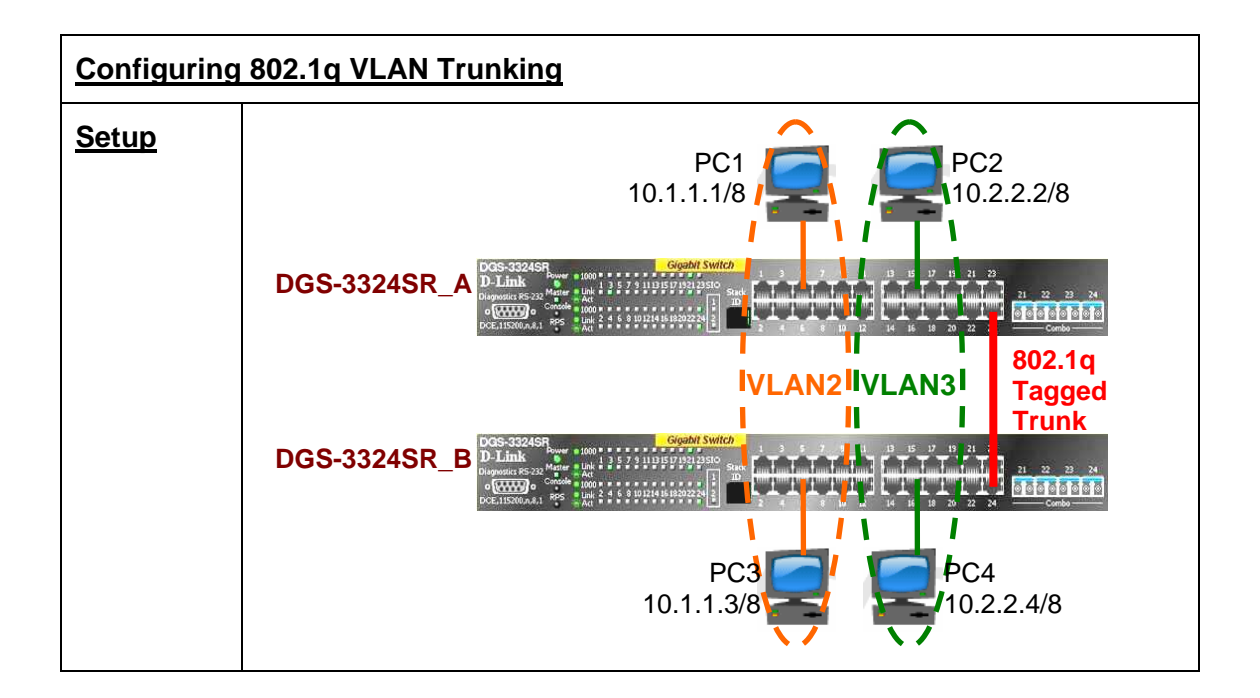

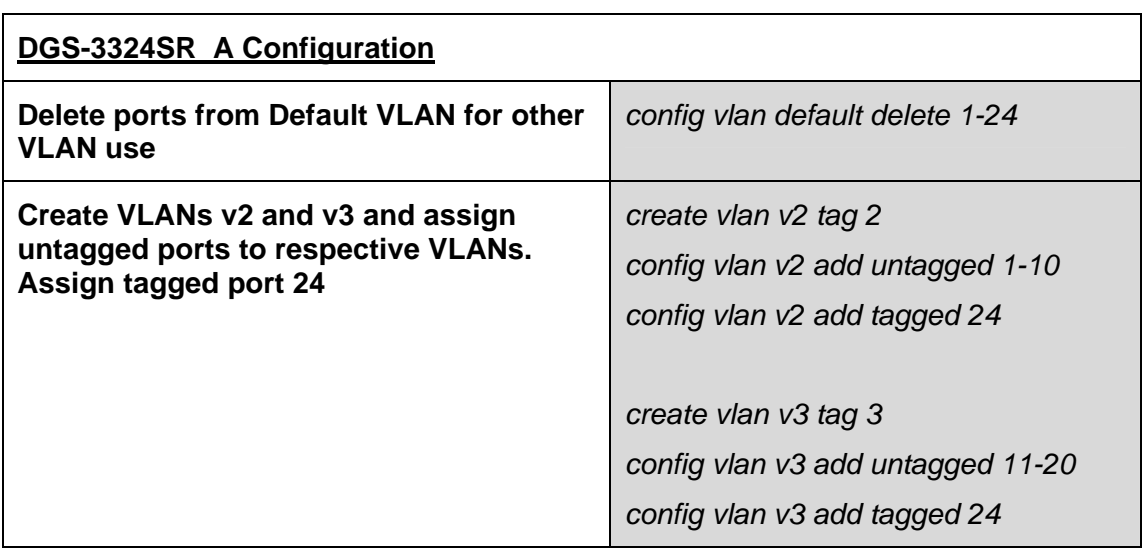

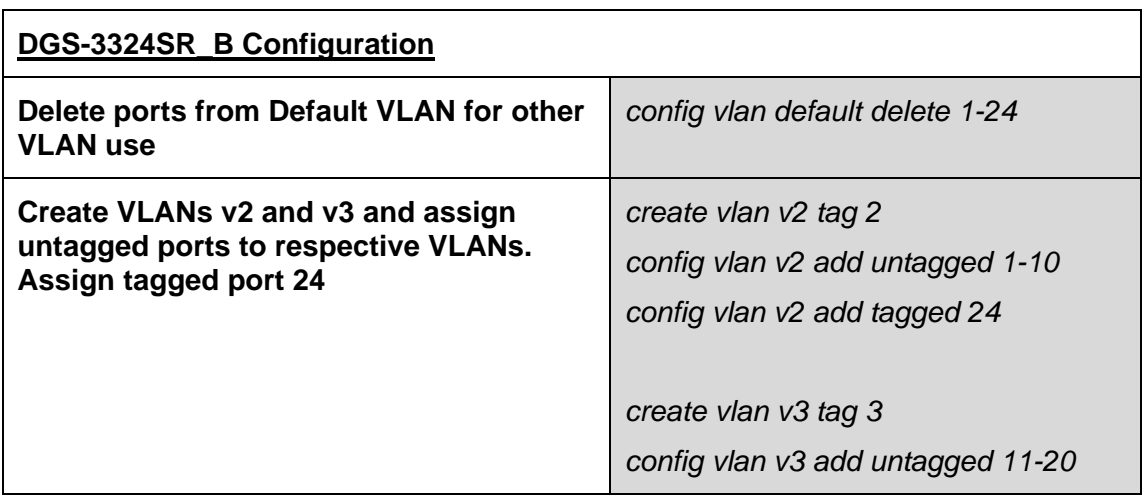

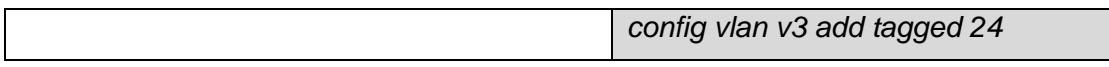

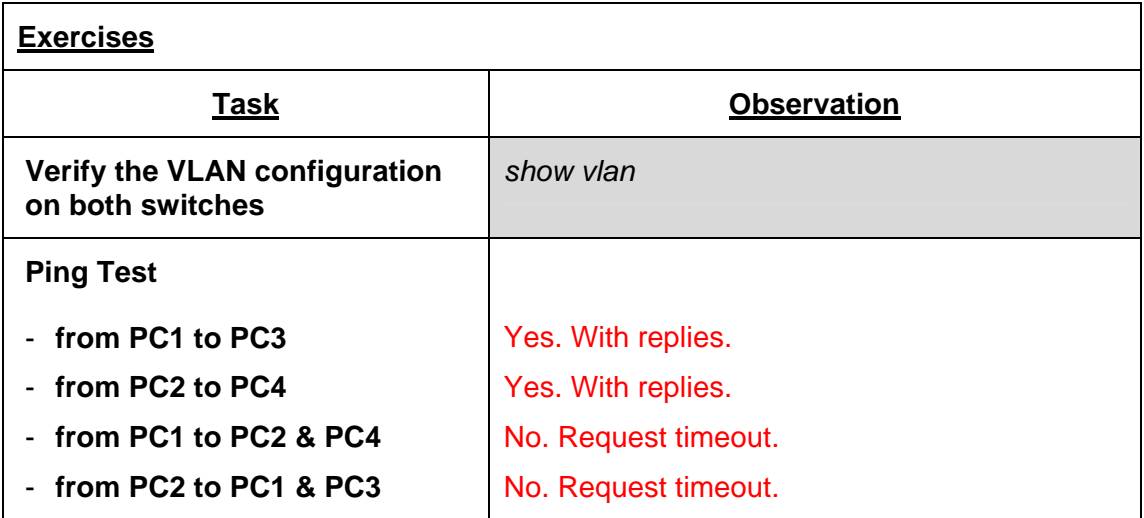

#### **Lab Module 7 – Asymmetric VLAN and Traffic Segmentation Commands**

Asymmetric VLAN, also known as Overlapping VLAN, allows devices across different VLANs to share common resources. Asymmetric VLAN is unique to D-Link and is not supported on Layer 3 switches.

Traffic Segmentation, on the other hand, is used to limit traffic flow from a single port to a group of ports on either a single switch or a group of ports on another switch in a switch stack. This method of segmenting the flow of traffic is similar to using VLANs to limit traffic and also provides a method of directing traffic without increasing the overhead of the switch CPU. Traffic segmentation allows you to further sub-divide VLANs into smaller groups of ports that will help to reduce traffic on the VLAN. The VLAN rules take precedence, and then the traffic segmentation rules are applied.

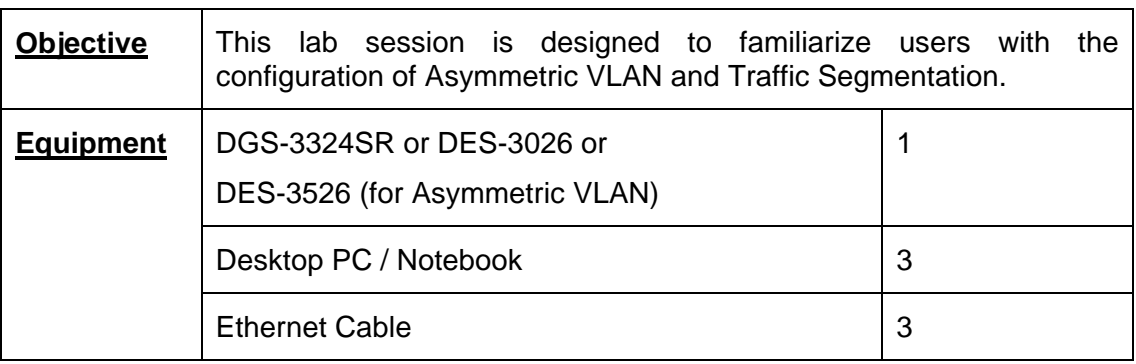

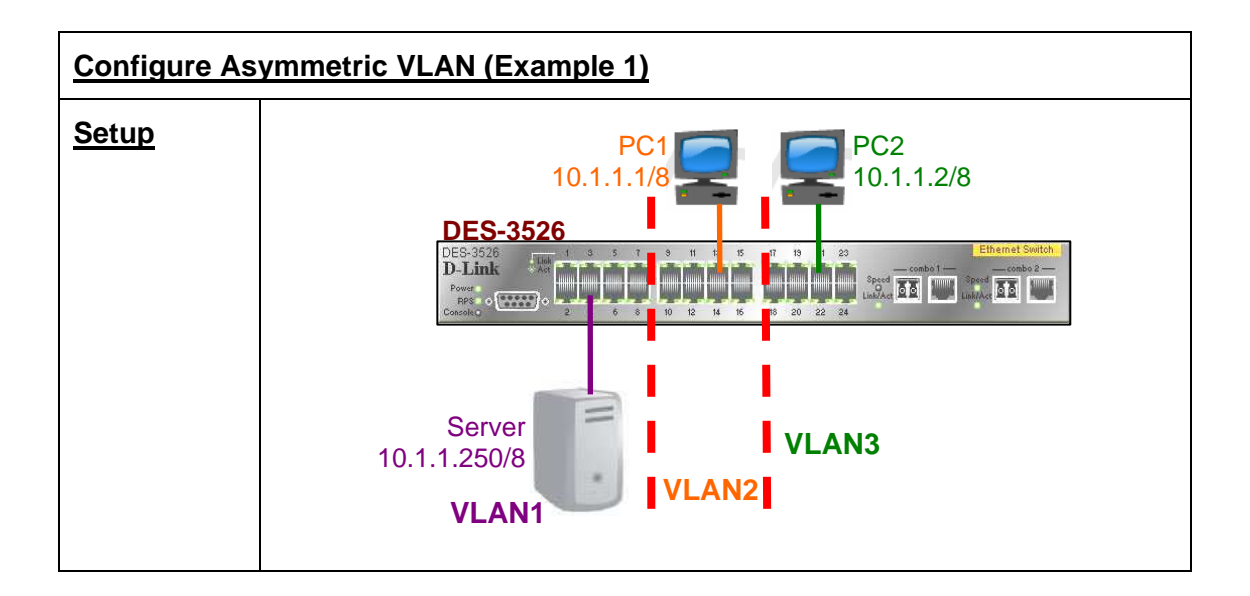

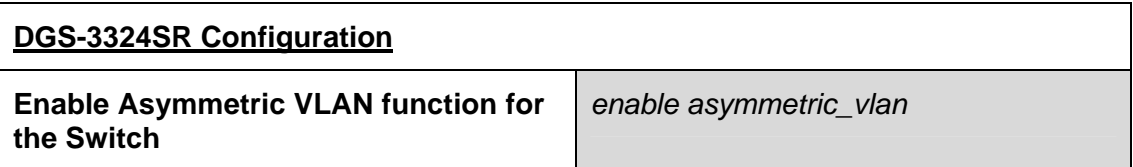

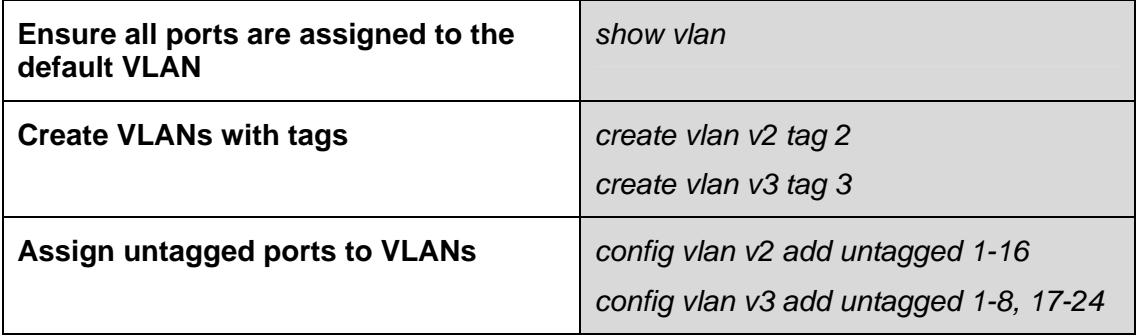

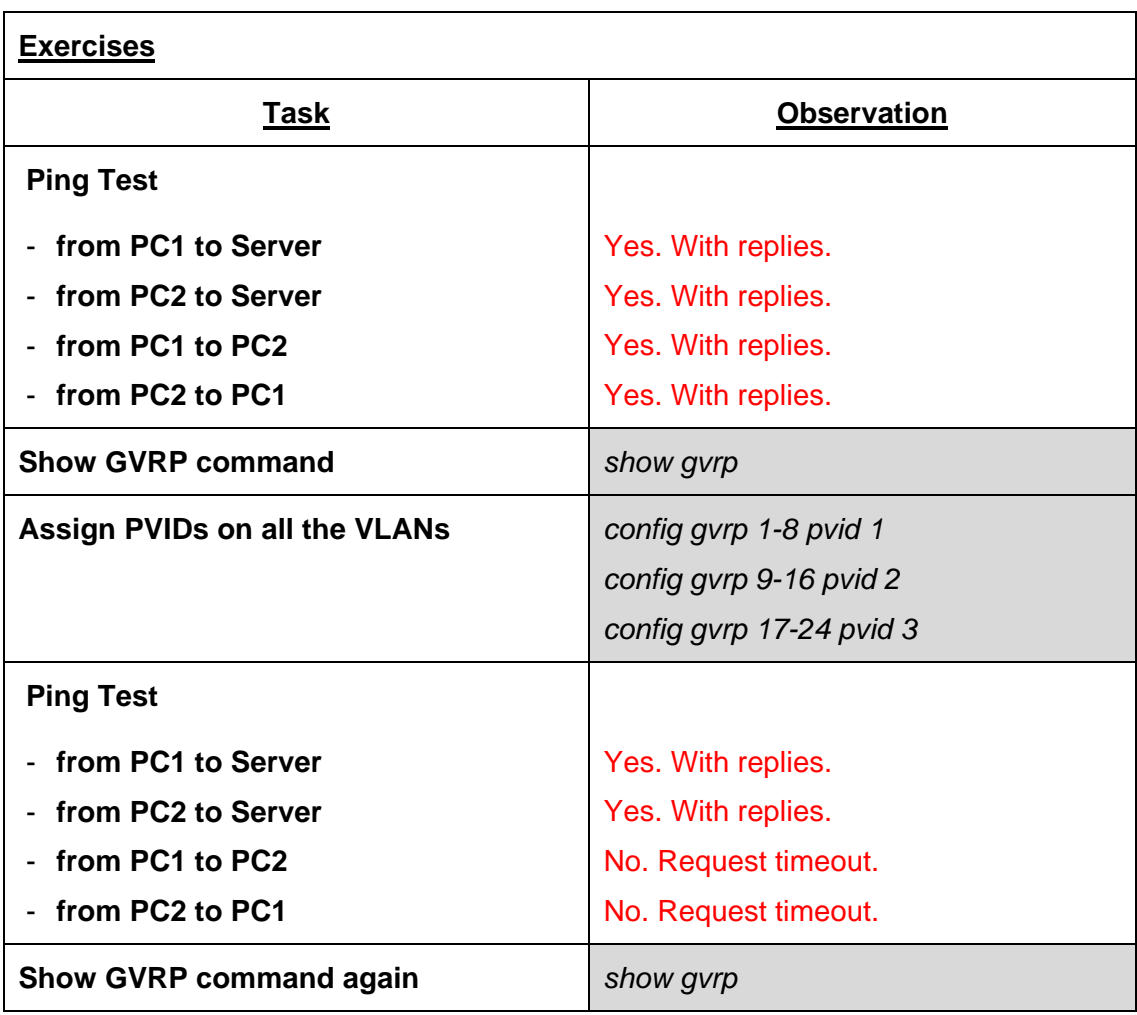

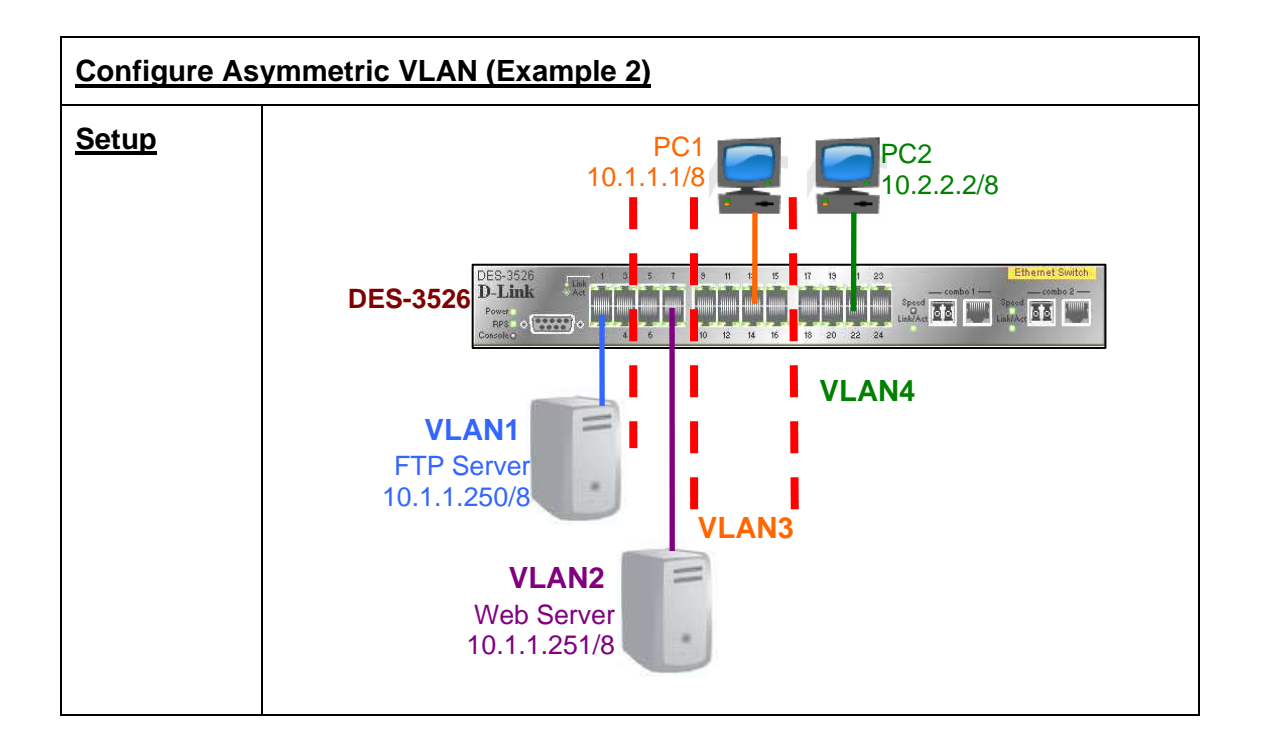

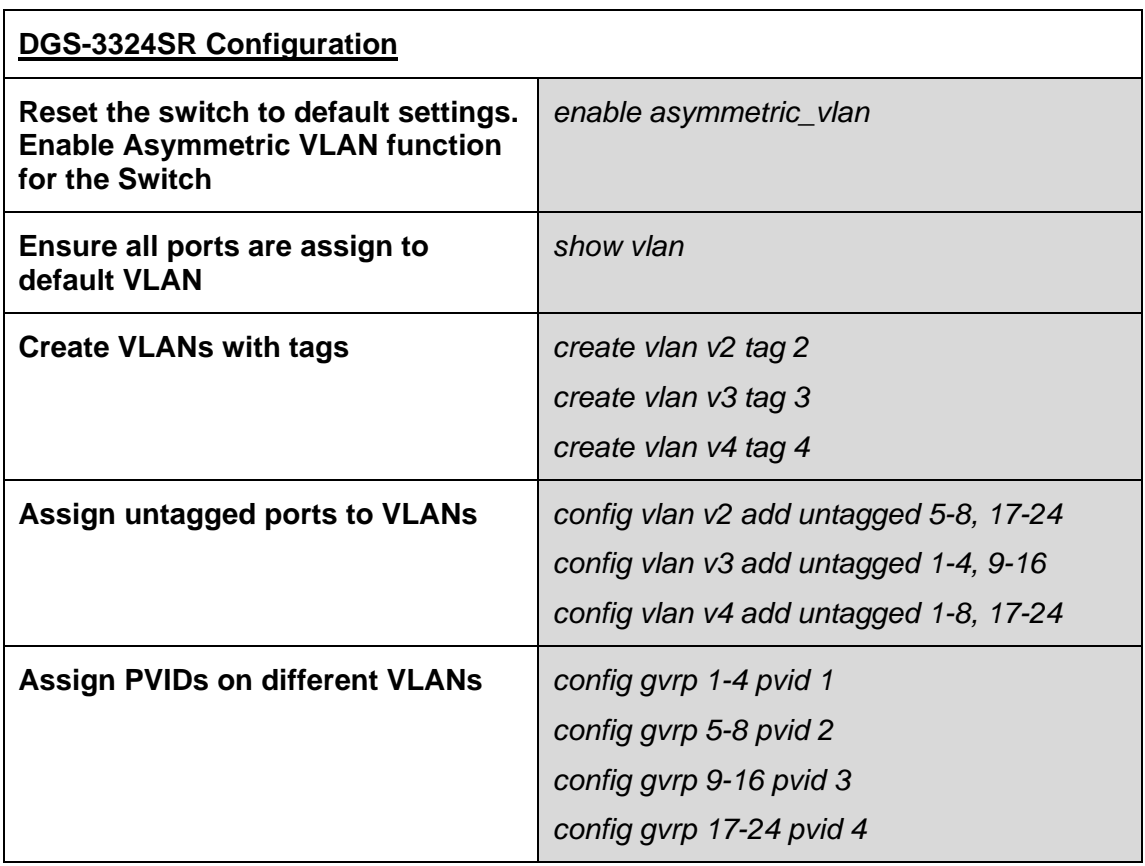

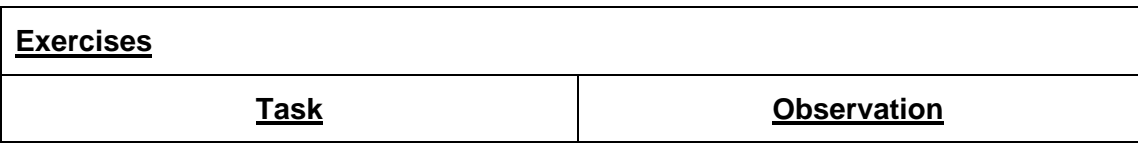

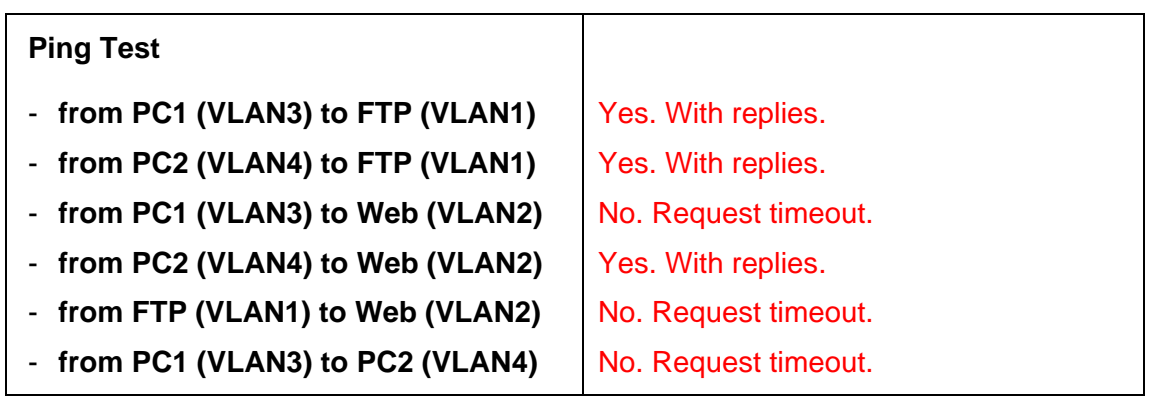

# **Configure Traffic Segmentation (Example 1)**

Configure Traffic Segmentation to allow users/PCs from Group 2 and 3 to access to Server in Group 1 but not each other.

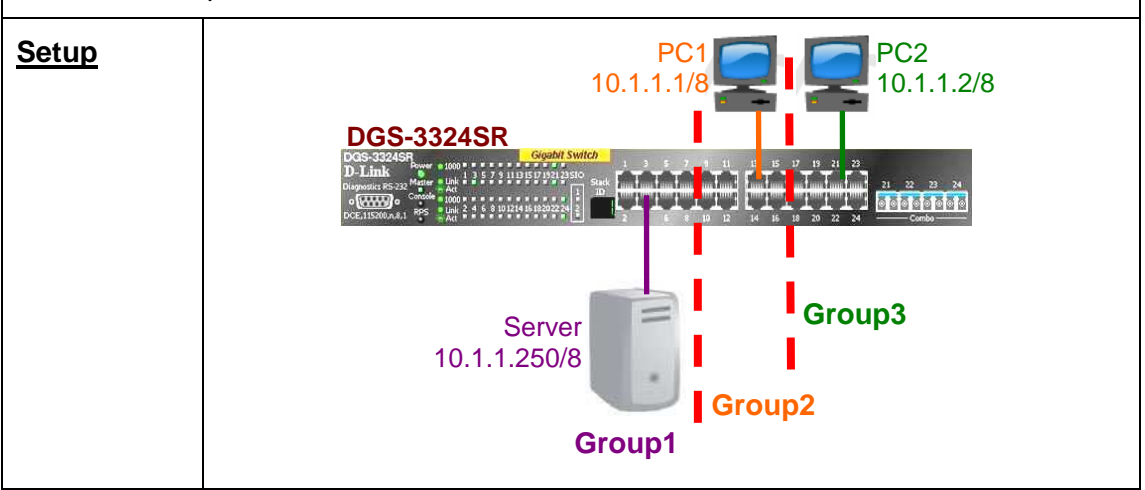

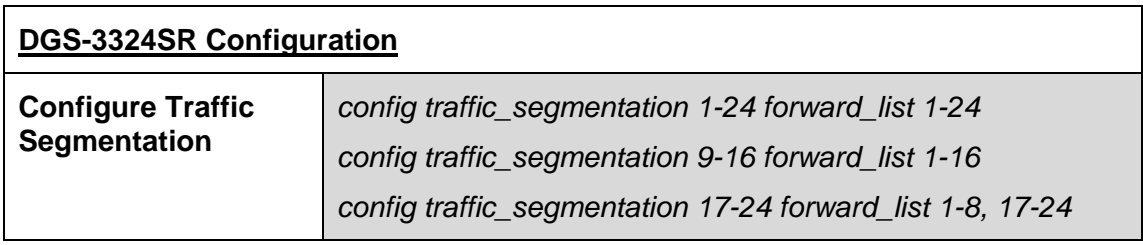

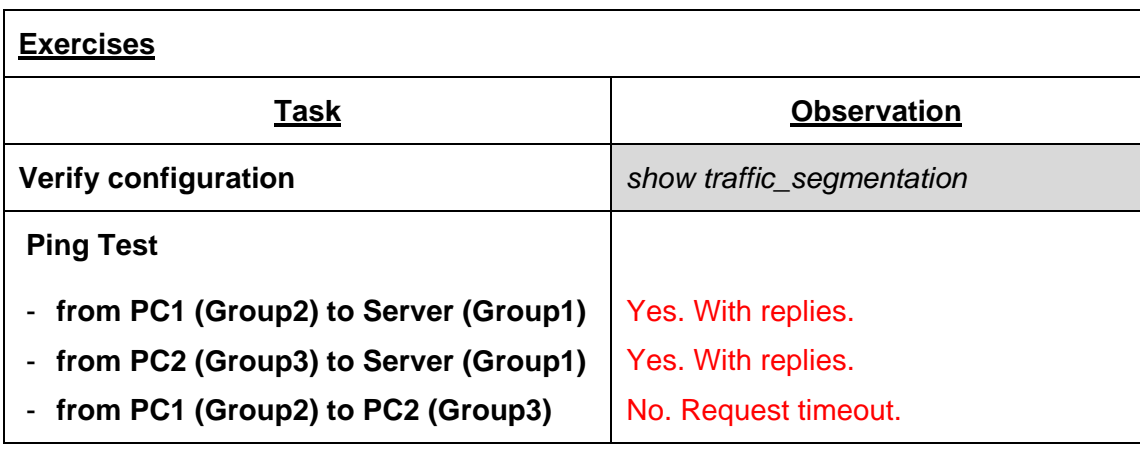

### **Configure Traffic Segmentation (Example 2)**

Configure Traffic Segmentation of two switches to allow different groups to access shared server but denying access between each other.

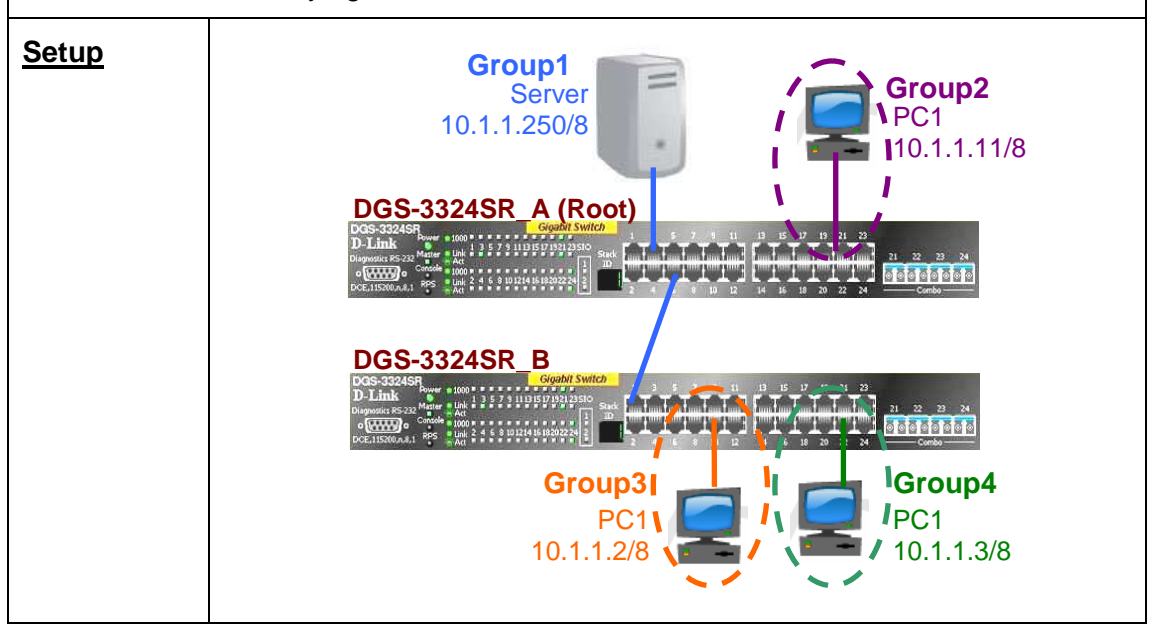

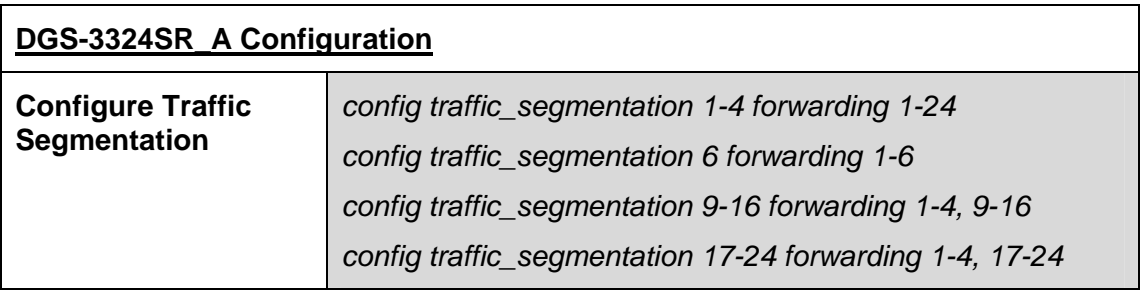

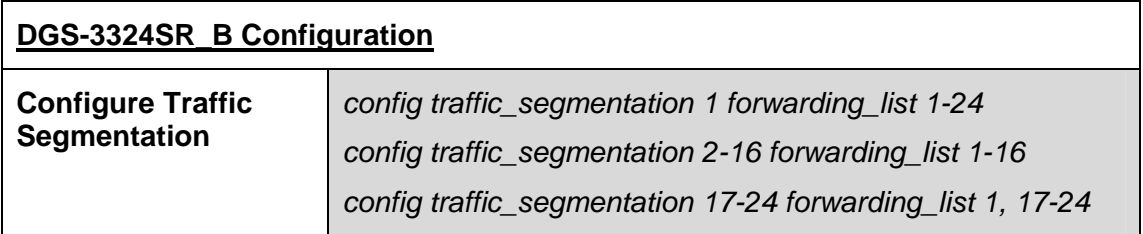

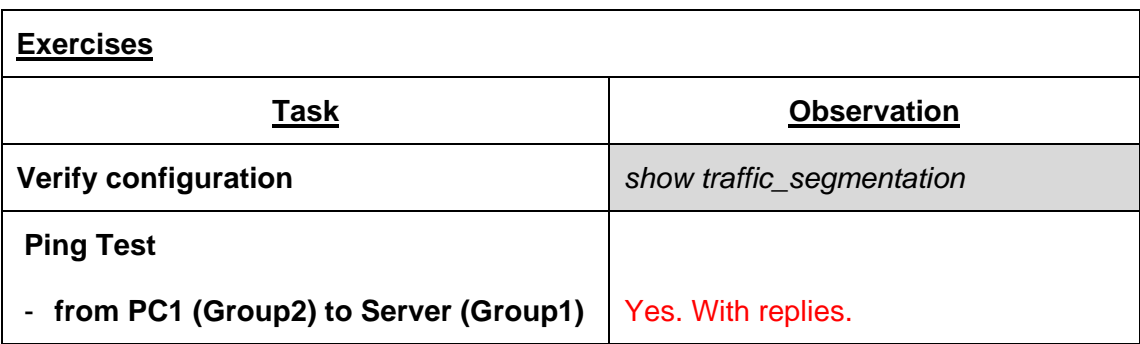

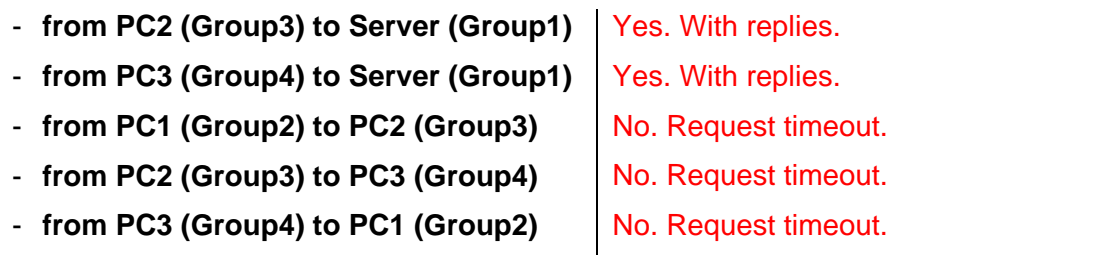

# **Lab Module 8 – Port Mirroring Commands**

D-Link Switches allow data frames transmitted and received on a port to be copied and redirected to mirror port. Monitoring probes and devices (such as sniffer or protocol analyzer) can be connected to the mirror port to view details of the packets going through the monitored port.

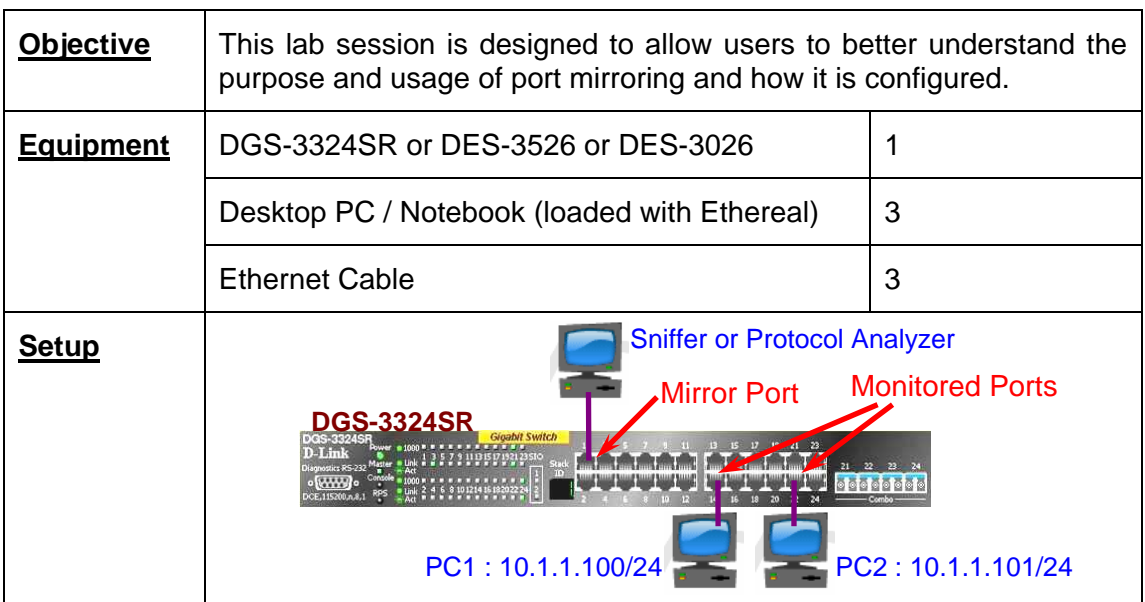

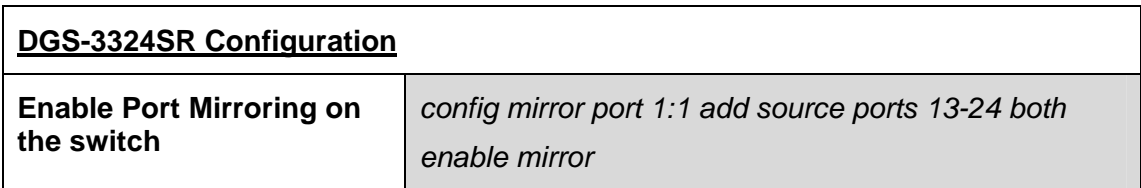

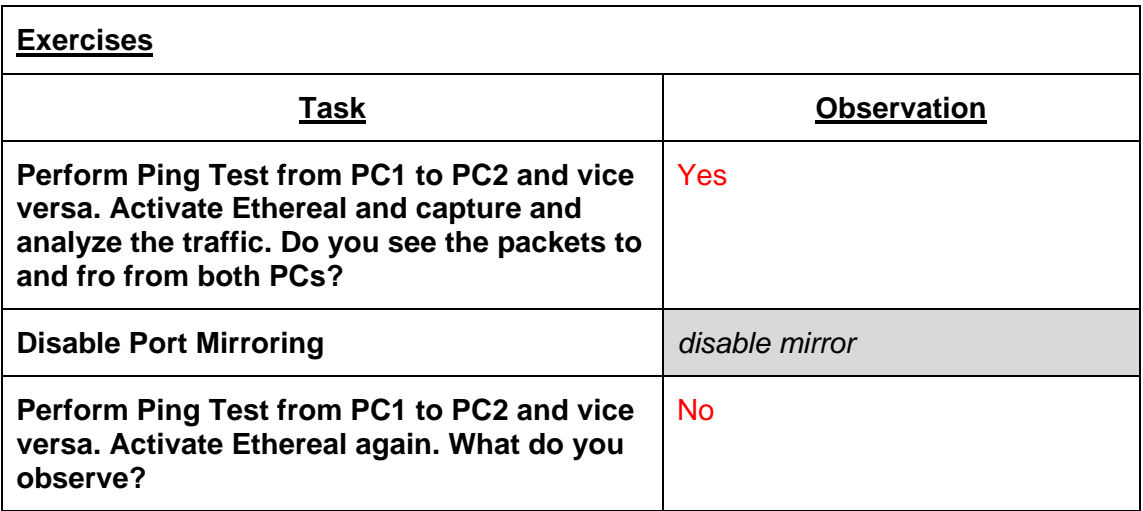

# **Lab Module 9 – Port Security Commands**

Configuring port security is to block input to an Ethernet, Fast Ethernet or Gigabit Ethernet port when the MAC address of the station attempting to access the port is different from any of the MAC addresses specified for that port. This security feature prevents unauthorized desktop or notebooks from gaining access to the network.

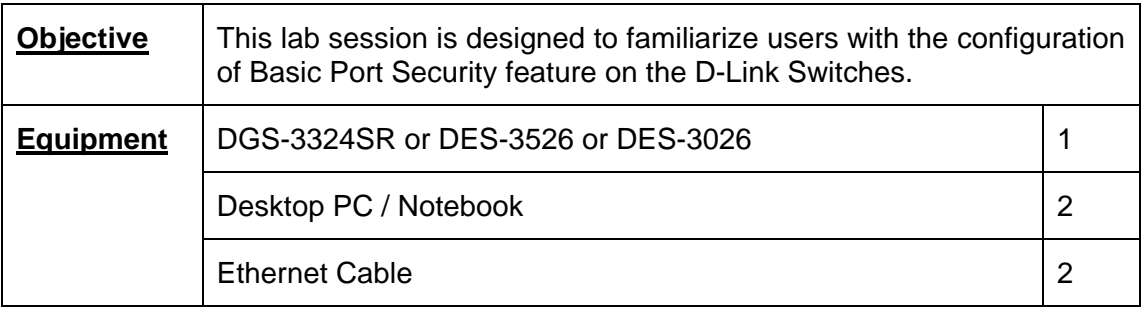

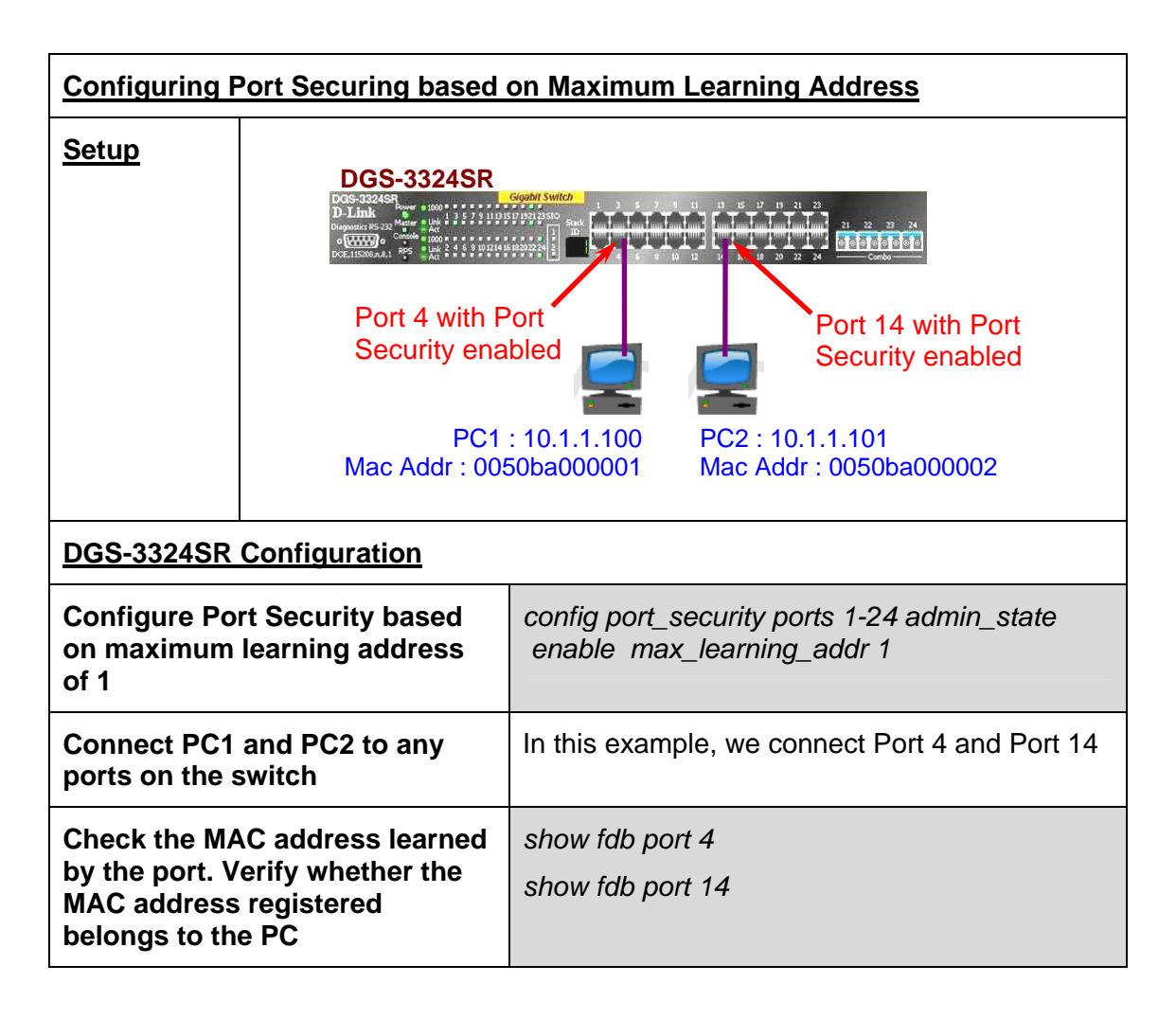

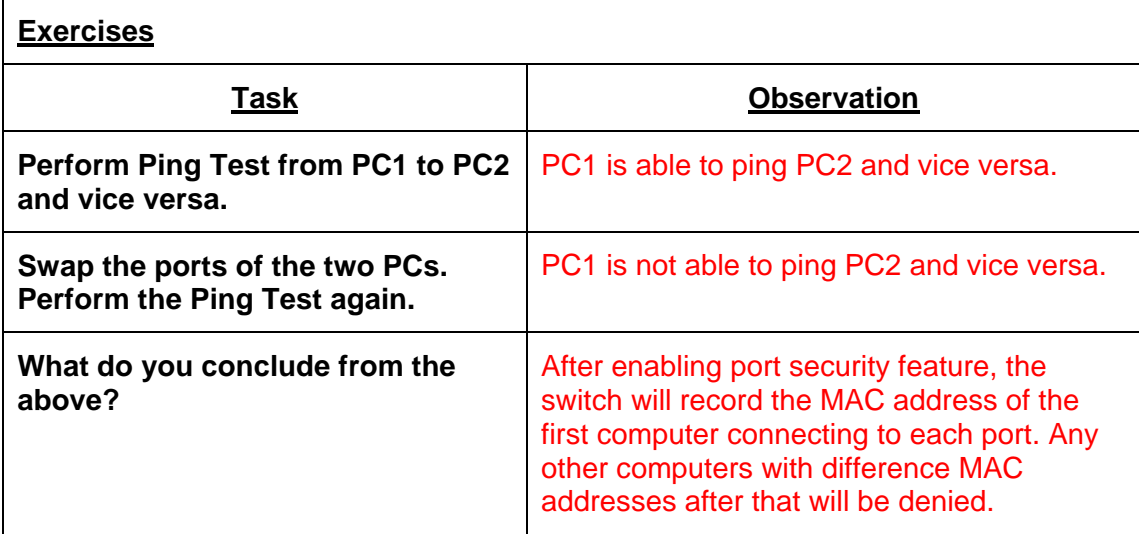

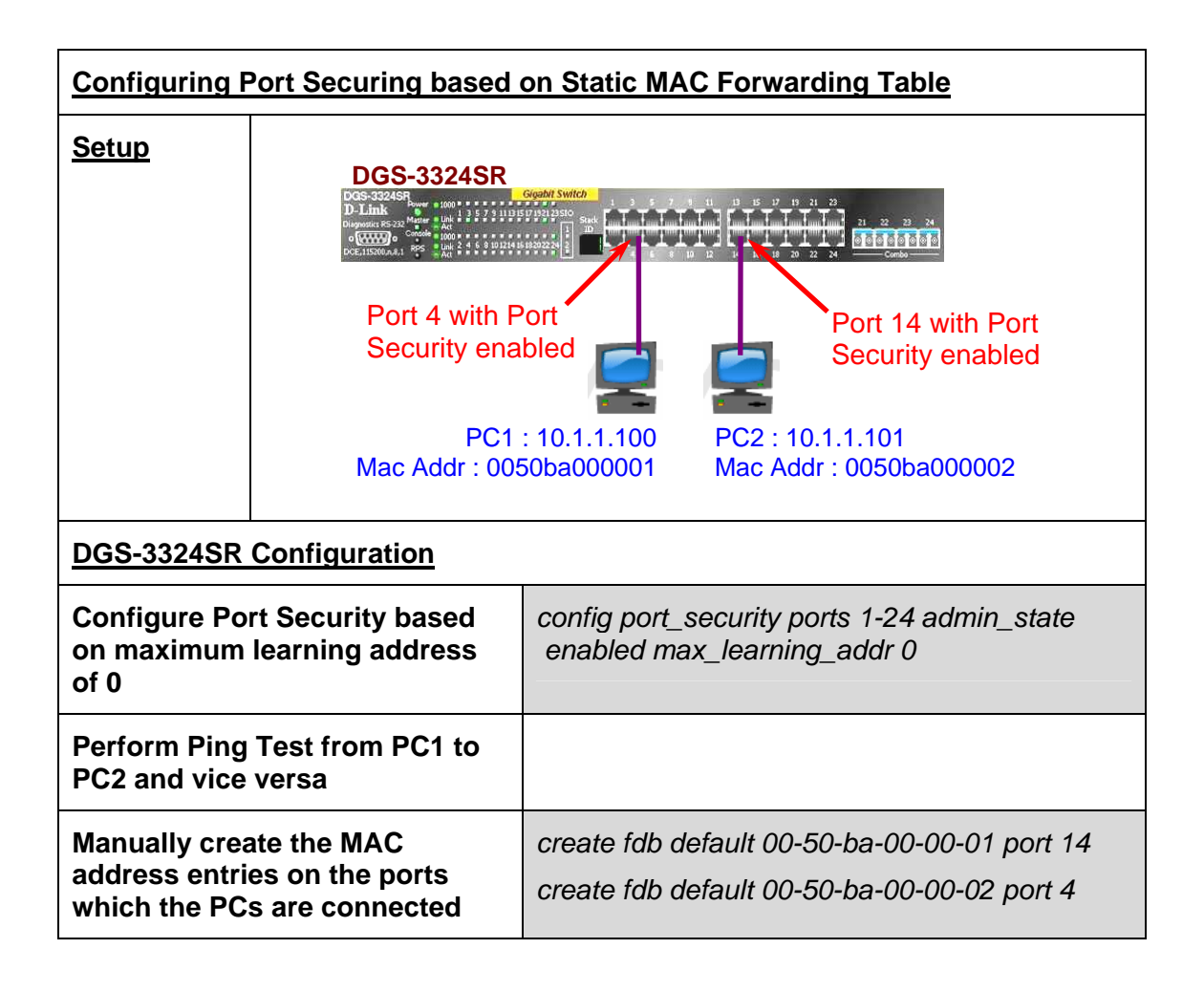

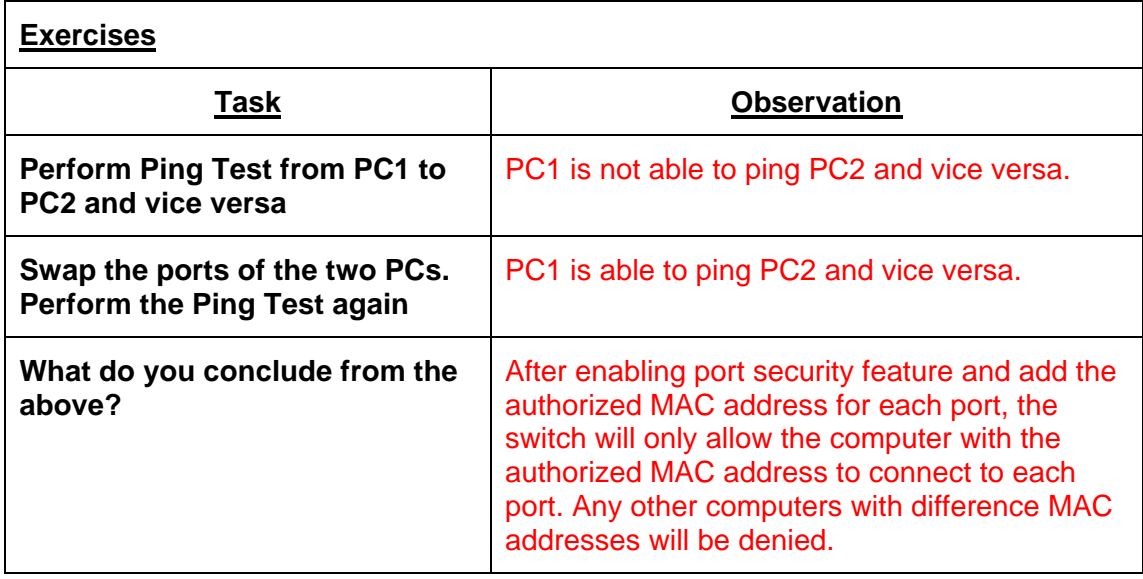
# **Lab Module 10 – Static Route Commands**

Static Routing entries are entered manually. Static IP forwarding is accomplished by entry of an IP address into the Switch's Static IP Routing Table.

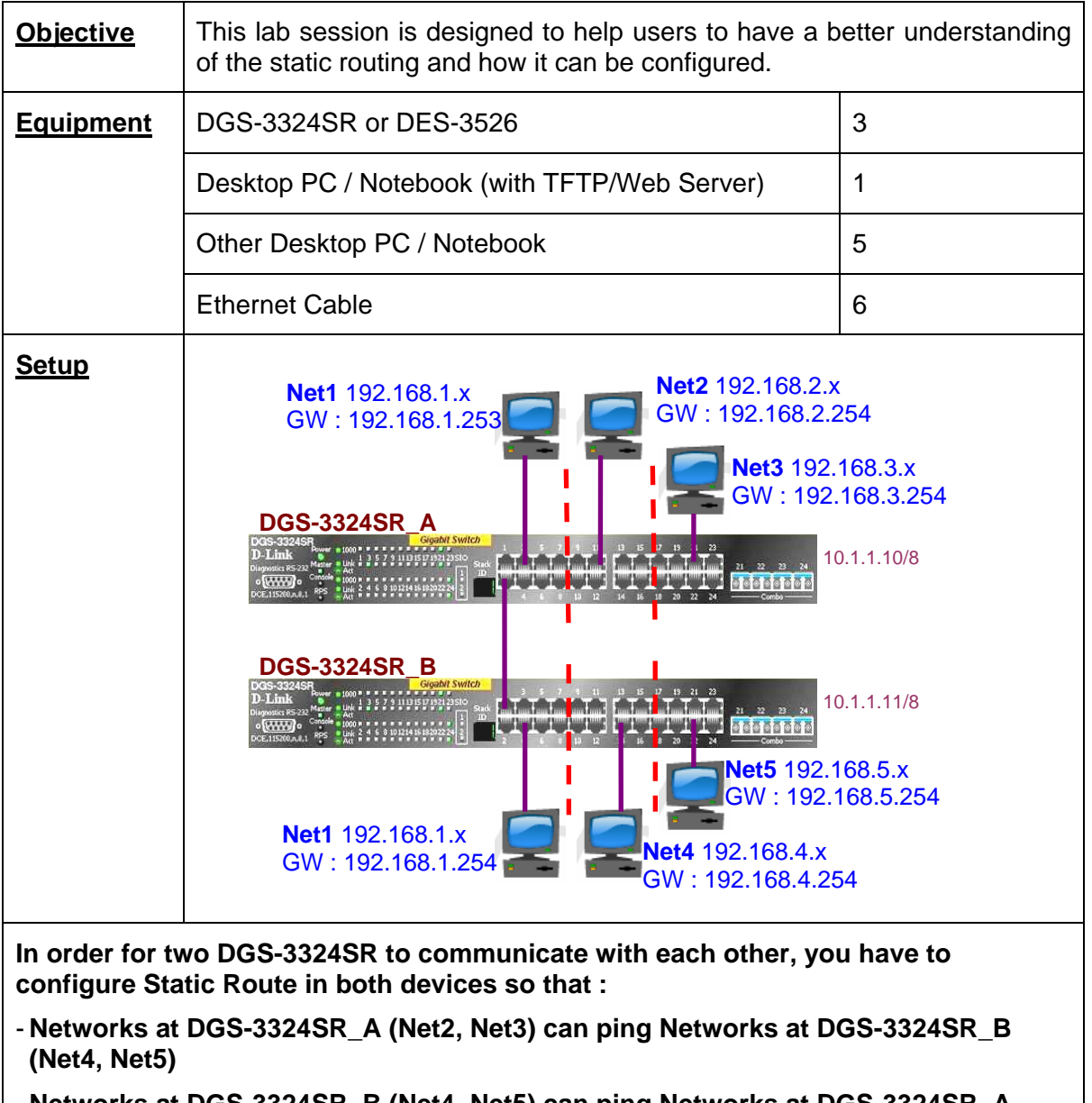

- **Networks at DGS-3324SR\_B (Net4, Net5) can ping Networks at DGS-3324SR\_A (Net2, Net3)**

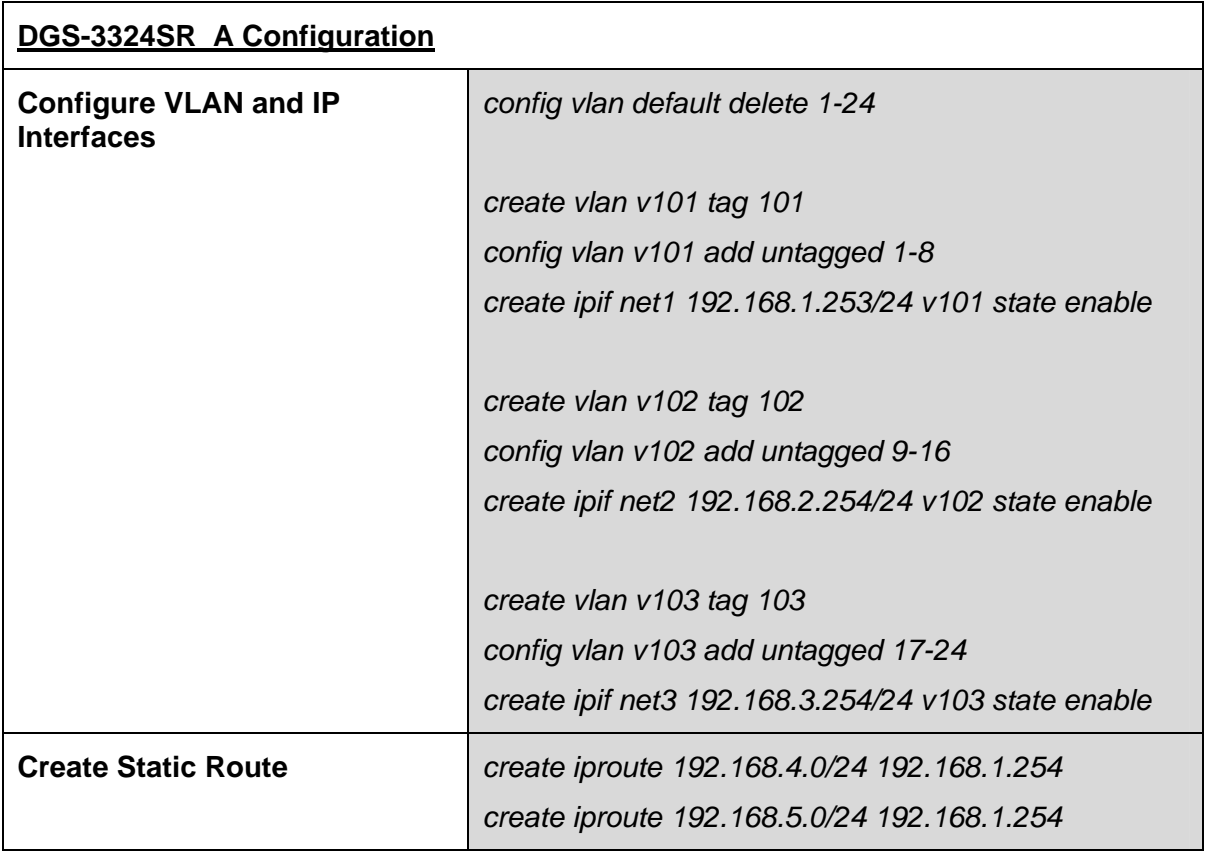

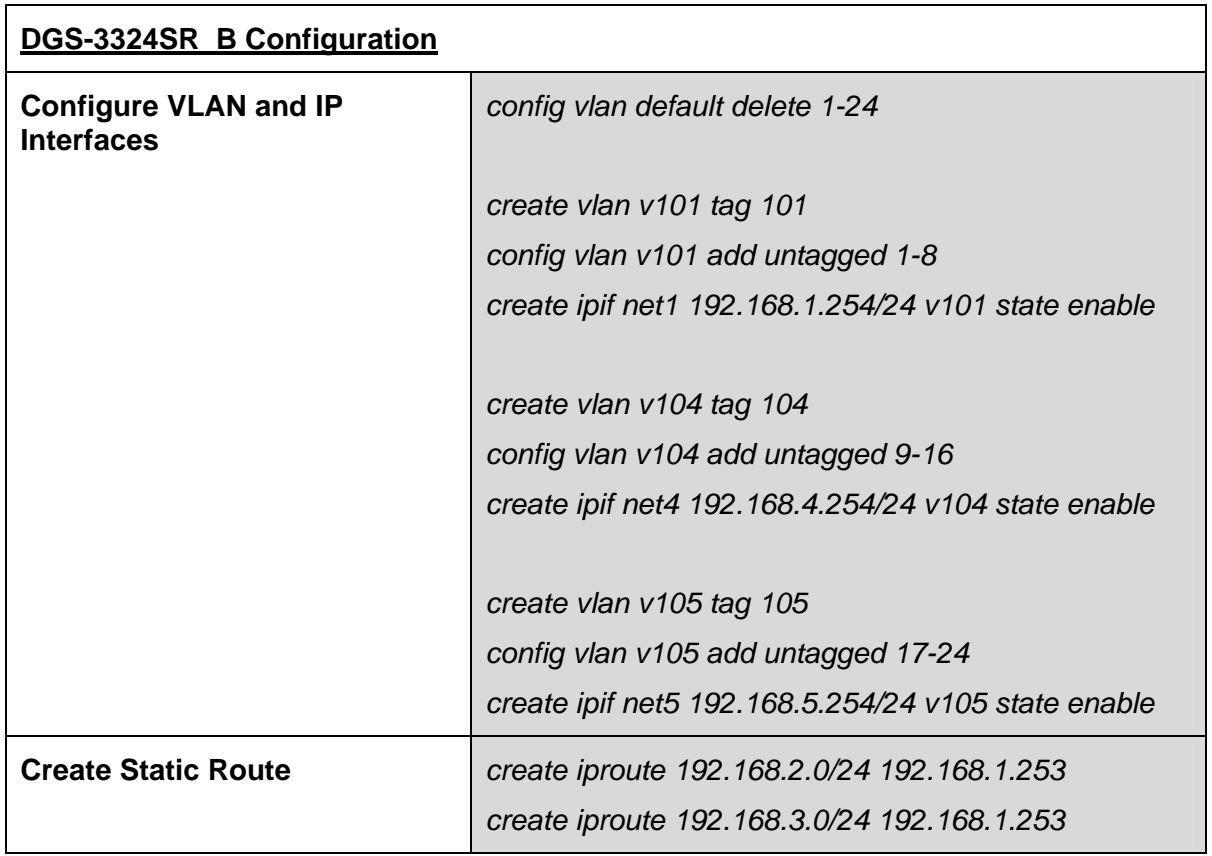

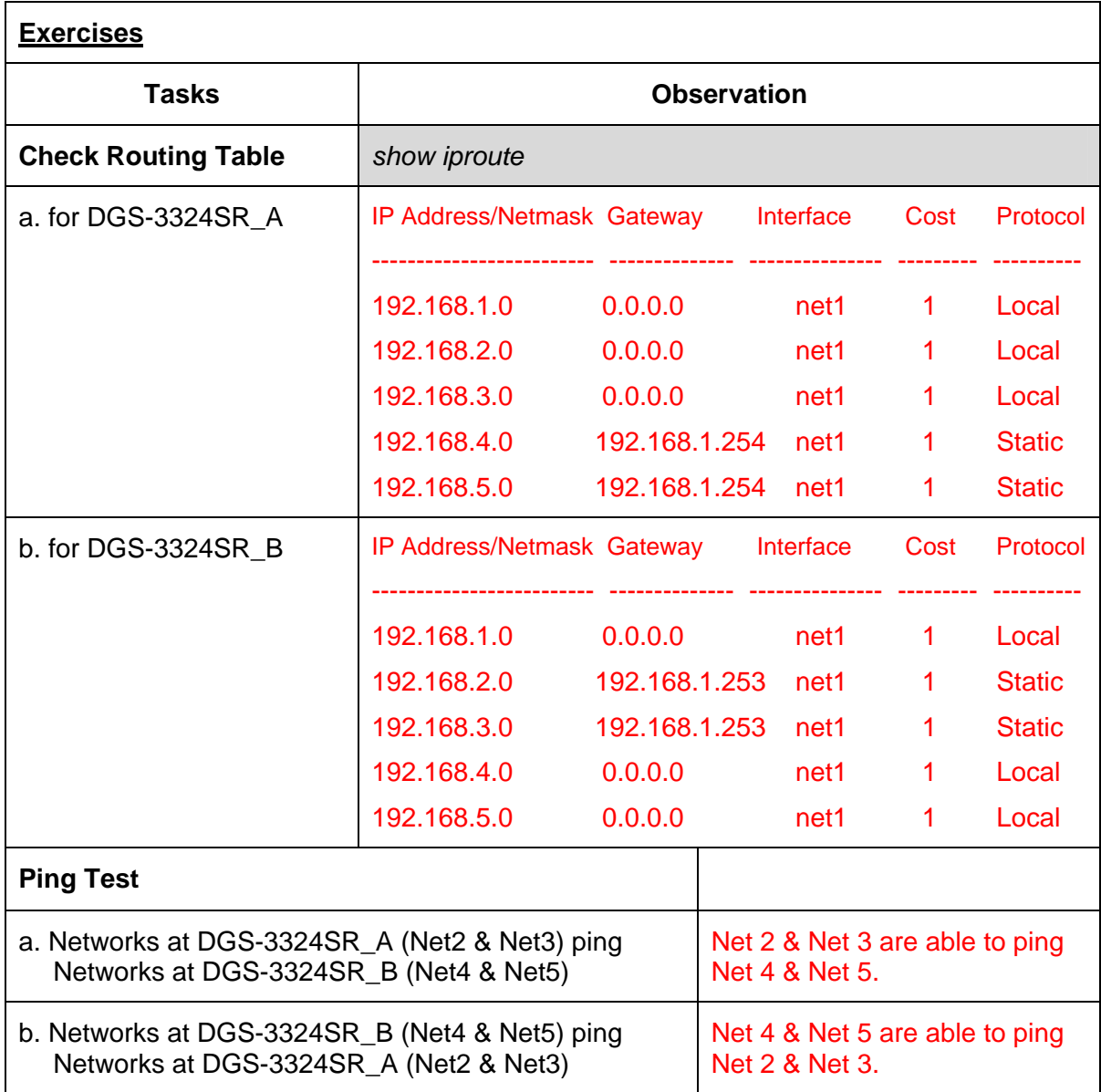

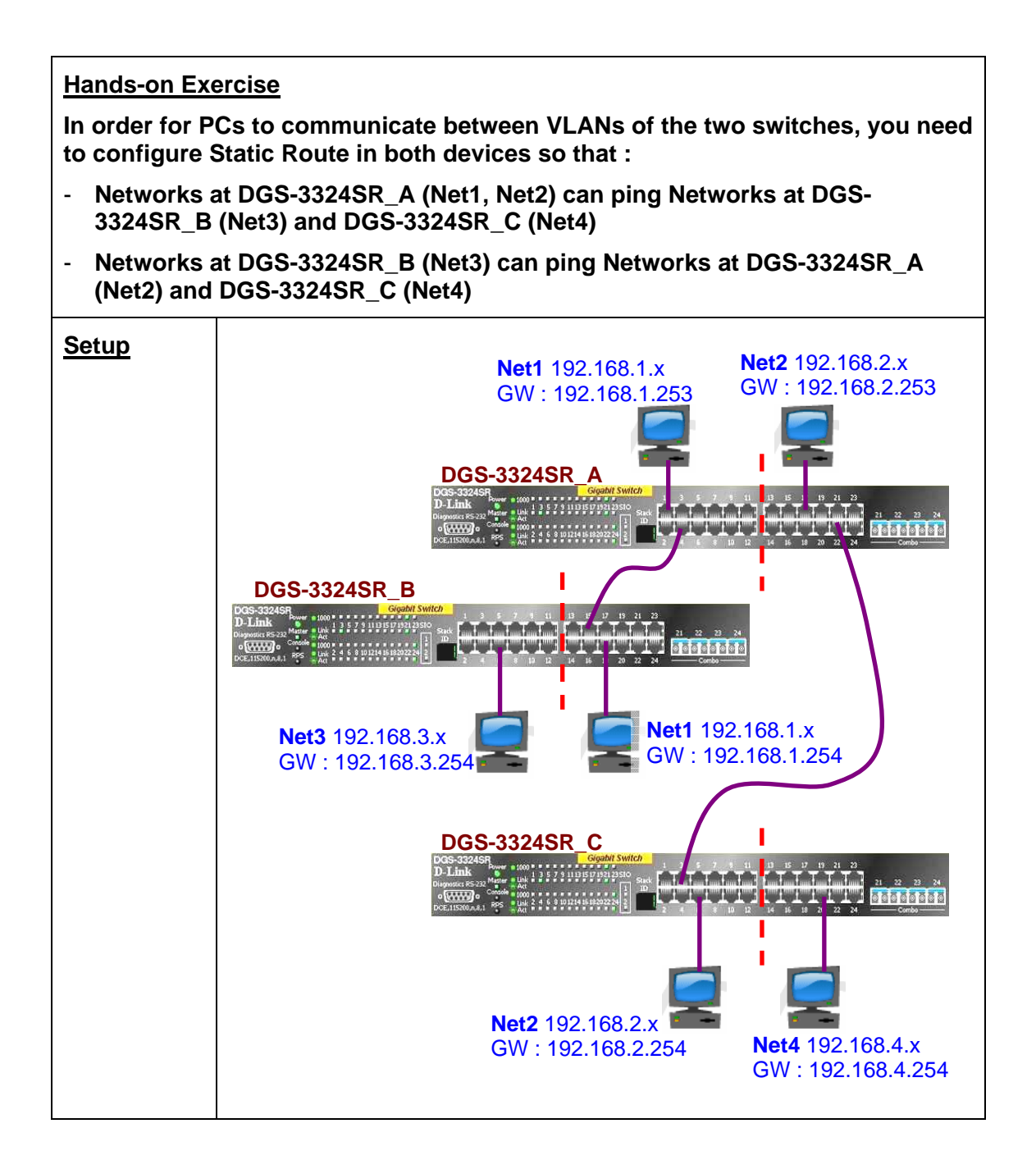

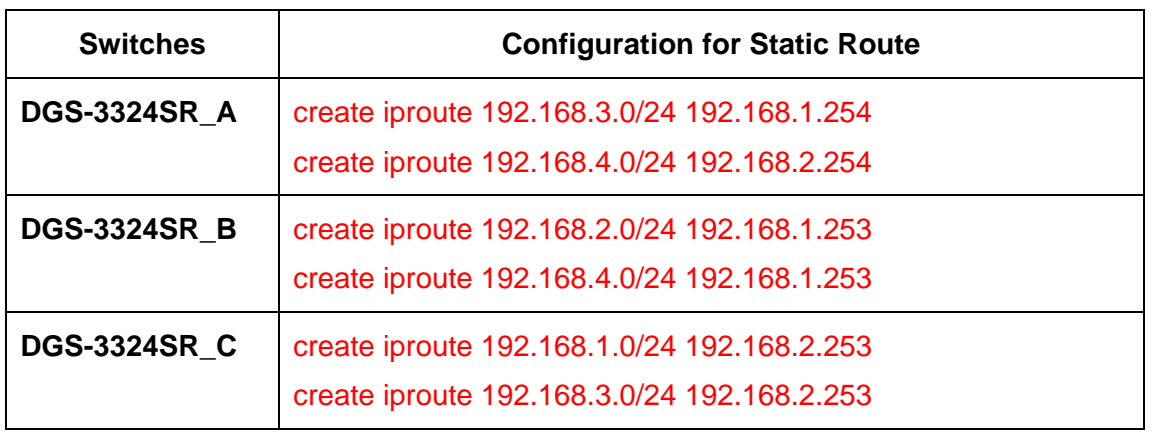

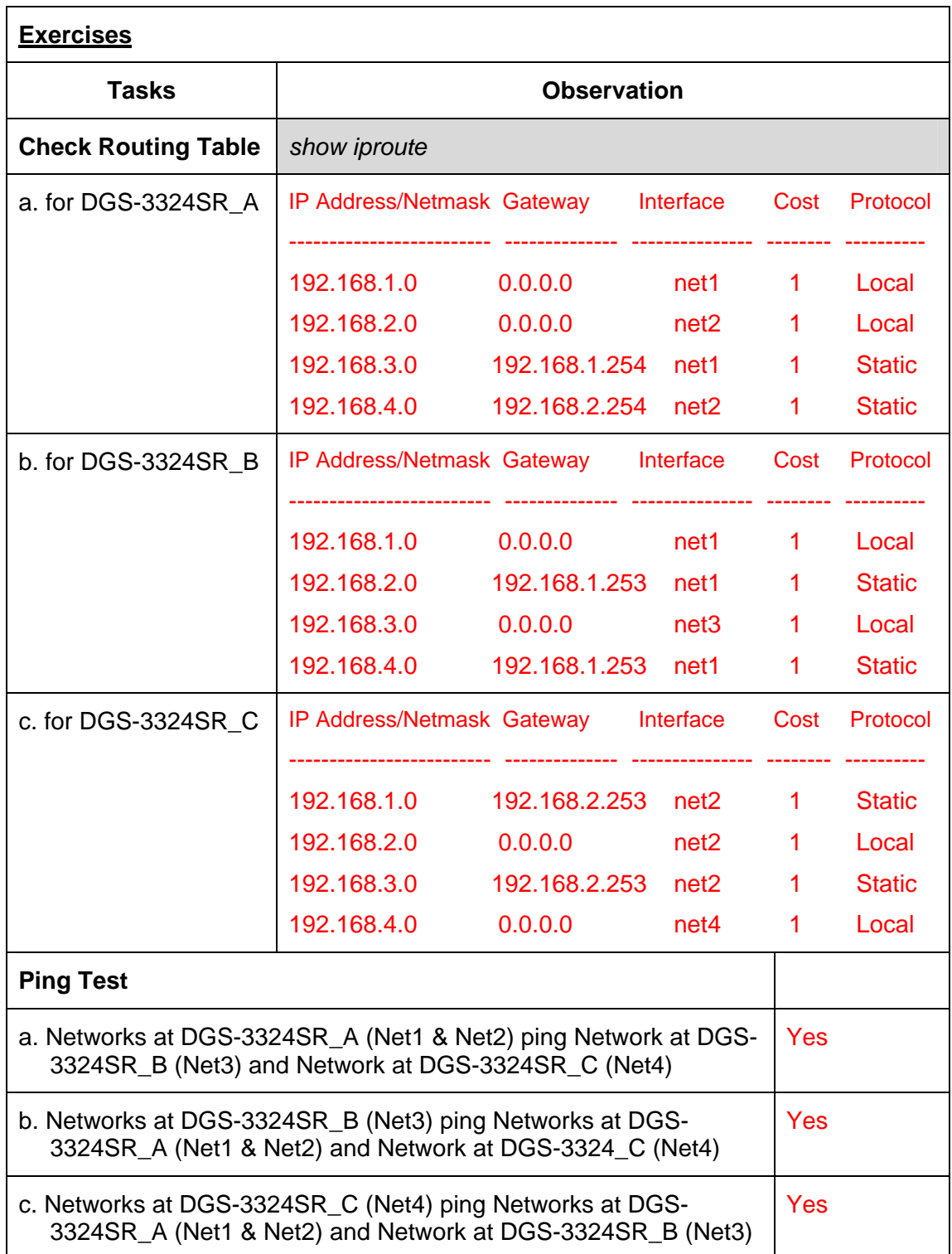

# **Lab Module 11 – RIPv1 and RIPv2 Commands**

The Routing Information Protocol (RIP) is a distance-vector protocol that uses hop count as its metric. RIP is widely used for routing traffic in the global Internet and is an interior gateway protocol (IGP), which means that it performs routing within a single autonomous system.

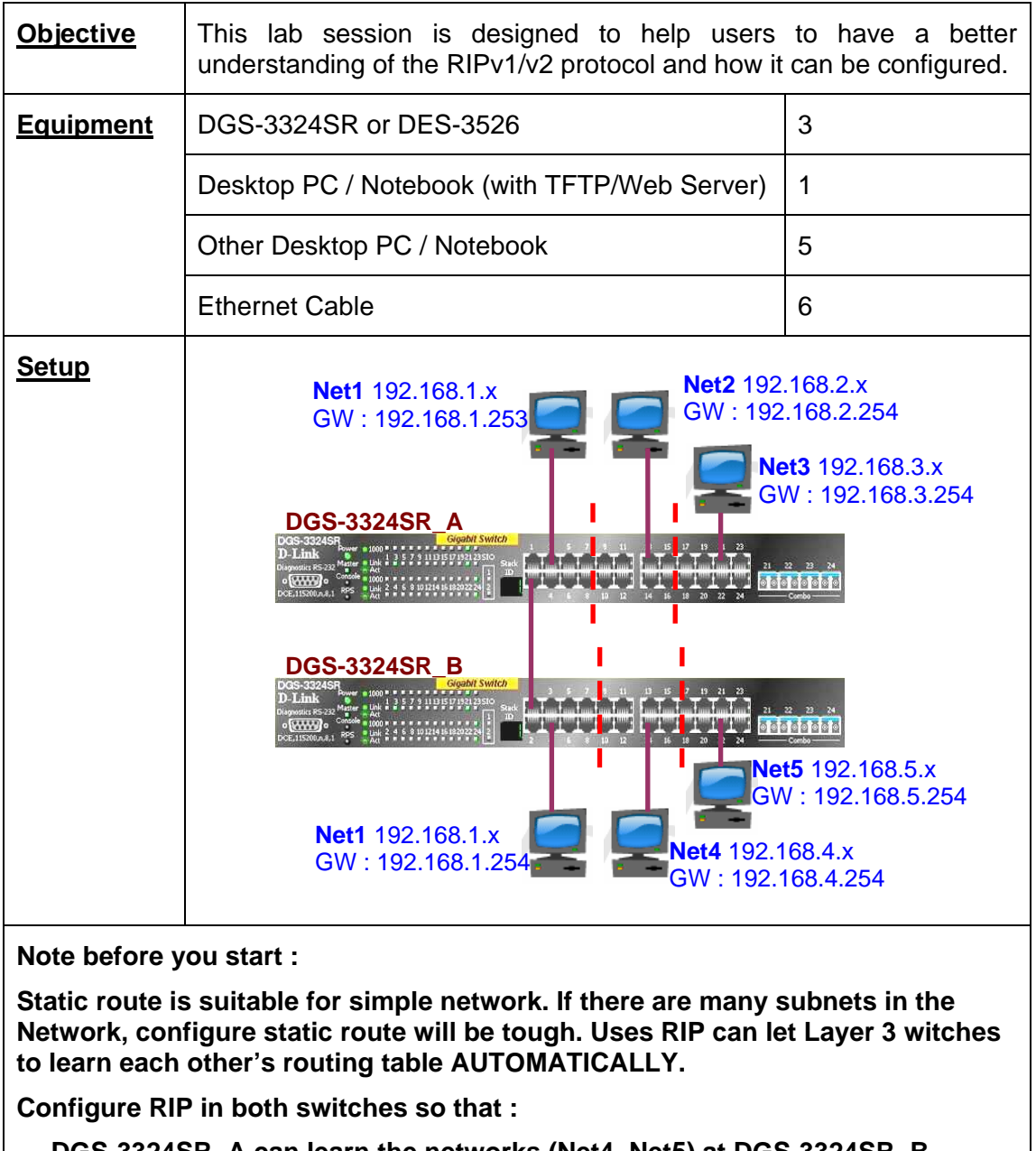

- **DGS-3324SR\_A can learn the networks (Net4, Net5) at DGS-3324SR\_B**
- **DGS-3324SR\_B can learn the networks (Net2, Net3) at DGS-3324SR\_A**

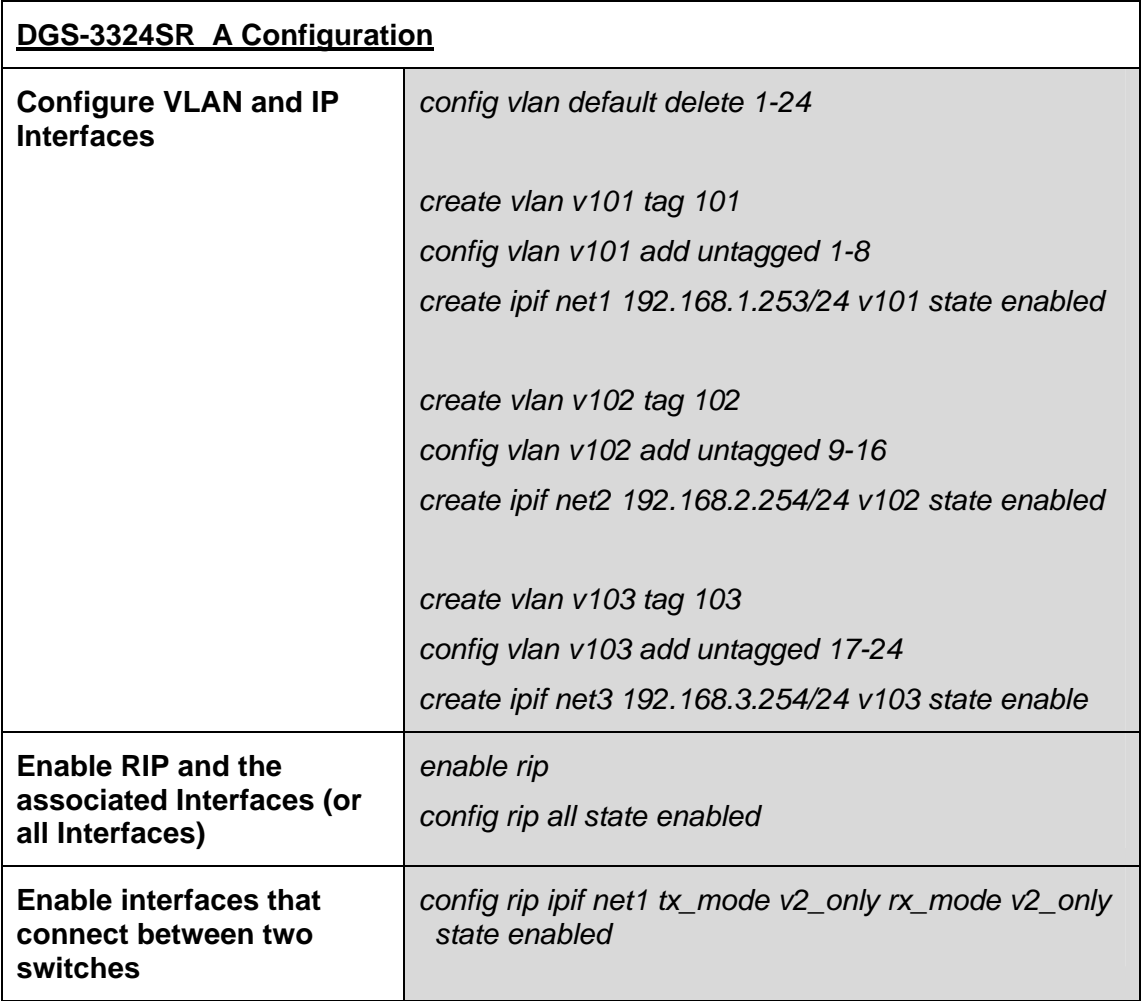

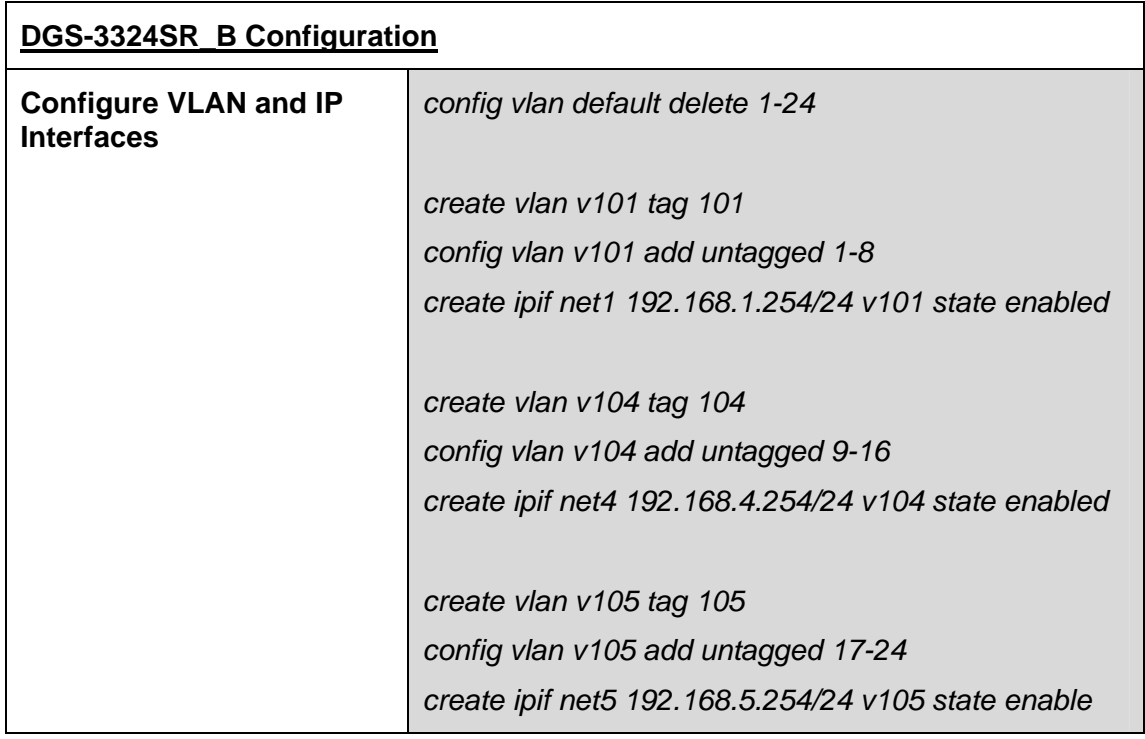

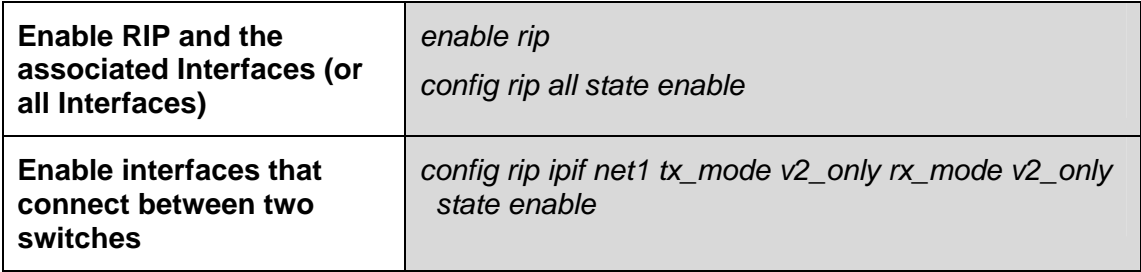

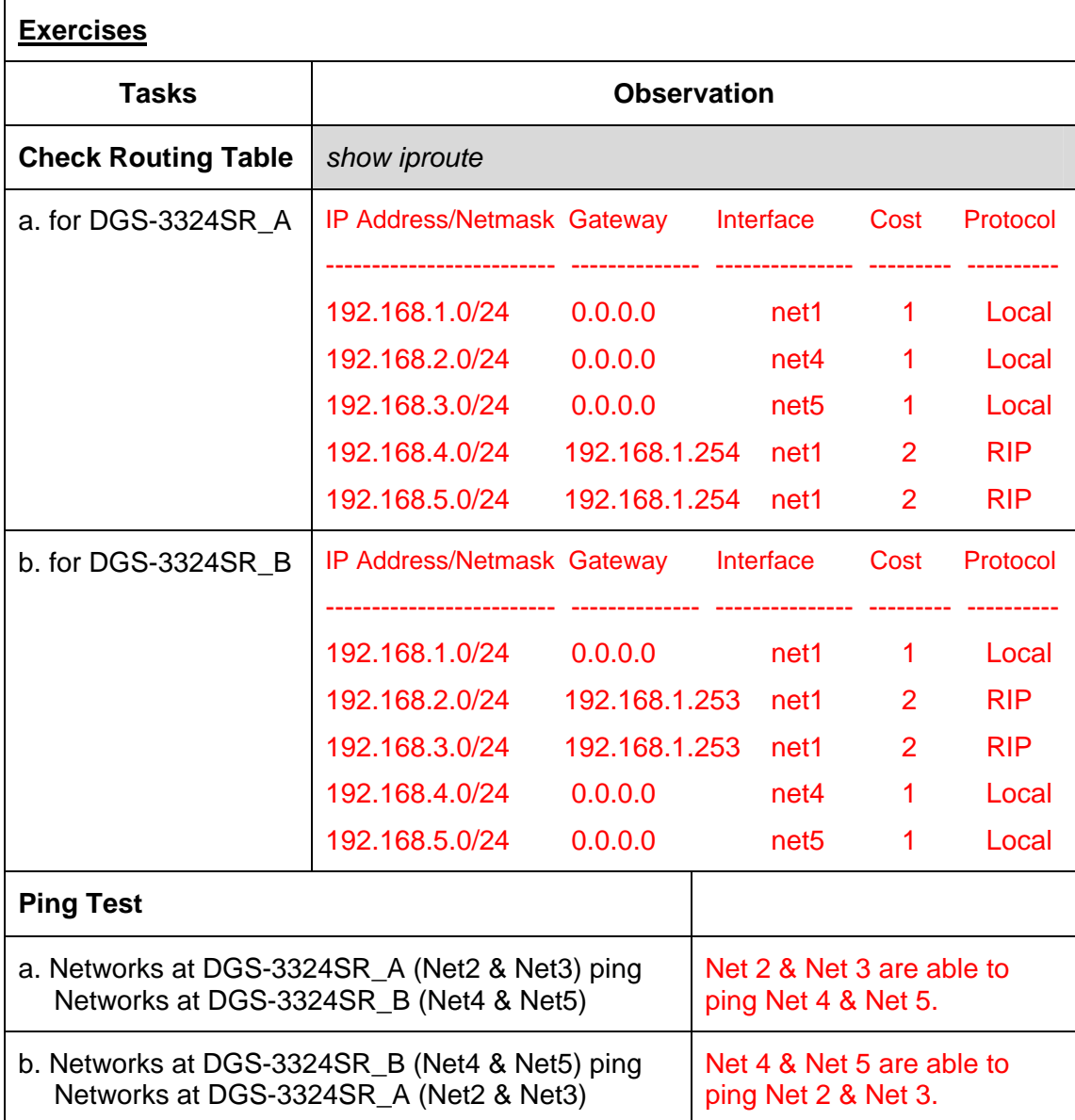

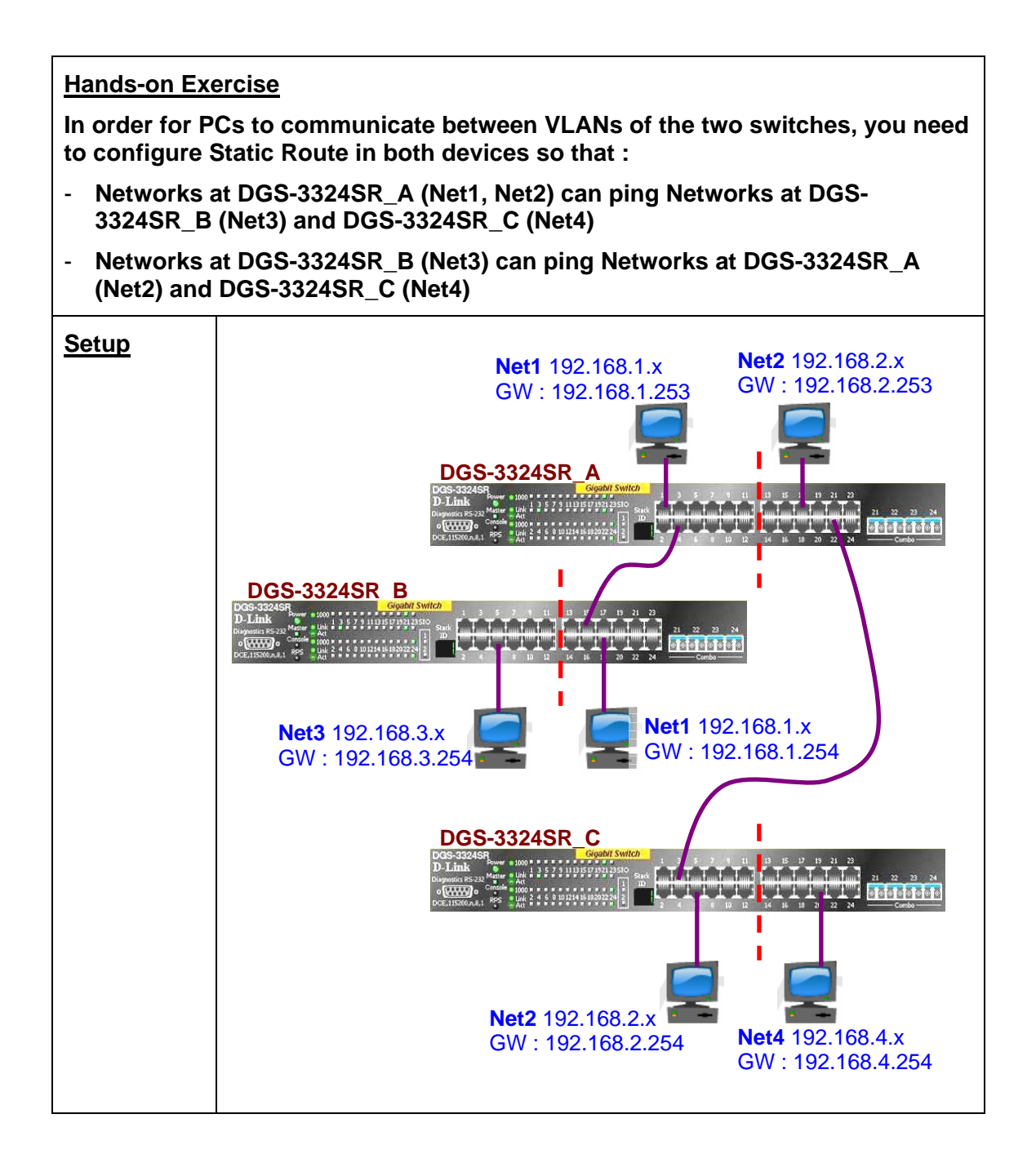

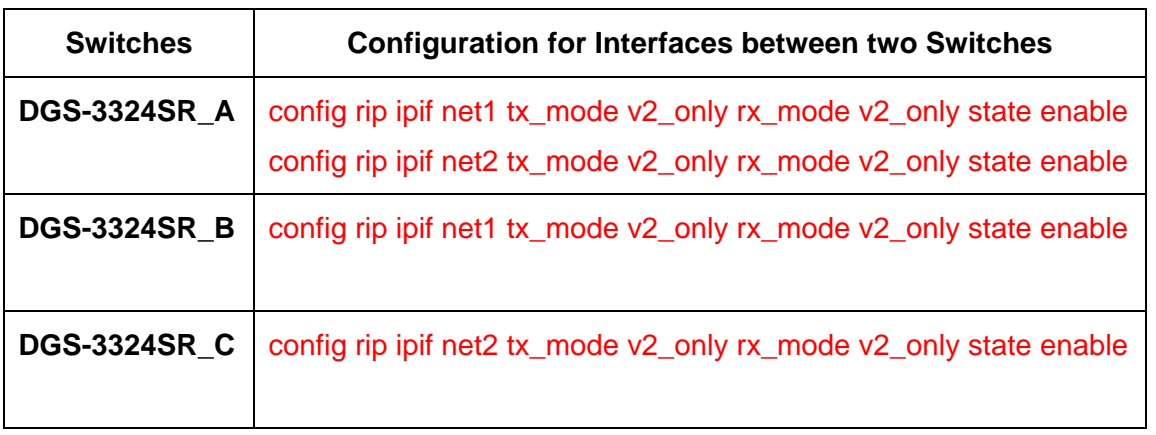

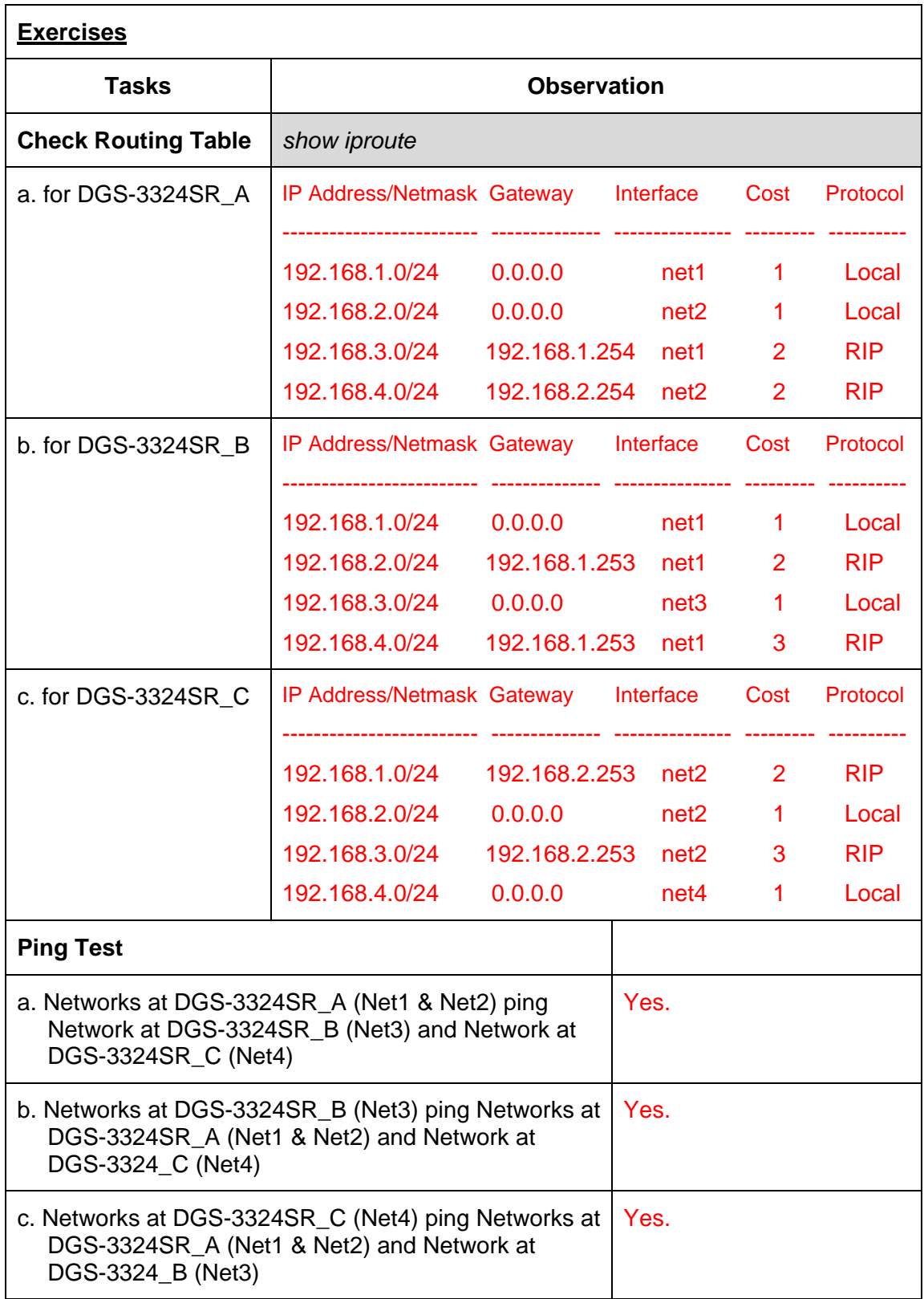

## **Lab Module 12 – OSPF Commands**

Open Shortest Path First (OSFP) is a routing protocol developed for Internet Protocol (IP) networks by the interior gateway protocol (IGP) working group of the Internet Engineering Task Force (IETF). OSPF works with an AREA concept, OSPF can divide a big network to several areas. Routes in the same area can learn each routing entries. An area topology is invisible outside of that area.

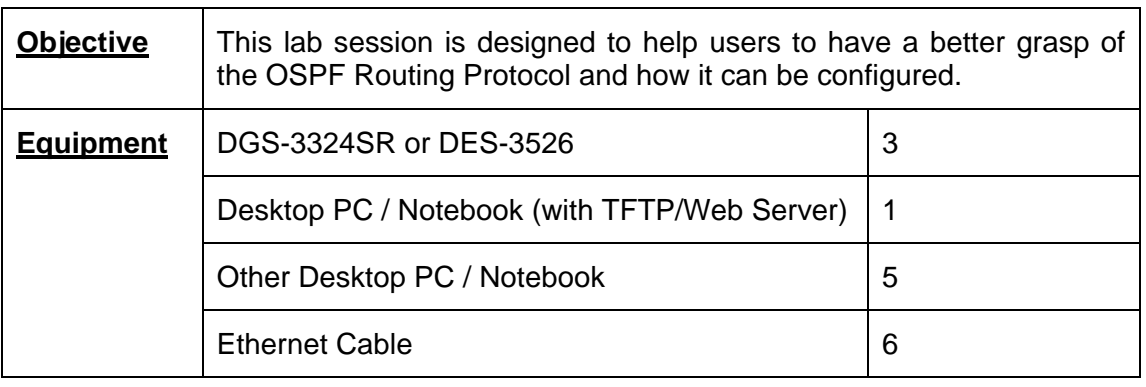

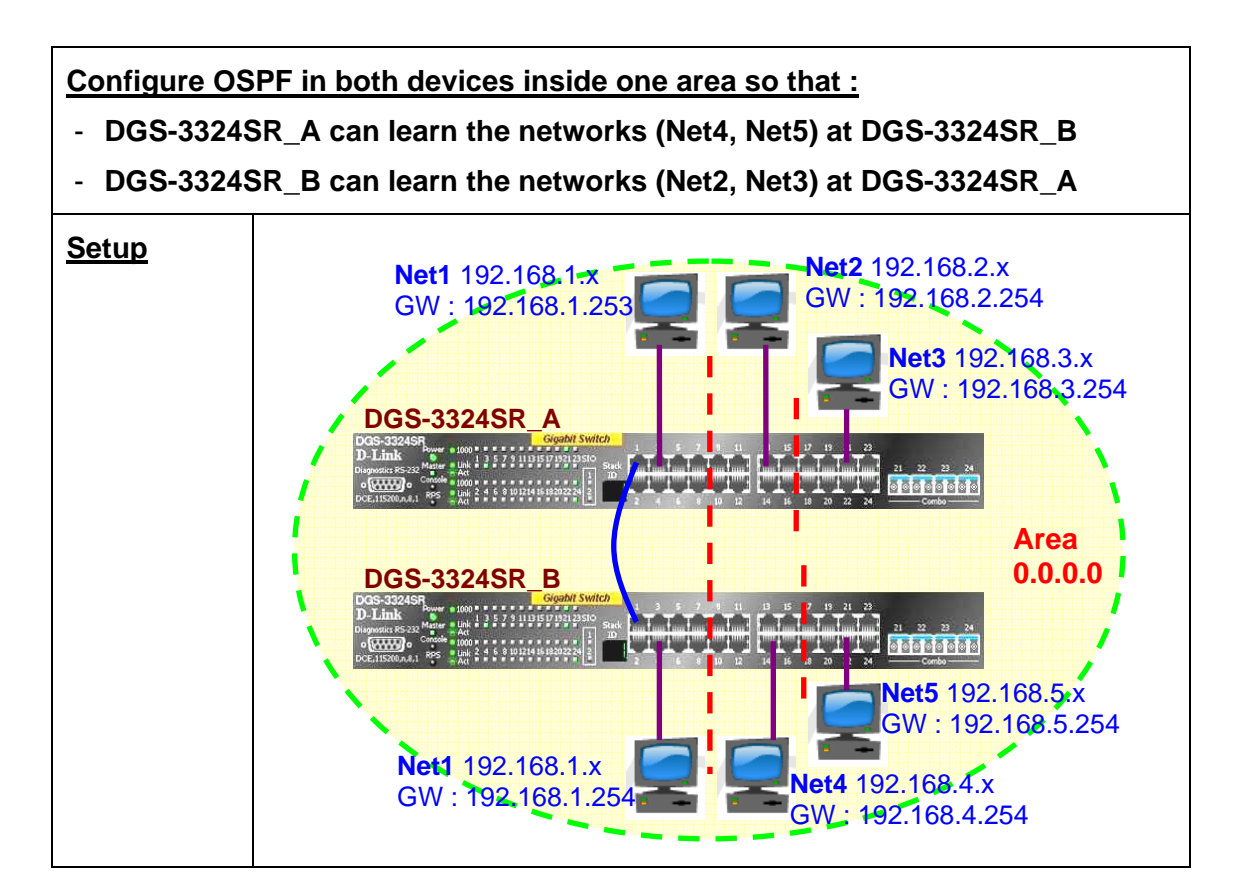

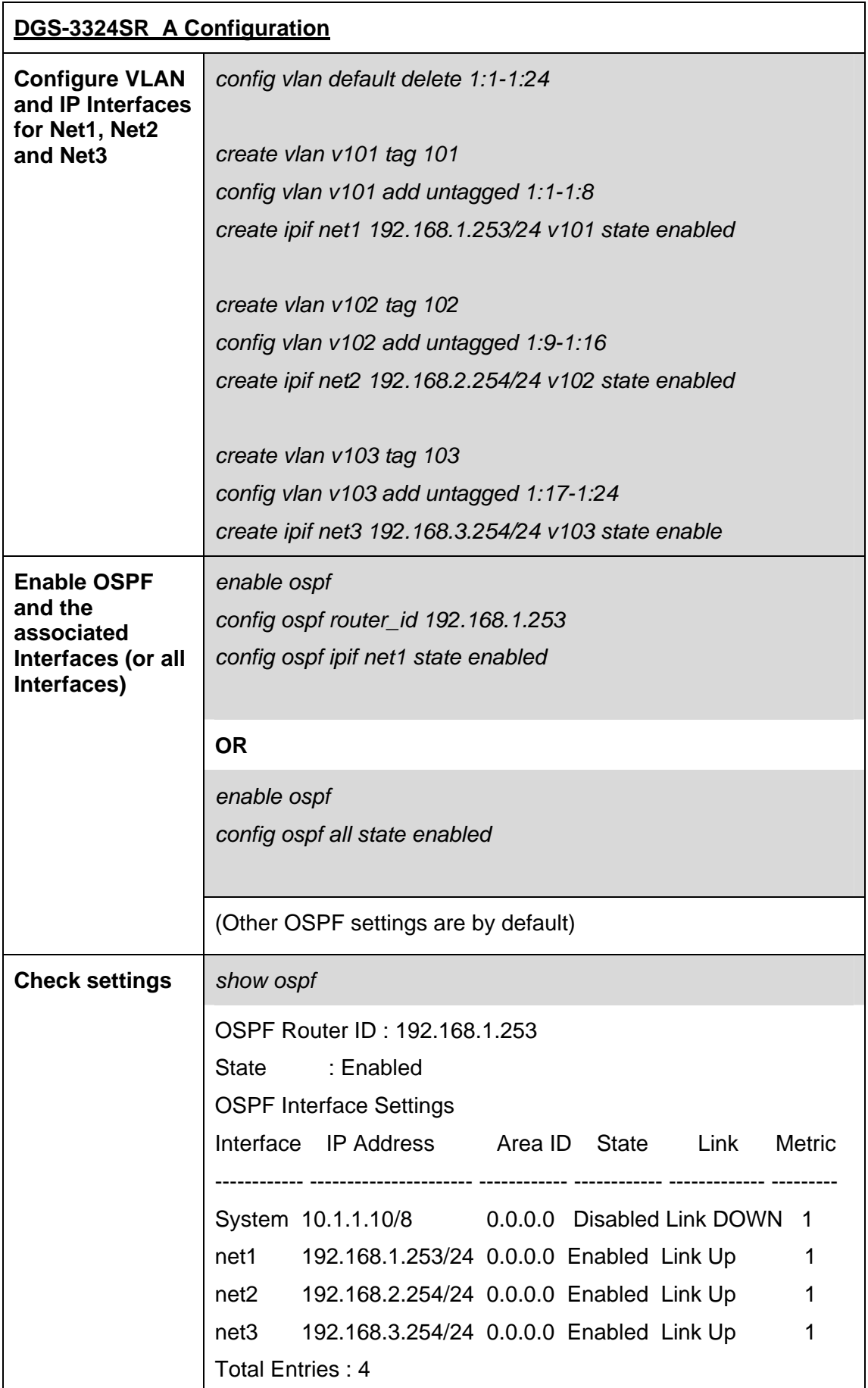

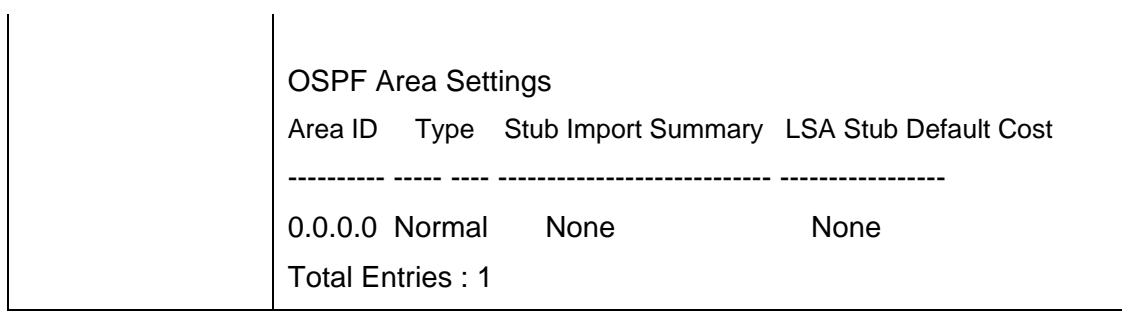

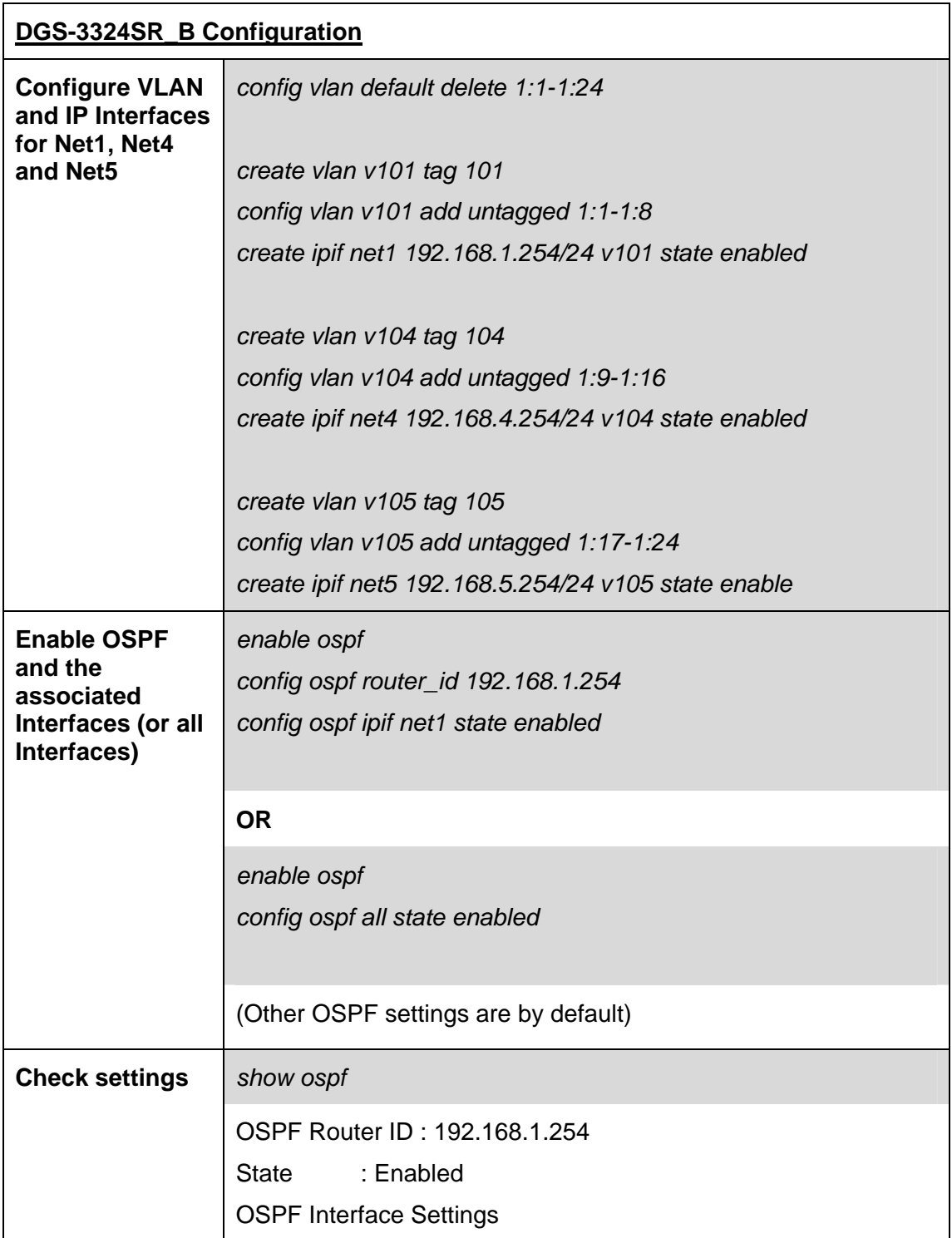

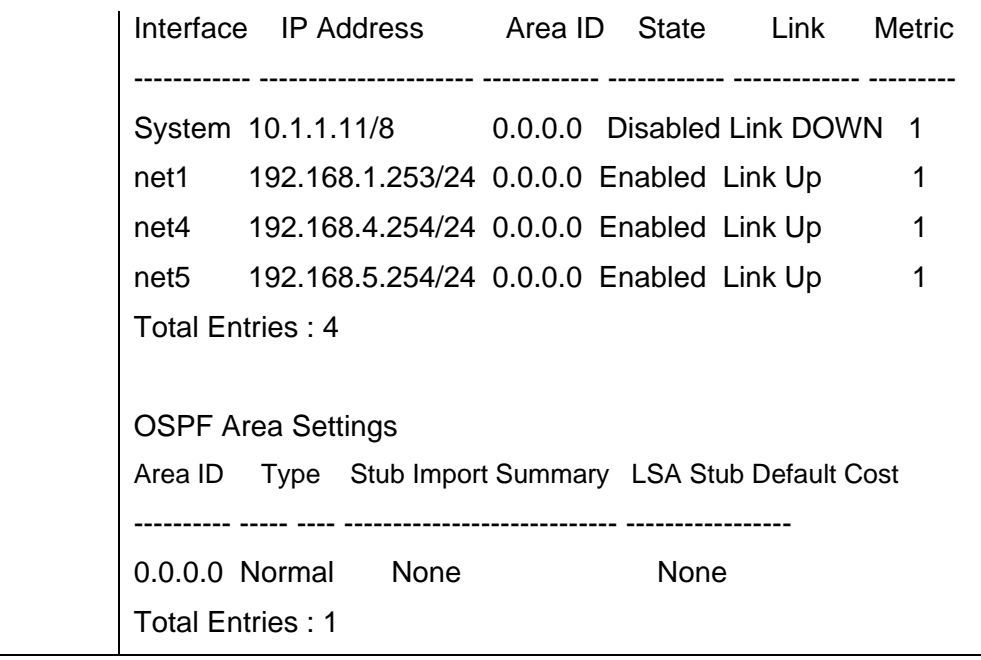

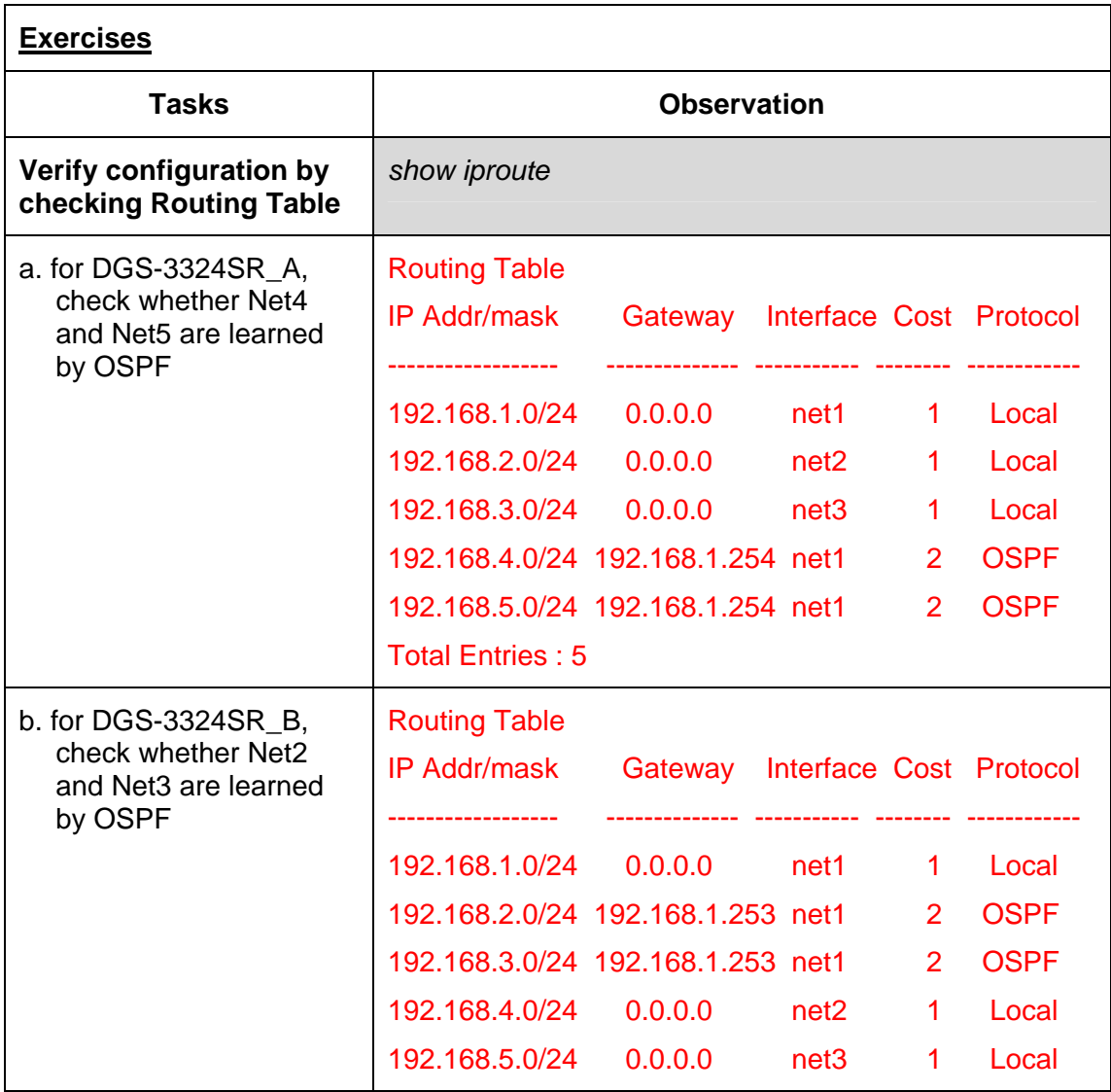

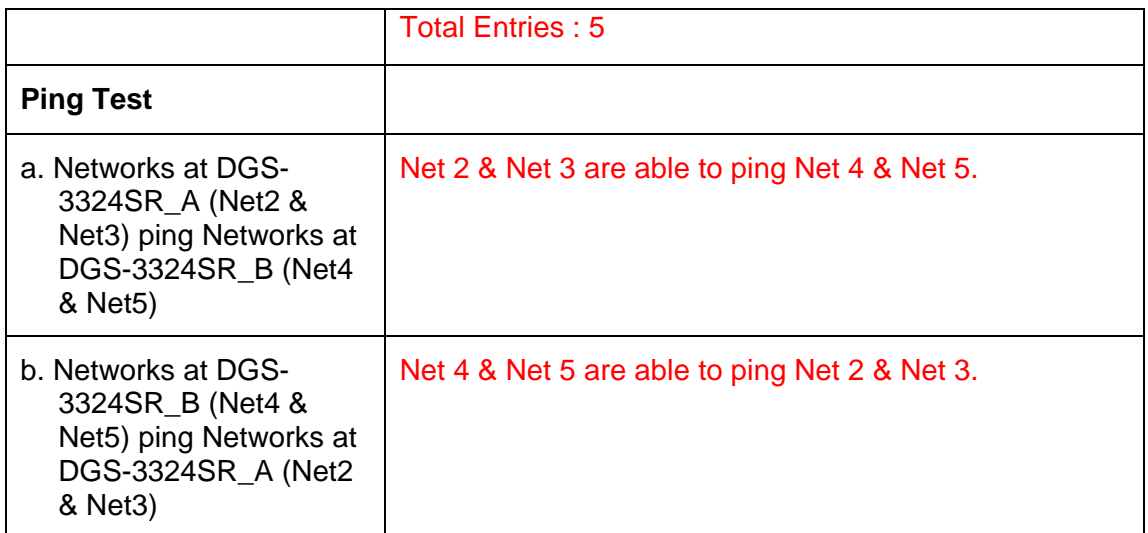

![](_page_51_Figure_2.jpeg)

**routing information at different areas** 

![](_page_51_Picture_156.jpeg)

![](_page_52_Picture_143.jpeg)

![](_page_52_Picture_144.jpeg)

![](_page_53_Picture_133.jpeg)

![](_page_54_Picture_143.jpeg)

![](_page_54_Picture_144.jpeg)

![](_page_55_Figure_2.jpeg)

![](_page_55_Picture_144.jpeg)

![](_page_56_Picture_40.jpeg)

![](_page_57_Figure_2.jpeg)

![](_page_57_Picture_127.jpeg)

![](_page_58_Picture_132.jpeg)

![](_page_58_Picture_133.jpeg)

![](_page_59_Picture_155.jpeg)

![](_page_59_Picture_156.jpeg)

![](_page_60_Picture_140.jpeg)

![](_page_61_Picture_159.jpeg)

![](_page_62_Picture_58.jpeg)

#### **Notes of OSPF Virtual Link:**

One of the most confusing aspects of configuring virtual links is the mysterious area number included in the command. This transit area is not the area you are trying to reach, but rather the area through which the virtual link passes.

Virtual links are typically a sign of poor network design; rather than using them, you should evaluate your network design and attempt to eliminate them where you can.

![](_page_63_Figure_2.jpeg)

![](_page_63_Picture_148.jpeg)

![](_page_64_Picture_132.jpeg)

![](_page_64_Picture_133.jpeg)

![](_page_65_Picture_124.jpeg)

![](_page_66_Picture_140.jpeg)

## **Lab Module 13 – VRRP Commands**

The Virtual Router Redundancy Protocol (VRRP) is a standard router redundancy protocol supported in IP version 4. It is based on RFC 2338 and provides redundancy by eliminating the single point of failure inherent in a default route environment.

![](_page_67_Picture_89.jpeg)

#### **Configure VRRP with Critical IP**

Critical IP function will detect NAT devices' status by using ARP request every 30 seconds. If one of the NAT devices fails, VRRP mechanism will be activated.

- L3\_DGS-3324SR\_A and L3\_DGS-3324SR\_B provide the VRRP.
- L3 DGS-3324SR A is the Master. L3 DGS-3324SR B is the Backup.

When Path\_A is working, 192.168.1.x packets are routed by L3\_DGS-3324SR\_A and L3\_DGS-3324SR\_B is standby.

When Path\_A fails, L3\_DGS-3324SR\_B will become the Master and route the packets for 192.168.1.x network, providing the redundancy for static default routed environment.

![](_page_68_Figure_2.jpeg)

![](_page_68_Picture_174.jpeg)

![](_page_69_Picture_156.jpeg)

![](_page_69_Picture_157.jpeg)

![](_page_69_Picture_158.jpeg)

![](_page_70_Picture_46.jpeg)

![](_page_71_Figure_2.jpeg)

![](_page_71_Picture_173.jpeg)
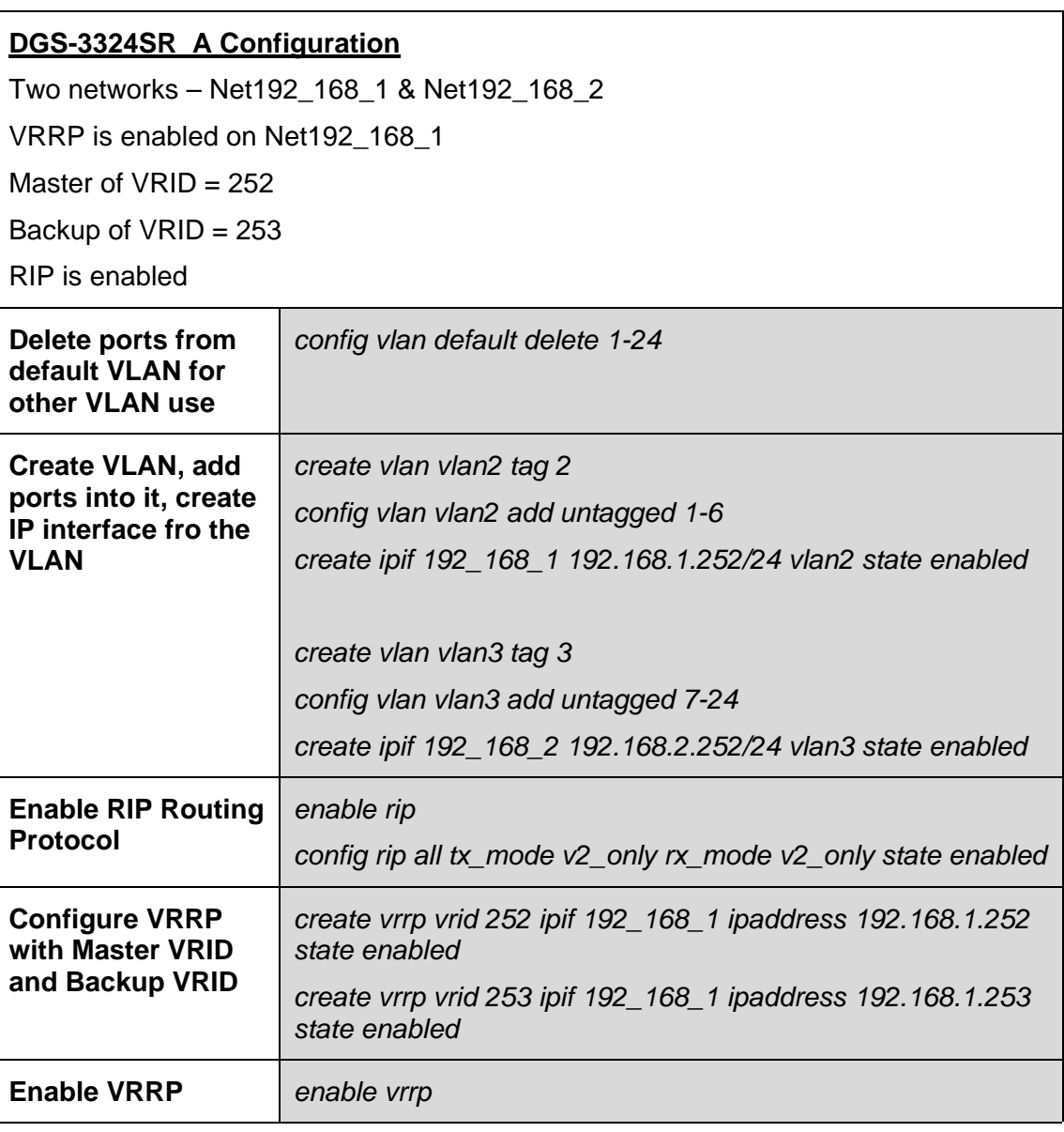

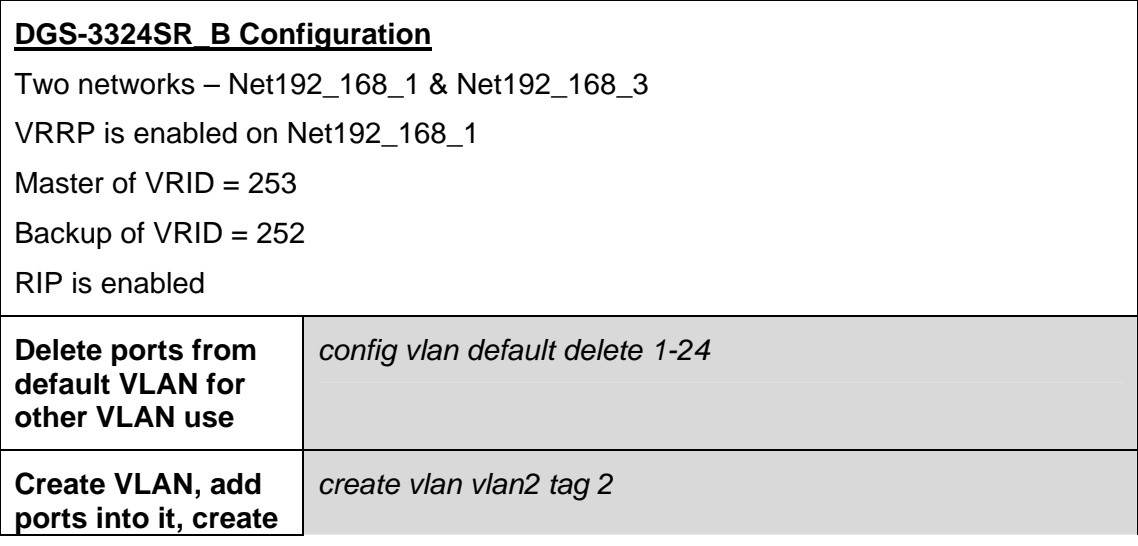

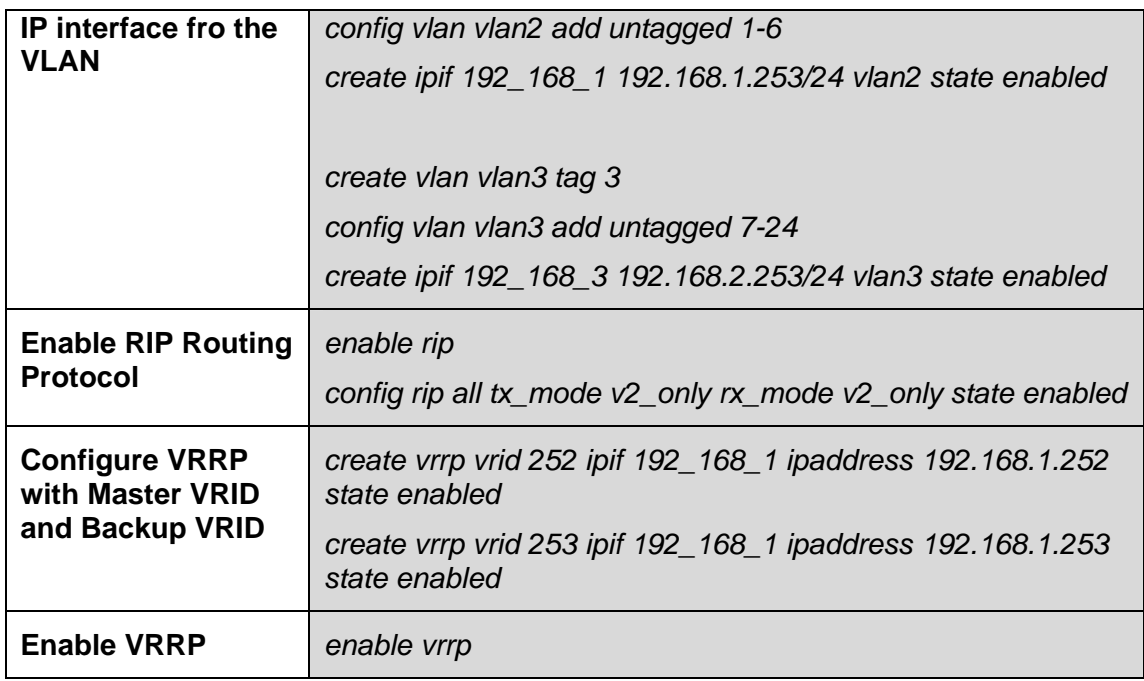